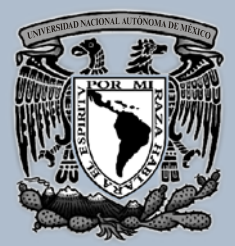

**UNIVERSIDAD NACIONAL** AUTÓNOMA **DE MÉXICO** 

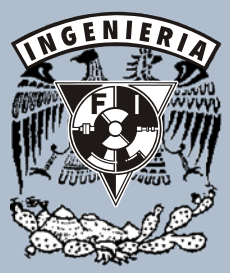

**Facultad de** Ingeniería

**Tesis Profesional** que para obtener el Título de

> **INGENIERO MECÁNICO ELECTRICISTA**

Area: Eléctrica Electrónica

presenta: **María Eugenia Méndez Salcedo** 

Director de Tesis: M. I. Yukihiro Minami Koyama

Ciudad Universitaria, marzo de 2007

**OSCILOSCOPIO CON DOS CANALES DESACOPLADOS** Y CON UNA COMPUTADORA PERSONAL COMO CONTROL Y DESPLIEGUE, PARA USO EN MEDICIONES ELÉCTRICAS

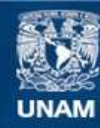

Universidad Nacional Autónoma de México

**UNAM – Dirección General de Bibliotecas Tesis Digitales Restricciones de uso**

#### **DERECHOS RESERVADOS © PROHIBIDA SU REPRODUCCIÓN TOTAL O PARCIAL**

Todo el material contenido en esta tesis esta protegido por la Ley Federal del Derecho de Autor (LFDA) de los Estados Unidos Mexicanos (México).

**Biblioteca Central** 

Dirección General de Bibliotecas de la UNAM

El uso de imágenes, fragmentos de videos, y demás material que sea objeto de protección de los derechos de autor, será exclusivamente para fines educativos e informativos y deberá citar la fuente donde la obtuvo mencionando el autor o autores. Cualquier uso distinto como el lucro, reproducción, edición o modificación, será perseguido y sancionado por el respectivo titular de los Derechos de Autor.

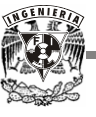

*A mis Padres* 

*Por su tiempo y paciencia, Por su confianza y comprensión* 

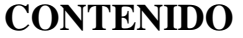

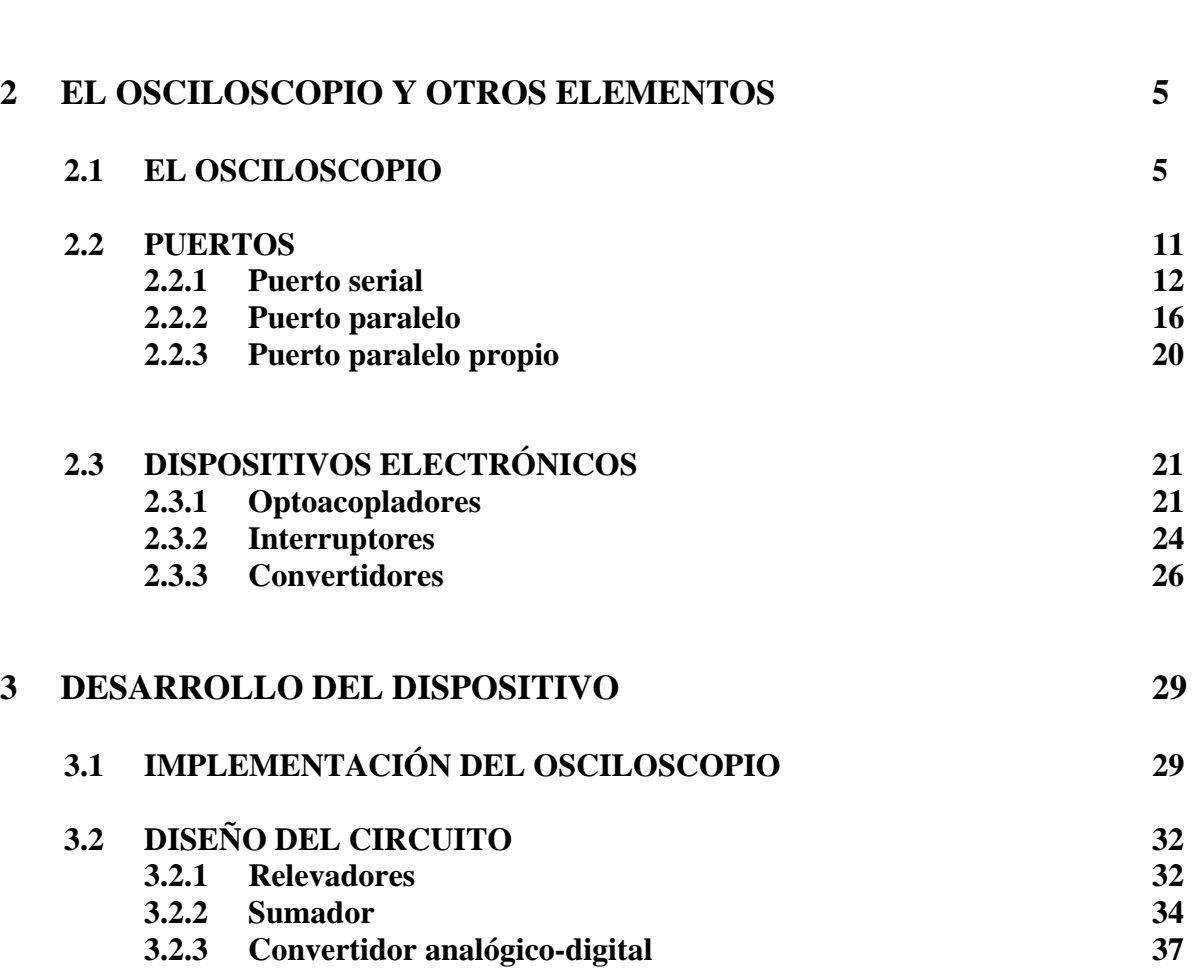

**1 INTRODUCCIÓN 1**

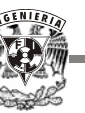

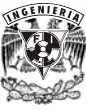

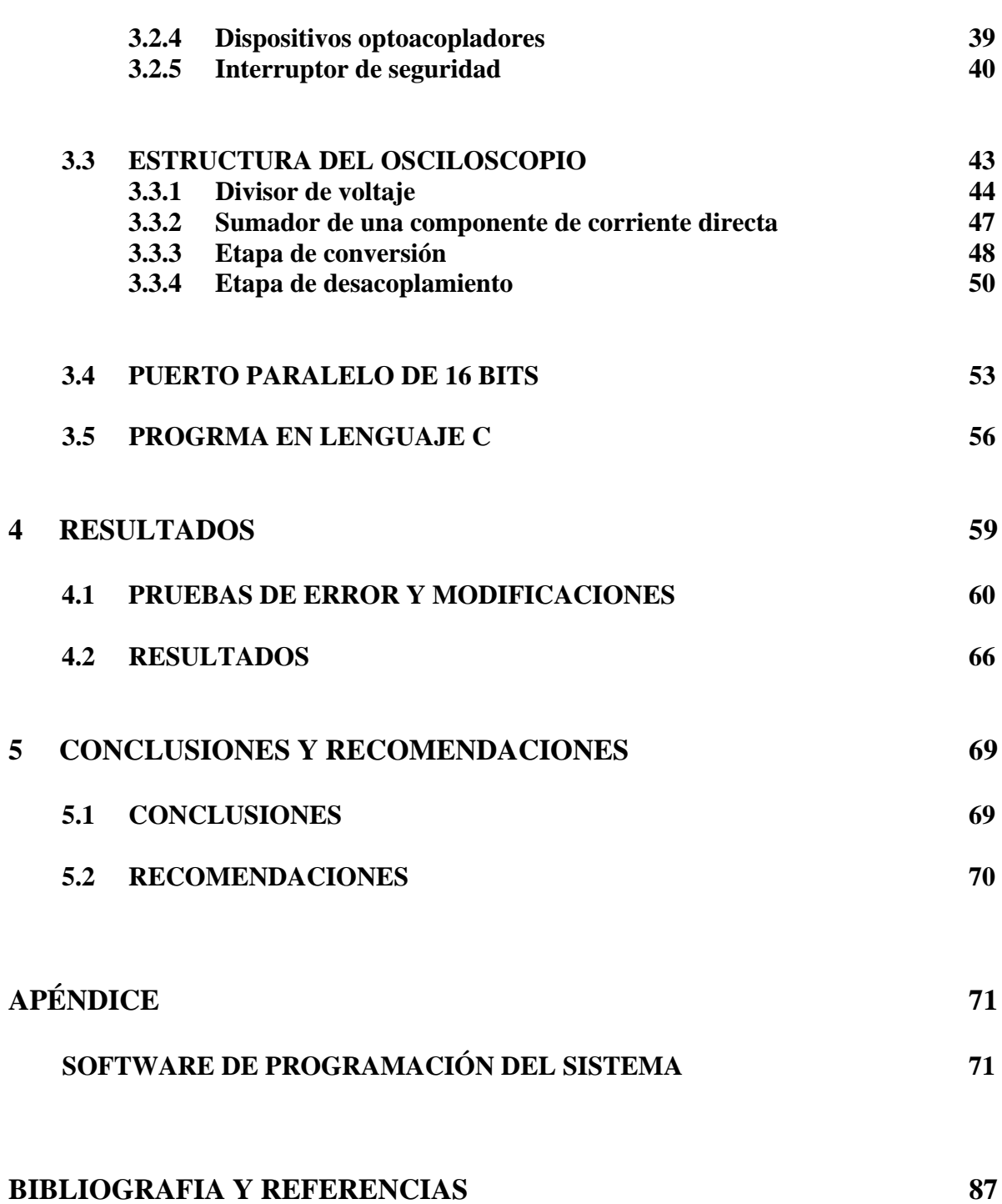

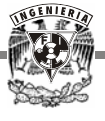

# **CAPÍTULO 1 INTRODUCCIÓN**

Siempre se ha dado importancia a la buena formación de un alumno durante su paso por las instituciones educativas, sin embargo, en la mayoría de las instituciones públicas de educación superior es común la falta de equipamiento adecuado en sus laboratorios. Éste debe ser compartido por más de dos estudiantes durante la realización de las prácticas, teniendo como consecuencia que el aprendizaje no se dé al máximo ni sea parejo para todos los alumnos, e incluso que sea casi nulo para algunos de ellos. En el caso particular de la Facultad de Ingeniería de la UNAM, sería deseable contar con más osciloscopios para los alumnos, en especial en su Laboratorio de Electricidad y Magnetismo de la División de Ciencias Básicas.

Los osciloscopios más comunes con los que se trabaja, funcionan con una frecuencia máxima de barrido de 20 MHz y un rango de voltaje no mayor a 40 V, adecuado para mediciones de señales pequeñas; además, comparten la misma tierra con el sistema eléctrico al que se conectan, de manera que si se requiere realizar mediciones de voltaje y corriente de la línea, en los rangos más usuales que se utilizan en los sistemas eléctricos, resulta difícil aislar o desacoplar los canales de entrada para llevar a cabo la medición sin correr el riesgo de un corto circuito, y por consiguiente, la posibilidad de dañar tanto al equipo como al proyecto con el que se trabaja.

Desafortunadamente, no se tienen los recursos económicos suficientes para que cada estudiante trabaje individualmente con un equipo completo de laboratorio y lo aproveche en su totalidad.

Por otra parte, los laboratorios de cómputo de la Facultad presentan otro problema, y es la generación de la denominada basura electrónica, debido a la rapidez con que las computadoras utilizadas en dichos laboratorios se vuelven obsoletas, ya que diariamente la tecnología en el área de cómputo avanza vertiginosamente. Estas computadoras personales, PCs, no son capaces de procesar grandes cantidades de información a altas velocidades ni trabajar con el software

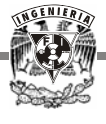

más actual, por lo tanto, no cubren las necesidades requeridas por los alumnos; sin embargo, la mayoría de ellas se encuentran en buen estado de funcionamiento y pueden ser utilizadas en otras áreas de la misma Institución.

Este proyecto de tesis surge de la necesidad de solucionar los problemas antes mencionados, convirtiendo el equipo de cómputo obsoleto en osciloscopios con características particulares para el Laboratorio de Electricidad y Magnetismo, evitando así la acumulación de material en desuso, y al mismo tiempo proporcionando más equipo para los estudiantes, de tal forma que, además de implementar un sistema que permita llevar a cabo mediciones eléctricas de forma segura para el alumno, se contribuye directamente con la economía de la Facultad de Ingeniería al proporcionar el equipo faltante con un costo prácticamente nulo.

Las PCs que son sustituidas por la nueva tecnología tienen procesadores Intel 80386, 80486 y Pentium I, trabajan a velocidades de 50 a 200 MHz, lo que significa que sólo soportan sistemas operativos Windows 95 y Windows 98. Además, en la mayoría de los casos se vuelven incompatibles para trabajar con la paquetería más usada. En estos momentos, el equipo de cómputo con que cuentan los laboratorios, trabaja con procesadores Intel Pentium 3 y Pentium 4, capaces de procesar la información a una velocidad de 800 MHz o más, y soportar los sistemas operativos y programas de cómputo actuales.

**El objetivo de esta tesis es diseñar un sistema que sea capaz de acondicionar y medir señales de tipo eléctrico, simulando por medio de una computadora personal un osciloscopio con dos canales desacoplados, de tal forma que permita realizar dichas mediciones, tanto para corriente alterna (AC), como para corriente directa (DC), mediante la implementación de la circuitería e interfaz necesarias para cumplir con lo propuesto.** 

Este sistema se desarrollará en varias etapas: la primera de entrada de la señal, donde de acuerdo a su tamaño y tipo es acondicionada para la siguiente etapa; en la segunda, los datos son transformados de analógicos a digitales; en la tercera etapa se lleva a cabo el proceso de desacoplamiento; y en la última, la información se introduce a la PC para su análisis y monitoreo, mostrándola finalmente de manera gráfica en su forma original con la ayuda del software adecuado.

En el capítulo 2 se analizan los dispositivos que conforman el circuito inicial, de acuerdo a sus características físicas y de funcionamiento, de tal forma que cubran las necesidades requeridas por el sistema.. También se hace referencia a las partes que componen un osciloscopio y se da una breve explicación del funcionamiento del mismo, con el fin de tener un panorama claro y observar las diferencias y similitudes que existen entre los osciloscopios convencionales y el que aquí se propone.

El desarrollo del osciloscopio se presenta en el capítulo 3, donde se explica el criterio que se utilizó para la selección de los componentes antes mencionados, para la implementación de la interfaz entre la circuitería y la computadora, y el lenguaje con el cual se realizó el programa.

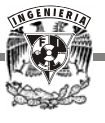

Asimismo se describen cada una de las etapas que conforman el proyecto, empezando por la parte externa a la computadora, después el puerto paralelo que constituye la conexión entre el hardware y la PC y finalmente el software, que permite el despliegue de datos, así como el manejo de las señales de control y de los dispositivos electrónicos.

En el capítulo siguiente se procede al análisis de resultados y con base en los mismos se realizan las modificaciones pertinentes para un mejor desempeño del osciloscopio.

La finalidad de esta tesis es prestar un servicio a la Facultad de Ingeniería, utilizando los recursos que ya tiene y optimizando la calidad de aprendizaje de los alumnos, de acuerdo con esto, en el último capítulo se expresan las recomendaciones pertinentes para aprovechar al máximo el sistema creado, se proponer algunas contribuciones derivadas del proyecto y se presentan las conclusiones del mismo.

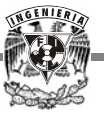

### **CAPÍTULO 2**

#### **EL OSCILOSCOPIO Y OTROS ELEMENTOS PARA EL DISEÑO**

Para una mejor comprensión del sistema que se desarrolla en el capítulo siguiente, se presentan de forma breve y general las partes que constituyen un osciloscopio convencional, así como su funcionamiento. De igual forma se exponen los diversos dispositivos y componentes que fueron considerados para la implementación del circuito inicial y la interfaz.

#### **2.1 EL OSCILOSCOPIO**

El osciloscopio es una herramienta sumamente útil y versátil que se usa en una amplia gama de actividades técnicas y científicas para el análisis de señales eléctricas.

Este instrumento es utilizado para la medición de las características principales de las señales de corriente y voltaje, tales como: amplitud frecuencia y fase, esta última con respecto a una referencia. También se usa para medir los niveles de tensión de corriente directa, aunque su principal característica es que permite observar en su pantalla fluorescente la forma de las señales variables o no en el tiempo.

El diagrama de bloques básico del osciloscopio se presenta en la Figura 2.1 y las partes principales que lo conforman son:

**Tubo de rayos catódicos (TRC)**. Es un tubo vacío en cuyo interior se encuentran un conjunto de elementos que constituyen el cañón de electrones. Además contiene dos pares de placas y una pantalla fluorescente. El cañón de electrones está conformado por:

- Filamento calefactor

- Cátodo

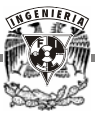

- Reja de control
- Ánodo de enfoque
- Ánodo acelerador

**Fuente de energía.** Está formada por un conjunto de componentes eléctricos básicos como resistencias, rectificadores, potenciómetros y transformadores, que interconectados constituyen la fuente de alimentación al tubo de rayos catódicos.

**Oscilador de la base de tiempos (OBT) y Amplificadores**. El oscilador tiene la finalidad de producir un voltaje que aumente linealmente con el tiempo y luego regrese rápidamente a cero. Este voltaje después de ser amplificado se aplica junto con su simétrico a cada una de las placas deflectoras horizontales (PDH), con lo cual se tiene sobre el eje horizontal una base de tiempos. De esta manera se puede representar la forma de cualquier señal aplicada a las placas deflectoras verticales (PDV) como una función del tiempo.

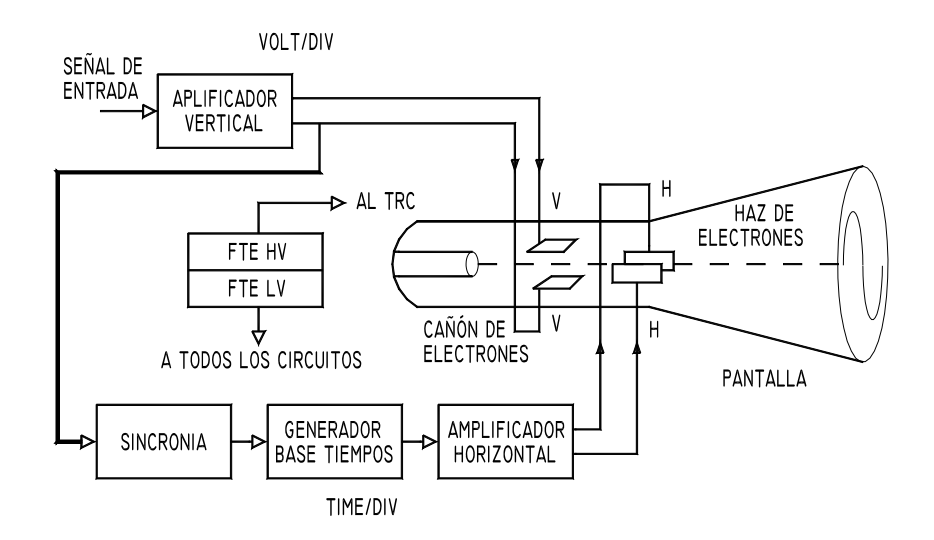

*Figura 2.1 Diagrama de bloques básico del osciloscopio.* 

Por otro lado, para que un osciloscopio tenga una buena respuesta, no debe distorsionar las señales que se estén aplicando aun cuando la frecuencia sea alta.

Todos los instrumentos funcionan dentro de un rango de frecuencia especificado en el diseño, en el cual deben operar correctamente. A este rango se le llama *ancho de banda* del instrumento, y se define en términos generales como el rango de frecuencia en el cual la respuesta del instrumento no se atenúa más del 70%.

Un criterio práctico para medir el *ancho de banda* en el osciloscopio es, que si se produce una buena onda cuadrada a 1 kHz, entonces la respuesta del instrumento es plana (lineal) para la respuesta a ondas sinusoidales a 10 kHz.

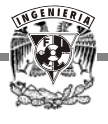

A continuación se presentan en forma general las técnicas convencionales de medición y algunas sugerencias prácticas para su uso.

**Medición de amplitud.** Todas las pantallas de los osciloscopios tienen dibujada una rejilla graduada (divisiones de 1cm), la que se puede tomar de referencia para realizar las mediciones y es similar a una gráfica de ejes coordenados.

El eje vertical corresponde a la amplitud (voltaje ) y el eje horizontal al tiempo.

La lectura de voltaje será medida con la siguiente ecuación:

$$
V = K_v (N_o \, \text{div } )
$$

donde V es el voltaje, No div es el número de divisiones y Kv es la constante de voltaje del osciloscopio y su rango es de 5 mV/div hasta 20 V/div generalmente, en pasos de 1, 2 ó 5 unidades.

Si se toma de referencia el eje central se tiene el voltaje de directa  $V_c$ . Es importante hacer notar que la constante  $K_v$  no varía la amplitud de la señal, sino lo que varía es el factor escalador

**Medición del periodo**. El periodo de una señal es el tiempo que tarda en realizar un ciclo completo y se mide en el eje horizontal o de tiempo, mediante una relación similar a la del voltaje:

$$
T = K_T (N_o \text{ div } )
$$

en donde T es el periodo y  $K_T$  es la constante de tiempo del osciloscopio y tiene un rango de 0.2 µs a 0.2 s comúnmente (dependiendo de la marca ), en pasos de 1, 2 ó 5 unidades.

**Cálculo de la frecuencia**. La frecuencia es el inverso del periodo, es decir, es el número de ciclos que ocurren en un segundo, de tal forma que conociendo uno se puede determinar el otro y sus unidades son ciclos/s o bien hertz (Hz).

$$
f = 1 / T = 1 / K_T (N_o div)
$$

donde f es la frecuencia.

Si se desea observar en el osciloscopio una señal de frecuencia específica, se calcula el número de divisiones que se tendrían con una determinada  $K<sub>T</sub>$ . Este es un método aproximado, ya que para determinar el valor exacto se requeriría de un contador de frecuencia.

**Medición de fase**. La fase o desfasamiento es la diferencia en ángulo que existe entre dos señales. Puede medirse en grados o también en radianes.

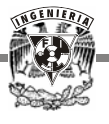

Para medir el desfasamiento se toma el mismo punto de referencia para cada señal: dos crestas, dos valles o con respecto al eje central, este último es el más exacto pero se tiene que verificar que la que la referencia de ambas señales esté en la parte central y los interruptores de acoplamiento de los amplificadores estén en la posición de corriente alterna (AC).

Para realizar la medición se calcula la parte proporcional de desfasamiento con la siguiente relación:

 $\Phi = N_0$  div desfasadas /  $N_0$  div en un ciclo (360<sup>o</sup>)

donde Φ es el ángulo entre las dos señales.

Una forma práctica de medir el desfasamiento es descalibrando la perilla de tiempo ( ajuste fino de time/div ) para que una de las señales tenga 6 divisiones en un periodo, de tal forma que cada división corresponderá a 60° y cada subdivisión a 12°. El valor del desfasamiento se obtendrá directamente al multiplicar  $60^{\circ}$  por el número de divisiones.

Este método es independiente de la amplitud que tengan las señales a medir.

En algunas aplicaciones se requiere saber además del desfasamiento, cuál señal está atrasada o adelantada con respecto a la referencia. Para determinar el atraso o adelanto se toma el mismo punto de referencia en las dos señales: dos valles o dos crestas, por facilidad se eligen estos últimos y la señal que aparezca más a la izquierda de la pantalla será la que esté adelantada con respecto a la que esté después.

Otra alternativa para obtener el ángulo entre dos señales es mediante las **curvas X – Y**, como se explica a continuación:

La señal a medir *A* llega a las PDV mientras que las PDH tienen internamente conectada una señal diente de sierra que forma el barrido; de esta manera se observa en la pantalla una gráfica de la señal *A*(t) contra el tiempo.

Los osciloscopios cuentan con una entrada que permite aplicar a las PDH una señal externa de barrido **B**, de tal forma que al desconectar el barrido interno ( perilla time/div en posición  $x - y$ ) se observará en la pantalla una figura de la señal *A*(t) en el eje de las abscisas contra una señal *B*(t) en el eje de las ordenadas.

Si las señales aplicadas son del tipo sinusoidal, se generan patrones con los cuales se puede obtener el ángulo de desfasamiento que existe entre las dos señales, esto es:

$$
\Phi = \text{angsen } \boldsymbol{B} / \boldsymbol{A}
$$

donde *A* corresponde a la amplitud de la señal *A* y *B* a la amplitud de la señal *B*. El valor exacto de dicho ángulo se determinará de acuerdo a la trayectoria y dirección de la curva que presente la figura resultante.

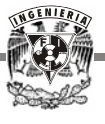

Cuando es necesario medir una frecuencia desconocida, los patrones de Lissajous ofrecen un método simple para su determinación por comparación con un estándar conocido.

Como ya se mencionó, el osciloscopio es un instrumento que se utiliza principalmente para la observación de señales de voltaje que varían o no con el tiempo y sirve además para determinar los parámetros principales como la amplitud y frecuencia de las señales.

La función básica de la fuente de alimentación al tubo de rayos catódicos se puede observar en el diagrama de bloques que se muestra en la Figura 2.2

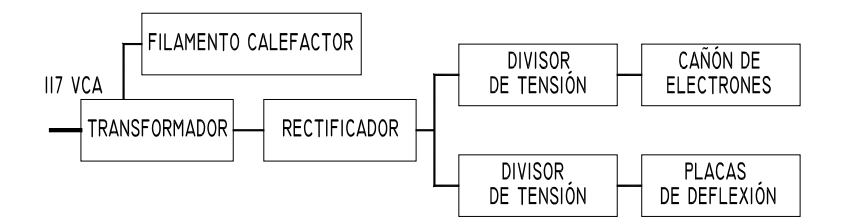

*Figura 2.2 Diagrama de bloques de la fuente de alimentación.* 

La energía eléctrica (tomada de algún contacto de 127 V) llega al primario de un transformador, que en su secundario tiene varios *taps* de salida, unos elevadores y otros reductores de voltaje. El *tap* reductor ( 6.5 V de salida aproximadamente ) alimenta al filamento calefactor. Los potenciales de los *taps* elevadores son rectificados y llevados a un par de circuitos divisores de voltaje, uno de los cuales servirá para alimentar los elementos del cañón de electrones y otro para alimentar las placas de deflexión.

Con base en el diagrama de la Figura 2.3, se explica el funcionamiento del tubo de rayos catódicos.

*Controles de intensidad-enfoque-posición*. El diodo D1 tiene la función de permitir el paso de potenciales negativos al circuito divisor de tensión 1. Estos potenciales son aplicados al cátodo, reja de control, ánodo de enfoque y finalmente al ánodo acelerador. De acuerdo a la figura anterior, al cerrar el interruptor SW1, ocurre lo siguiente:

*Filamento calefactor*. Circula una corriente a través del filamento calefactor el cual produce un efecto calorífico en su entorno.

*Cátodo*.- Como el cátodo tiene aplicado un potencial negativo elevado (del orden de los 1000 V) y se encuentra envolviendo al filamento calefactor, se produce el efecto termoiónico, es decir, se empieza a formar una nube de electrones alrededor del cátodo.

*Reja de control*. Tiene forma cilíndrica y en su interior se encuentra alojado el cátodo cuya función consiste en controlar la cantidad de electrones que abandonan el cátodo ( control de

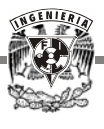

intensidad). Para explicar este control considere el potenciómetro, observe que existen dos posiciones límite del deslizador del potenciómetro: en la posición "a" la reja de control tiene el mismo potencial que el cátodo por lo que en ese instante no existe campo eléctrico entre cátodo y reja y como la pantalla tiene un potencial positivo todos los electrones de la nube son atraídos por la pantalla; el segundo caso crítico se tiene cuando el deslizador del potenciómetro se encuentra en la posición "b". En este instante ya existe un campo eléctrico entre reja y cátodo, por lo que se establece una corriente, misma que reducirá el número de electrones que lleguen a la pantalla, produciendo los dos efectos importantes:

- Cuando la reja de control tiene aplicado el potencial que existe en "a", llegan más electrones a la pantalla lo cual se traduce en un efecto luminoso intenso.
- Cuando tiene aplicado el potencial existente en "b", se reduce el número de electrones que llegan a la pantalla los cuales no alcanzan a producir un efecto visible.

Por lo anterior, se observa que el potenciómetro P1 controla la intensidad del efecto luminoso.

*Ánodo de enfoque*. Es un cilindro con un orificio en la parte central de sus caras planas. Se encuentra después de la reja de control y gracias a él se puede enfocar el haz. Se le aplican dos potenciales críticos mediante el potenciómetro P2. Suponga que el potenciómetro P1 está aplicando el máximo potencial a la reja de control, posición "a". Cuando se aplica al ánodo el potencial que existe en la posición "b", los electrones incrementan un poco su velocidad entre reja y ánodo pero no es tanta como cuando se aplica al ánodo el potencial existente en la posición "c". En el primer caso el punto sobre la pantalla aparece extendido (menos velocidad del haz) y en el segundo caso, se puede decir que aparece un punto pequeño en la pantalla (mayor velocidad del haz). El potenciómetro P2 es el que controla el enfoque del haz

*Ánodo acelerador*. Tiene como función acelerar a los electrones en su trayectoria.

*Placas de deflexión*. Se encargan de reflejar el haz tanto vertical como horizontalmente. Las primeras reciben el nombre de "placas deflectoras verticales" (PDV). La importancia de éstas radica en que gracias a ellas se puede controlar el haz a través de potenciómetros.

*Control de posición*. Este control tiene dos funciones específicas:

- Ayuda a fijar la posición del haz de electrones en cualquier punto de la pantalla que se desea tomar como referencia.
- Sirve para eliminar el efecto que puede producir sobre la trayectoria del haz la presencia de campos magnéticos y/o eléctricos indeseables.

Para el control de posición se utiliza un par de potenciómetros dobles cuya función es aplicar a cada par de placas de deflexión potenciales simétricos, es decir, mientras que a una

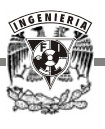

de las placas se le aplica un potencial positivo a la otra se le aplica simultáneamente un potencial negativo.

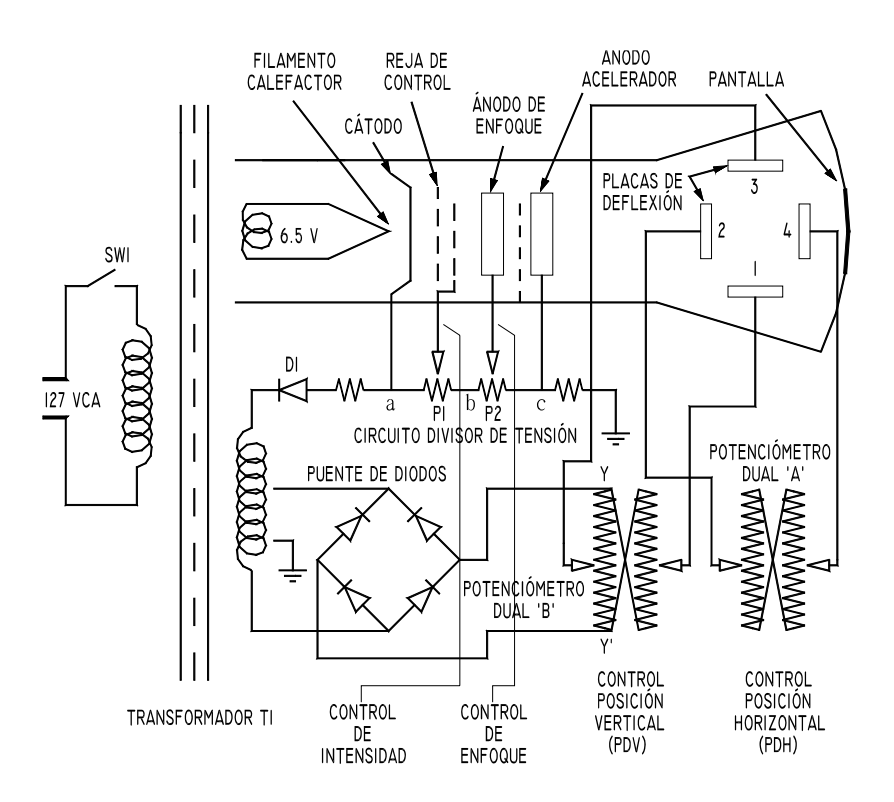

*Figura 2.3 Interconexión de los elementos de la fuente y del tubo de rayos catódicos.* 

Para observar en la pantalla del osciloscopio el trazo de cualquier señal variable con el tiempo, se considerará que la sensibilidad de las placas de deflexión vertical es la misma que la de las placas de deflexión horizontal, a las cuales se aplica el barrido, es decir, responden de la misma forma.

El concepto de barrido se refiere a la acción física del movimiento del haz de izquierda a derecha, cuando se aplican potenciales variables a las PDH.

La sensibilidad del osciloscopio se define como la tensión aplicada entre la distancia desplazada por el haz y sus unidades son [V/cm].

#### **2.2 PUERTOS**

Los puertos de Entrada/Salida (E/S) de una computadora, constituyen el medio por el cual el microprocesador de ésta se comunica con su entorno. Sin ellos, mucho del trabajo que se realiza

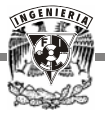

en un ordenador no estaría al alcance de ninguna otra persona que no fuera la que está sentada frente al monitor.

Así como una PC sin puerto paralelo es como un libro sin letras, de igual forma el puerto serial es un componente esencial en una computadora. Existen también puertos para cada interacción de la unidad de procesamiento principal con sus dispositivos auxiliares como el puerto de entrada del teclado, el puerto de salida para el vídeo, el puerto de entrada para el ratón, etc.

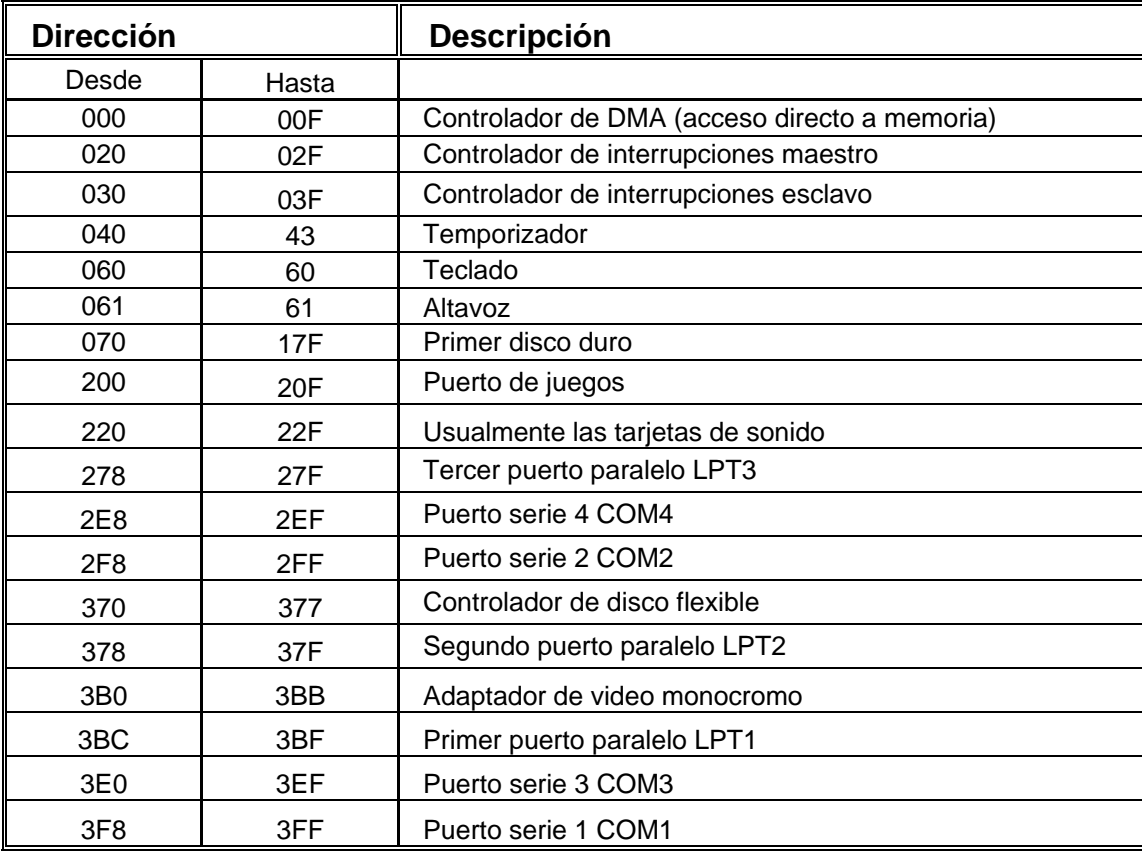

#### *Tabla 2.1 Direcciones de puertos más usuales de E/S.*

La PC puede direccionar hasta 65 mil puertos de E/S. Cada uno de ellos se designa por una dirección. En la Tabla 2.1 se listan las direcciones en hexadecimal de los puertos más usuales.

#### **2.2.1 Puerto serial**

Es simple en concepto; una línea para mandar la información, otra para recibirla y otras cuantas para regular como la información es mandada sobre las otras dos líneas. Debido a su simplicidad,

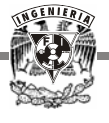

el puerto serial a sido utilizado alguna que otra vez para hacer que una computadora tenga comunicación con casi cualquier dispositivo imaginable, desde un modem ordinario e impresoras, hasta plotters y alarmas de ladrones.

Los usos más comunes para un puerto serial son con un ratón o un modem. La razón para esto es que el puerto serial no es una forma muy eficiente de transferir información; este puerto sólo puede transferir información en serie: un bit de información aislado a través de la línea, o sea, uno detrás de otro. Esta forma ineficiente de transferir datos es aceptable para un ratón, el cual transmite tan poca información que la velocidad no es crucial y perfecta para el funcionamiento de un modem, porque las líneas de teléfono más comunes no pueden transportar más de una señal a la vez.

El puerto serial tiene grandes desventajas respecto al paralelo y a otros tipos de entrada a la computadora, pero la principal es que su velocidad no supera los 115 kbits/s, aunque se puede manejar un cable el doble de largo que para el puerto paralelo y en los casos en que los diferentes dispositivos a los que se va a conectar se encuentran relativamente lejos, el cableado se vuelve un factor de peso, ya que el costo de éste juega un papel muy importante.

Con base en su limitación de sólo dos terminales (en su configuración más sencilla) el puerto serial presenta una inestimable ventaja, pues hay cables de transmisión serie en cualquier parte donde haya un cable de teléfono, o para decirlo directamente: todo cable telefónico es, en potencia, un cable de transmisiones serie. Para conectar una computadora a través de su puerto serial a otra que se encuentre al otro lado del planeta, sólo hay que marcar el número de teléfono al que está conectada. Por este motivo, ya desde los años sesenta, se han utilizado los puertos serie para la conexión entre terminales e impresoras con su ordenador principal, utilizando para ello el cableado telefónico existente.

El estándar del puerto serie se mantiene desde 1969, tanto tiempo que la institución de normalización americana EIA (Electronic Industries Assosiation) ha escrito la norma RS-232-C, la cual regula el protocolo de la transmisión de datos, el cableado, las señales eléctricas y los conectores en los que debe basarse una conexión RS-232. Por este motivo, si en cualquier parte del mundo alguien le ofrece la máquina más disparatada que se le ocurra pero con las palabras RS-232, podrá conectarse a su PC, pues aunque normalmente se le conoce bajo el nombre de puerto serial, toda computadora contiene un puerto RS-232 garantizado.

El problema es que el estándar algunas veces es ignorado por los fabricantes de periféricos e incluso por los fabricantes de las computadoras. El hecho de que los conectores DB-9 y DB-25 sean usados como puertos seriales, muestra que aun tenemos un largo camino por andar antes de asegurar exactamente que constituye un puerto RS-232.

El ejemplo mostrado aquí, el cual usa ambos tipos de conectores, describe un puerto serial conectado a un modem que conforma al puerto estándar RS-232.

# Puerto Serial

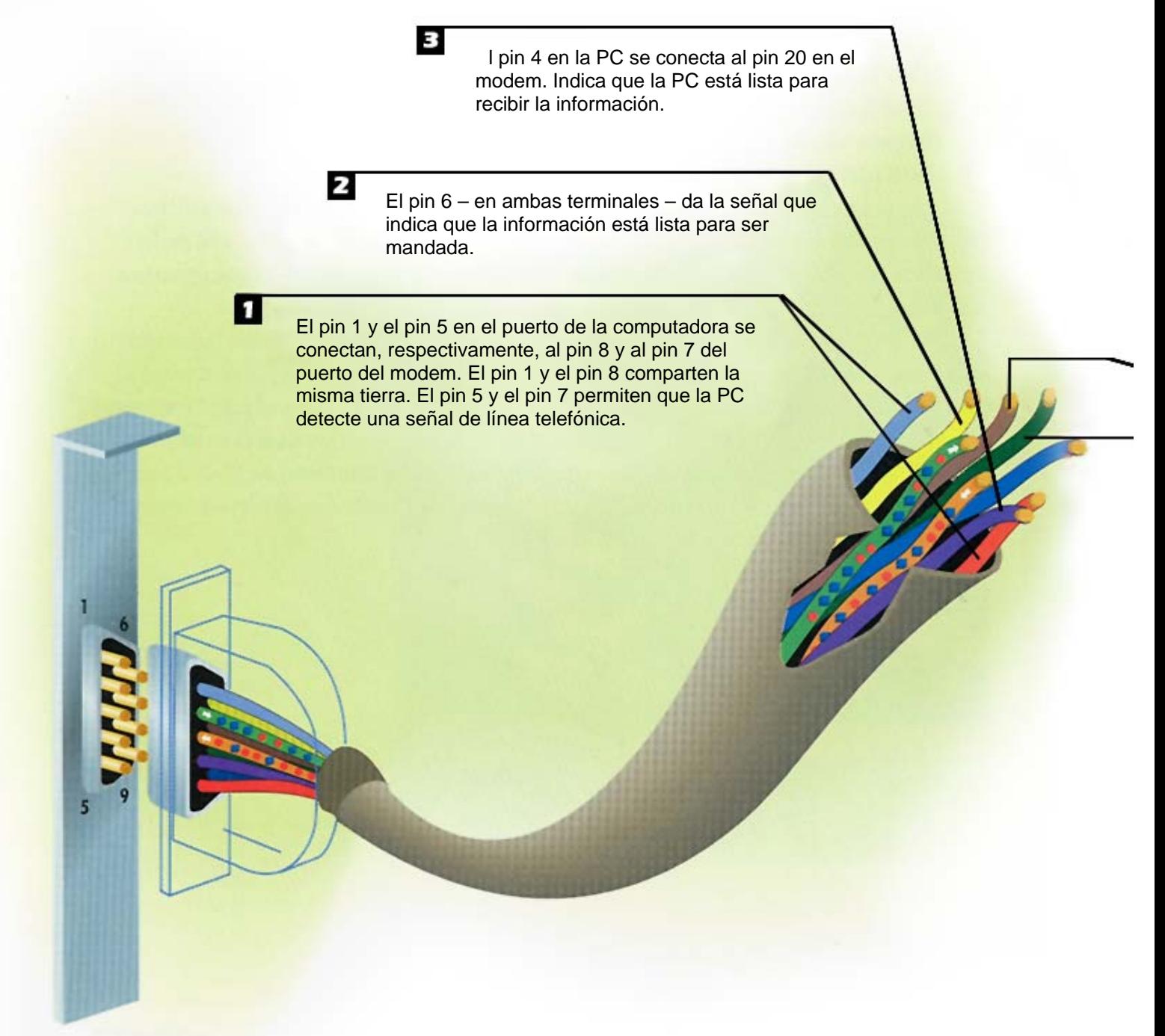

**COMPUTADORA**

El pin 7en la PC se conecta al pin 4 en el modem. Hace una solicitud para mandar la información

El pin 8 en la PC manda una señal al pin 5 en el modem cuando la PC está lista para recibir la información.

Z

El pin 2 en la PC manda la información al pin 3 en el modem. Sólo un bit – representado como un cuadro azul para "1" bit y una esfera roja para "0" bit – puede viajar a la vez a lo largo del cable. El hecho de que la información sea mandada serialmente, da a la conexión dicho nombre.

**MODEM** 

El pin 3 en la PC recibe la información del pin 2 en el modem. Nuevamente los bits sólo pueden moverse a través del cable uno por uno.

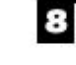

El pin 9 en la PC conecta al pin 22 en el modem para detectar una llamada telefónica

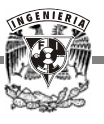

Aún hoy, el puerto serial constituye claramente la cuando se trata de conectar la PC con un periférico lejano. Sin embargo para la conexión de modems y ratones al puerto serial concurren motivos históricos. Ya las primeras PC de IBM salieron a la luz con un puerto serial y un puerto paralelo, si bien la mayoría de los usuarios encontró primero un cliente para el paralelo: la impresora, era obvia la elección del puerto serial para los modems y ratones, pues de esta manera, la mayoría de usuarios no tendría que agregar un segundo puerto paralelo a su computadora.

#### **2.2.2 Puerto paralelo**

Desde su introducción, el puerto paralelo –también llamado puerto "Centronics"- ha sido casi sinónimo de puerto de la impresora. Aunque un puerto serial también puede ser utilizado para mandar información de una PC a algunos modelos de impresoras, el puerto paralelo es más rápido. Un puerto paralelo puede mandar varios bits de información a través de 8 cables paralelos simultáneamente, es decir, en el mismo tiempo que una conexión serial manda un solo bit, un puerto paralelo puede mandar un byte completo.

Una conexión en paralelo tiene un inconveniente: el voltaje en todas sus líneas crea interferencia, una condición en la cual los voltajes se filtran de una línea a otra, igual que cuando se filtra en una conexión telefónica la conversación telefónica de alguien más y puedes escucharlos. La interferencia se vuelve peor mientras más largo es el cable en paralelo, por lo tanto, si se desea realizar una conexión en paralelo el cable no debe exceder los 3 m (10 pies).

Se pueden conectar hasta tres puertos paralelos a la PC sin ningún problema, ya que hay reservadas tres zonas en el espacio de direcciones de E/S de la PC para puertos paralelos, como se mostró en la Tabla 2.1

En sus inicios, el puerto paralelo alcanzaba una velocidad de transferencia de 150 kbyte/s y dependía directamente del software, además no había un estándar para la interfaz eléctrica, lo que causaba muchos problemas cuando se quería garantizar la operación en múltiples plataformas, sin olvidar que la forma de diseño que le dieron limitaba la distancia de los cables externos.

El puerto paralelo tuvo que ser ampliado con un nuevo estándar para adaptarse a los nuevos tiempos. Ya que el puerto original era unidireccional, se creó el puerto bidireccional, que permite una comunicación de 8 bits en ambas direcciones. Algo interesante de notar es que el puerto original tenía la posibilidad de ser bidireccional realizando una conexión entre dos pines de un componente electrónico que venía incluido en éste.

Finalmente se crearon dos puertos más: el puerto paralelo extendido (Enhanced Parallel Port - EPP) que opera a velocidades entre 0.5 y 2 Mbytes/s y el puerto de capacidad estendida (Extended Capability Port - ECP) que dispone de acceso directo a memoria y opera entre 2 y 4 Mbytes/s. Estos dos últimos son al puerto estándar como el procesador Pentium es al 80286.

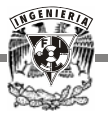

En la Tabla 2.2 se establece la relación que hay entre las líneas físicas del conector de la PC y los registros. Un dato en alto es un 1 lógico, un dato en bajo es un 0 lógico. La entrada y salida son desde el punto de vista de la PC.

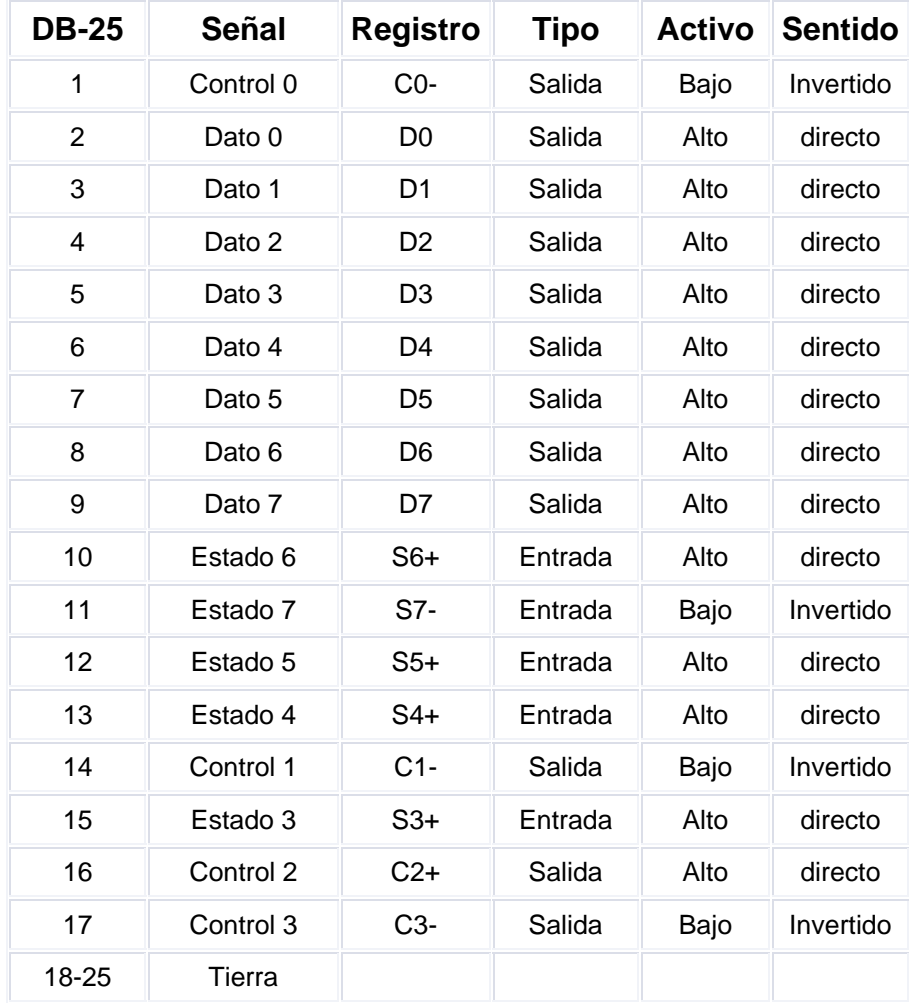

#### *Tabla2.2 Tabla general del puerto paralelo.*

La conexión del puerto con el mundo exterior se lleva a cabo a través de un conector hembra DB-25 y un conector especial macho llamado "Centronic" con 36 pines. Esto es posible ya que cerca de la mitad de los pines del Centronic van a tierra y no se conectan con el DB-25.

# Puerto Paralelo

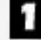

Una señal a la PC en la línea13 – el selector de línea – desde el periférico, usualmente una impresora, le dice a la computadora que está lista y en línea para recibir la información

> La información es cargada en las líneas 2 a la 9 en forma de un voltaje alto – aproximadamente 5 V – para representar un "1", mostrado aquí como un cuadro azul y "0" V o un voltaje bajo cercano a cero para representar un "0", mostrado aquí como una esfera roja.

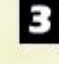

2

Una vez que los voltajes han sido colocados en todas las líneas de información, la línea 1 manda una señal de strobe por un microsegundo a la impresora, para que ésta sepa que puede leer los voltajes en las líneas de información.

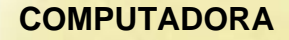

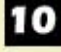

Una señal de la PC en la línea 17 le dice a la impresora que no acepte información. Esta línea es usada sólo con algunas impresoras, las cuales están diseñadas para ser encendidas o apagadas por las PC.

9

Una señal de bajo voltaje o cero volts de la PC en la línea 14, le dice a la impresora que avance el papel una línea cuando ésta reciba un código de retorno de carro. Una señal de voltaje alto le dice a la impresora que avance el papel una línea sólo cuando reciba un código de avance de línea de la impresora.

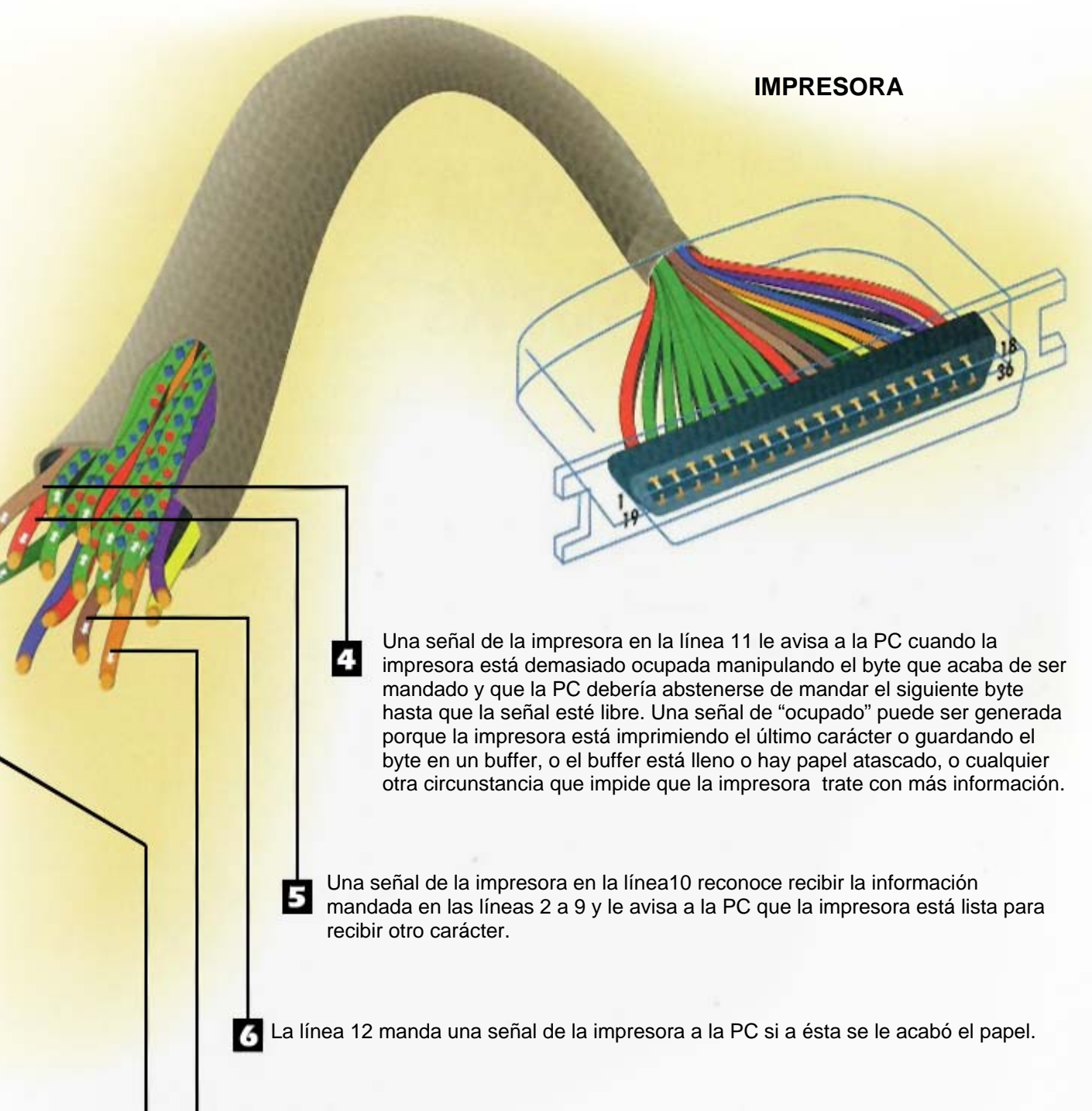

La línea 15 es usada por la impresora para avisarle a la PC si existe alguna situación de error, tal como la cabeza de la impresora atorada o el panel abierto, pero ésta no especifica de qué error se trata.

Una señal de la PC en la línea 16 provoca que la impresora, por sí misma, regrese a su estado original – igual que si la impresora fuera apagada y encendida nuevamente.

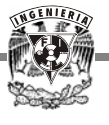

Desde el punto de vista del BIOS (Basic Input Output System), entre las diferentes interrupciones de las que dispone para la llamada de sus servicios, la interrupción 17h está exclusivamente reservada para la comunicación con el puerto paralelo.

A pesar de que este puerto actualmente se utiliza para manejar otros periféricos como CD ROM, cintas de copia de respaldo, discos duros, tarjetas de red, protectores de copia, escáneres, etc., y no sólo la impresora, en referencia a la interrupción 17h se habla frecuentemente de la interrupción BIOS de la impresora.

El puerto paralelo está formado por 8 líneas de tierra y 17 líneas de señales, de las cuales 4 son de control, 5 de estado y 8 de datos. Cada una de ellas puede ser referenciada de modo independiente mediante un registro y cada registro del puerto paralelo es accedido mediante una dirección.

El puerto tiene tres registros:

- *Registro de datos*. Proporciona a la impresora los datos de impresión. En sus inicios lo hacía unidireccionalmente, ahora existe una comunicación bidireccional mediante este registro.
- *Registro de estado*. Se utiliza para los indicadores de estado de la impresora a la computadora y para enviar mensajes.
- *Registro de control*. Originalmente era la interfaz entre la PC y la impresora, y llevaba a cabo el control e intercambio de mensajes.

#### **2.2.3 Puerto paralelo propio**

Aunque el programa que se desarrolló no requiere de velocidades de transmisión muy grandes como la del USB (Universal Serial Bus, Bus Serial Universal), el puerto serial sería incapaz de recibir los datos en un tiempo real, así que se utilizó un puerto paralelo de 8 bits como interfaz entre el circuito receptor de la señal a medir y la computadora. Pero además de manejar los 8 bits de datos, era necesario manejar señales de control e interrupciones mediante software, de manera que se utilizó un multiplexor para dicha tarea, pero resultó insuficiente y se optó por reemplazar el puerto de 8 bits por uno de 16 bits. De esta forma, se pueden controlar 9 entradas a la PC y 14 salidas.

Los 16 bits de entrada a la PC, son independientes de los 16 bits de salida, por lo tanto, no requerimos de multiplexar en ningún momento ya que existen aún bits libres que pueden ser usados posteriormente para otros fines.

Se pueden conectar un máximo de tres puertos paralelos diferentes a la PC. Se utilizan mediante tres funciones distintas de las que el BIOS dispone a través de la interrupción 17h, sin embargo, no se debe crear la impresión de que cada una de estas funciones se encuentra relacionada

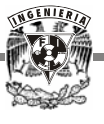

directamente con uno de los tres posibles puertos, ya que en realidad las tres funciones se ocupan de tareas muy distintas y variadas en el marco de las comunicaciones con un puerto paralelo, y pueden utilizarse según se desee en cada uno de los tres puertos paralelos.

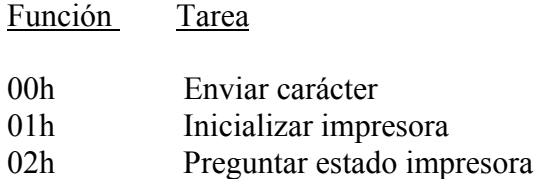

En DOS el primer puerto paralelo lleva el nombre de PRN o LPT1 (Line Printer Terminal, Terminal de Impresora de Línea 1). Las tres funciones del BIOS resultan muy flexibles en este contexto, y esperan durante su llamada el número del puerto paralelo a utilizar en el registro DX. Ahí se pueden indicar los valores 0, 1 y 2 para cada uno de los tres puertos, donde 0 corresponde con el LPT1 a nivel del DOS, 1 con LPT2 y 2 con LPT3.

Al arrancar el sistema, el BIOS analiza qué puertos están presentes, empezando por el puerto paralelo en la tarjeta MDA (3BCh – 3BFh), después el primer puerto paralelo (378h – 37Fh) y por último el segundo puerto paralelo (278h – 27Fh), y del orden en que ocurre esto depende de qué puerto se convierta en LPT1, en LPT2 y en LPT3.

La dirección del puerto propio de 16 bits es 300 en hexadecimal, aunque también se accesa a él con números pares sumados a esta dirección, debido al tipo de decodificador usado, y para que sea capaz de manipular simultáneamente 16 bits.

#### **2.3 DISPOSITIVOS ELECTRÓNICOS**

Para desarrollar el osciloscopio se requirió de la utilización de varios componentes como, interruptores, optoacopladores y convertidores.

A continuación se describen las características de algunos de ellos así como su funcionamiento, y en el siguiente capítulo se lleva a cabo la elección de los elementos que satisfacen las necesidades del proyecto con base en dichas características.

#### **2.3.1 Optoacopladores**

Hay muchas situaciones en las cuales se necesita transmitir información entre circuitos conmutadores aislados eléctricamente uno del otro. Este aislamiento ha sido provisto comúnmente por relés o transformadores de aislamiento, sin embargo hay en el mercado otros dispositivos capaces de proporcionar el efecto requerido, éstos son muy efectivos para solucionar dichas situaciones y se llaman optoacopladores. Son necesarios cuando se desea protección contra altos voltajes y aislamiento de ruidos, así como cuando el tamaño del dispositivo es un factor a considerar.

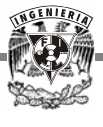

Al realizar un acople entre dos sistemas mediante la transmisión de energía radiante (fotones), se elimina la necesidad de una tierra común, es decir, que ambas partes acopladas pueden tener diferente voltaje de referencia. Esto constituye la principal ventaja de los optoacopladores.

Se denominan también optoaisladores o dispositivos de acoplamiento óptico y basan su funcionamiento en el empleo de un haz de radiación luminosa para pasar señales de un circuito a otro sin conexión eléctrica. Son capaces de convertir una señal eléctrica en una señal luminosa modulada y volver a convertirla en una señal eléctrica.

Fundamentalmente están constituidos por una fuente emisora de luz y un fotosensor de silicio, que se adapta a la sensibilidad espectral del emisor luminoso. Cuanto mayor sea la intensidad que atraviesa al fotodiodo, mayor será la cantidad de fotones emitidos y por tanto, mayor será la corriente que recorra el fototransistor.

Existen varios tipos de optoacopladores y se pueden clasificar de acuerdo a sus características de construcción:

- *Aislamiento de alto voltaje*. El aislamiento de alto voltaje entre las salidas y entradas es obtenido por el separador físico o acople medio entre el emisor y el sensor. Este dispositivo puede resistir grandes diferencias de potencial dependiendo del tipo de acople medio y la construcción del empaquetado.
- *Aislamiento de ruido*. El ruido eléctrico en señales digitales recibidas en la entrada del optoacoplador, es aislado desde la salida por el acople medio. Desde el diodo de entrada el ruido de modo común es rechazado.
- *Ganancia de corriente*. Es en gran medida determinada por la eficiencia de los sensores NPN y por el tipo de transmisión media usada. En algunos optoacopladores la ganancia de corriente es mayor que uno, lo que regularmente elimina la necesidad de amplificadores en la salida, en otros casos, los niveles de salida de corriente son compatibles con las entradas de circuitos integrados.
- *Tamaño*.- Las dimensiones de estos dispositivos permiten ser usados en tarjetas impresas estándares.

O de acuerdo a los dispositivos de salida que se insertan en el componente:

- *Fototransistor*. Conmuta una variación de corriente de entrada en una variación de tensión de salida. Se utiliza en acoplamiento de líneas telefónicas, periféricos, audio, etc.
- *Optotiristor*. Diseñado para aplicaciones donde sea preciso un aislamiento entre una señal lógica y un circuito.
- *Optotriac*. Al igual que el optotransistor, se utiliza para aislar una circuiteria de baja tensión y otro circuito.

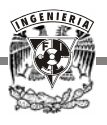

La Figura 2.4 muestra la simbología de algunos optoacopladores.

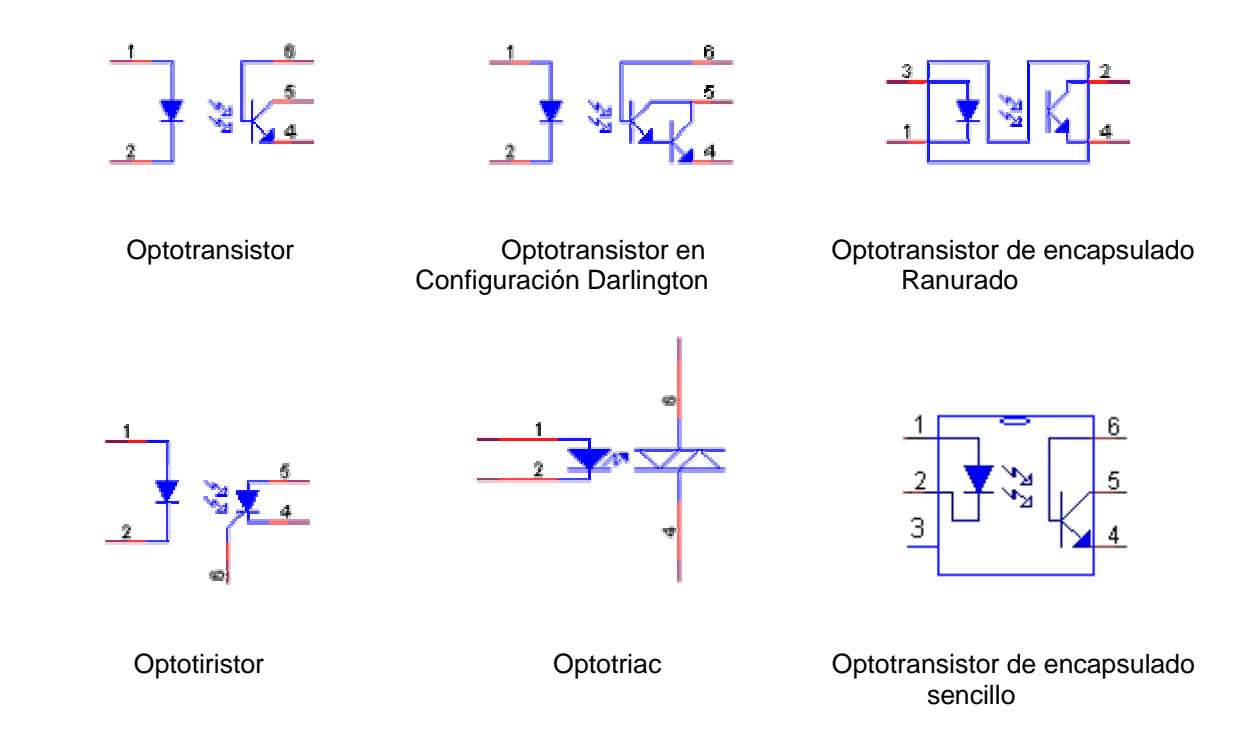

*Figura 2.4 Simbología de optoacopladores.* 

El *fototransistor* se compone de un optoacoplador con una etapa de salida formada por un transistor BJT bipolar sensible a la luz. La radiación luminosa se hace incidir sobre la unión colector base, donde se generan los pares electrón-hueco que provocan la corriente eléctrica. Opera generalmente sin terminal de base (corriente de base igual a cero), aunque en algunos casos tienen una disponible para trabajar como un transistor normal.

La sensibilidad de un *fototransistor* es superior a la de un fotodiodo, ya que la pequeña corriente "fotogenerada" es multiplicada por la ganancia del transistor.

El *fototriac* se compone de un opto acoplador con una etapa de salida formada por un triac. Se le llama de paso por cero cuando en la etapa de salida se encuentra un triac de cruce por cero. En este caso, el circuito interno conmuta al triac sólo en los cruces por cero de la corriente alterna.

En general, los optoacopladores pueden sustituir a relés y transformadores, ya que tienen una velocidad de conmutación mayor, así como la ausencia de rebotes y debido a que la transferencia de señales es unilateral, la entrada no es afectada si cambian las condiciones de carga a alimentar en la salida.

El encapsulado varía en función del tipo de optoacoplador y de su aplicación, así como del número de unidades que se encuentren en su interior. En el caso de optoacopladores sencillos la

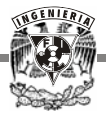

cápsula suele tener seis patillas, siendo los más utilizados. Normalmente los pines del elemento emisor están a un lado de la cápsula y los del sensor en el lado opuesto.

#### **2.3.2 Interruptores**

De la gran variedad de interruptores o switches que existen, el relé (del inglés "relay") es uno de los más utilizados. Es un dispositivo electromecánico que funciona como un interruptor controlado por un circuito eléctrico, en el que por medio de un electroimán se acciona uno o varios contactos que permiten abrir o cerrar otros circuitos eléctricos independientes. Ya que el relé es capaz de controlar un circuito de salida de mayor potencia que el de entrada, puede considerarse en un amplio sentido, una forma de amplificador eléctrico.

Los contactos de un relé pueden ser normalmente abiertos, normalmente cerrados o de conmutación. Los primeros conectan el circuito cuando el relé es activado y se desconecta cuando está inactivo. Son ideales en aplicaciones en las que se requiere conmutar fuentes de poder de alta intensidad para dispositivos remotos. Los segundos desconectan el circuito cuando el relé es activado y se conecta cuando está inactivo. Se utilizan para aplicaciones en las que se requiere que el circuito permanezca cerrado hasta que el relé sea activado. Por último, los contactos de conmutación controlan dos circuitos: un contacto normalmente abierto y uno normalmente cerrado con una terminal común. La Figura 2.5 representa a un relé.

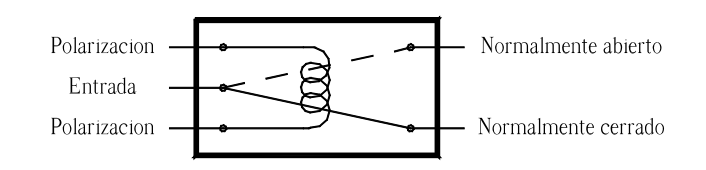

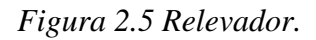

Se denominan contactos de trabajo aquellos que cierran cuando la bobina del relé es alimentada, y contactos de reposo a los cerrados en ausencia de alimentación.

Hay una gran variedad de relés: dependiendo del número de contactos, intensidad admisible por los mismos, tipo de corriente de accionamiento, tiempo de activación y desactivación.

La ventaja de los relés es la completa separación eléctrica entre la corriente de accionamiento (la que circula por la bobina del electroimán) y los circuitos controlados por los contactos, lo que hace que se puedan manejar altos voltajes o elevadas potencias con pequeñas tensiones de control.

También es posible manejar un dispositivo a distancia mediante el uso de pequeñas señales de control, o bien con una sola señal manipular varios relés a la vez y por tanto distintos elementos.

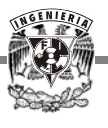

Uno de los relevadores más comunes es el modelo RAS-0510, compacto y de un polo, con dos tiros, con terminales de aguja y bobina de 5 V de corriente directa. Maneja 250 V de corriente alterna a 7 A y/o 24 V de corriente directa a 10 A.

Los interruptore cuádruples bilaterales CD4066 y CD4016, son integrados diseñados para la transmisión o multiplexado de señales digitales o analógicas, pero se puede considerar como interruptores de conmutación. Cada uno de ellos dispone de una Terminal de control y dos terminales de entrada/salida, como se ilustra en la Figura 2.6.

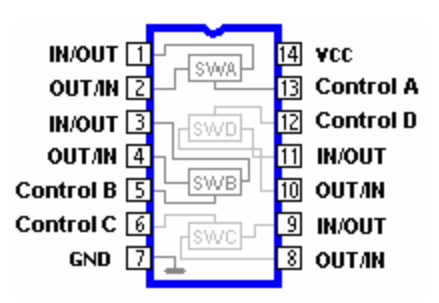

*Figura 2.6 Interruptores 4066 y 4016.* 

Que sea bidireccional significa que cualquiera de las dos terminales de cada interruptor exceptuando la terminal de control, puede funcionar como entrada mientras el otro funciona como salida.

Cada interruptor entra en conducción cuando se presenta un nivel alto (superior al 70% del voltaje de polarización-Vcc), y en corte cuando se envíe un nivel bajo (inferior al 30% de Vcc) por la misma terminal de control. Para comprender mejor cómo trabaja este dispositivo se presenta la Figura 2.7.

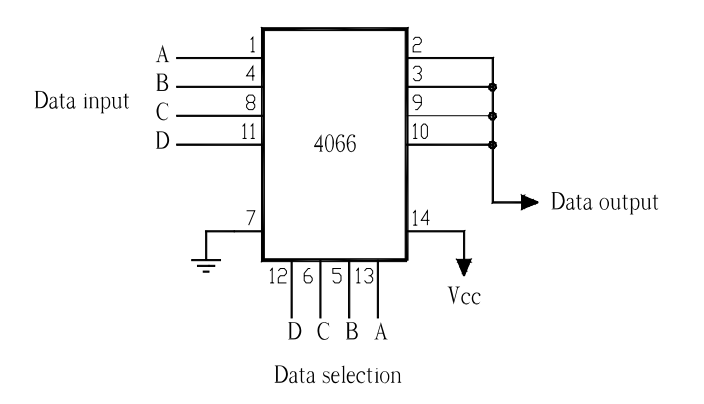

*Figura 2.7 Diagrama lógico del interruptor CD4016/4066.* 

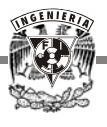

El funcionamiento del interruptor 4066 CMOS es simple. Se puede utilizar con señales analógicas o digitales. Cuando una de las entradas del *data selection* está en alto (1), la señal correspondiente *data input* es la que sale por el *data output*. Únicamente un *data selection* puede estar en alto (1), los otros tres deben estar bajos (0).

#### **2.3.3 Convertidores**

Específicamente, el convertidor analógico-digital (CAD) es un circuito electrónico que convierte una señal analógica en digital, es decir, toma un voltaje de entrada analógico, lo somete a un muestreo a una velocidad fija y después de cierto tiempo produce un código con salida digital que representa a la entrada con una precisión y resolución determinadas.

Dado que el número de bits que se obtienen de un convertidor es finito, el código de salida deberá ser siempre el correspondiente al valor más cercano que puede representarse mediante los bits. La conversión digital efectúa una cuantificación en la entrada analógica, acotándola entre dos niveles consecutivos, cuya distancia es precisamente el grado de resolución obtenido.

Existen diversos tipos de convertidores analógico-digitales utilizados para efectuar la conversión; de manera directa, por comparación contra una tensión de referencia, realizando una transformación a una variable intermedia como el tiempo, o llevando a cabo una conversión inversa (digital-analógica) usando al mismo tiempo una estructura de retroalimentación. Si se usa lazo cerrado recibe el nombre de *servoconvertidor* y según sea el método utilizado, se obtienen distintas características de precisión, rapidez de conversión y costo.

Se han creado y utilizado muchos métodos de conversión analógico-digital. Algunos de los más comunes son:

- De rampa: consta de un integrador que genera una rampa cuya pendiente se determina mediante valores de resistencia y capacitancia. Al mismo tiempo, el contador que posee inicia el conteo al recibir los pulsos del reloj. Durante el proceso un comparador está recibiendo continuamente la señal de entrada y del integrador. El contador deja de recibir pulsos cuando la señal de entrada es superada por la del integrador, quedando el último dato leído en la salida digital.
- Aproximaciones sucesivas: los convertidores tienen un valor fijo para el tiempo de conversión que no depende del valor de la entrada. La disposición básica es semejante a la de un CAD de rampa digital, sin embargo éste no utiliza ningún contador para dar la entrada en el bloque del convertidor digital-analógico (CDA), sino que usa un registro con lógica de control que modifica el contenido del registro bit a bit, hasta que los datos del registro sean el equivalente digital de la entrada analógica.

Este tipo de convertidores son muy rápidos, ya que el tiempo de conversión depende directamente del número de bits que maneja y no de la magnitud del voltaje de entrada.

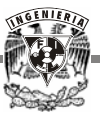

- Conversión inversa: utiliza un CDA y tiene la ventaja de su simplicidad, el inconveniente es que presenta un retardo en el tiempo de conversión que precisa para realizar el conteo de los "n" bits. Si se utiliza un comparador adicional para acelerar el conteo cuando el error sobrepasa cierto nivel, se reduce apreciablemente el tiempo de conversión y es posible acotarlo si se efectúan "n" comparaciones sucesivas entre la tensión de entrada y la tensión generada durante la conversión; para esto se substituye el contador del convertidor inverso por una unidad lógica de comparación, que determina la secuencia de conversión del diagrama de conversión de un CAD de aproximaciones sucesivas.

Tanto los CAD como los CDA son utilizados en equipos electrónicos como grabadores digitales de sonido y video, ordenadores, equipos de comunicaciones y muchas más aplicaciones.

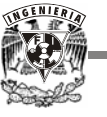

### **CAPÍTULO 3**

#### **DESARROLLO DEL DISPOSITIVO**

El osciloscopio que se propone en esta tesis tiene la ventaja de poder realizar mediciones de tipo eléctrico de forma segura.

Para desarrollarlo es necesario complementarlo con un circuito exterior que permita adecuar las señales para que entren a la computadora sin dañarla y se lleve a cabo el análisis de las mismas. Debido a que se realizarán mediciones en los rangos que se usan en sistemas eléctricos, es básico reducir la señal de entrada y manejarla de tal forma que no pierda sus características iniciales y pueda ser presentada en su forma original.

A diferencia de los osciloscopios que comúnmente se usan en los laboratorios de Electricidad y Magnetismo, el que aquí se propone tiene la capacidad de medir señales de voltaje en un rango de 0 a 550 V y maneja frecuencias de 0 a 10 kHz, por lo tanto es aplicable a sistemas eléctricos.

Otra de sus características principales es el desacoplamiento de las tierras, es decir, la señal que va a ser medida y desplegada en pantalla no comparte la misma tierra con la computadora.

#### **3.1 Implementación del osciloscopio**

Cuenta con canales desacoplados que facilitan la medición de señales de tipo eléctrico y voltajes en rangos mayores a los utilizados comúnmente en las prácticas escolares. El despliegue y control de datos se lleva acabo a través de una computadora y un puerto paralelo de 16 bits.

Está conformado por cinco etapas como se muestra en la Figura 3.1. Las primeras cuatro son externas a la computadora y se ocupan de manipular la señal mediante hardware. La última etapa se desarrolla dentro de la PC y controla los datos a través de software.

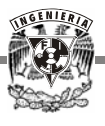

La señal se alimenta a un circuito divisor resistivo, se analiza para determinar su magnitud de voltaje y de acuerdo a éste seleccionar la escala de voltaje correspondiente que se activa mediante software, permitiendo el paso de la señal y reduciéndola al tamaño adecuado para el proceso siguiente.

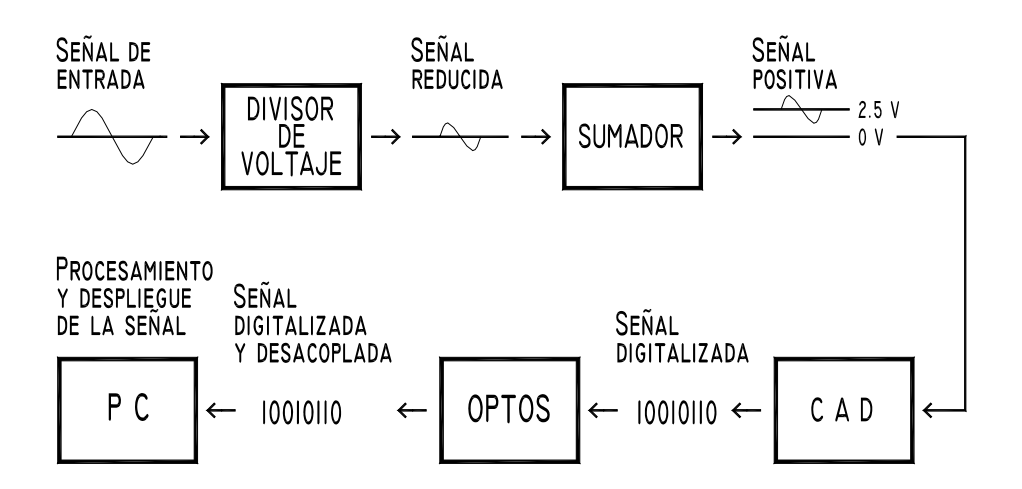

*Figura 3.1 Diagrama de bloques del sistema.* 

Debido a que el sistema además de trabajar con señales de corriente directa también lo hace con señales de corriente alterna, es necesario proporcionar una componente de directa u *offset* a ambas señales por medio de un sumador, puesto que algunos de los componentes que conforman el circuito no trabajan con voltajes negativos. La señal se digitaliza utilizando un convertidor analógico-digital de 8 bits, que se conecta directamente a los dispositivos optoacopladores, para llevar a cabo el desacoplamiento de la señal y posteriormente ser conducida a la computadora mediante el puerto.

Con el puerto paralelo propio de 16 bits se puede controlar eficazmente la selección de escala del divisor de voltaje, el indicador de inicio para el convertidor, así como la lectura de los datos de entrada y el comando de terminación de conversión. Dicho puerto permite libremente la entrada y salida tanto de las señales de control como de los datos de entrada, sin recurrir al multiplexaje repetidas veces, complicando el manejo de información y corriendo el riesgo de una posible confusión.

Hay que recordar que los 16 bits de entrada a la PC son independientes de los 16 bits de salida y siendo que se utilizan sólo 23 líneas, quedan aún suficientes terminales libres para cualquier implementación que se realice posteriormente.

La interacción de datos entre la circuitería externa (hardware) y la PC se lleva a cabo a través de dicho puerto, el cual se conecta a la computadora por medio de una ranura de expansión.

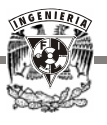

La Figura 3.2 representa el hardware del osciloscopio incluyendo los instrumentos utilizados para generar la señal de entrada.

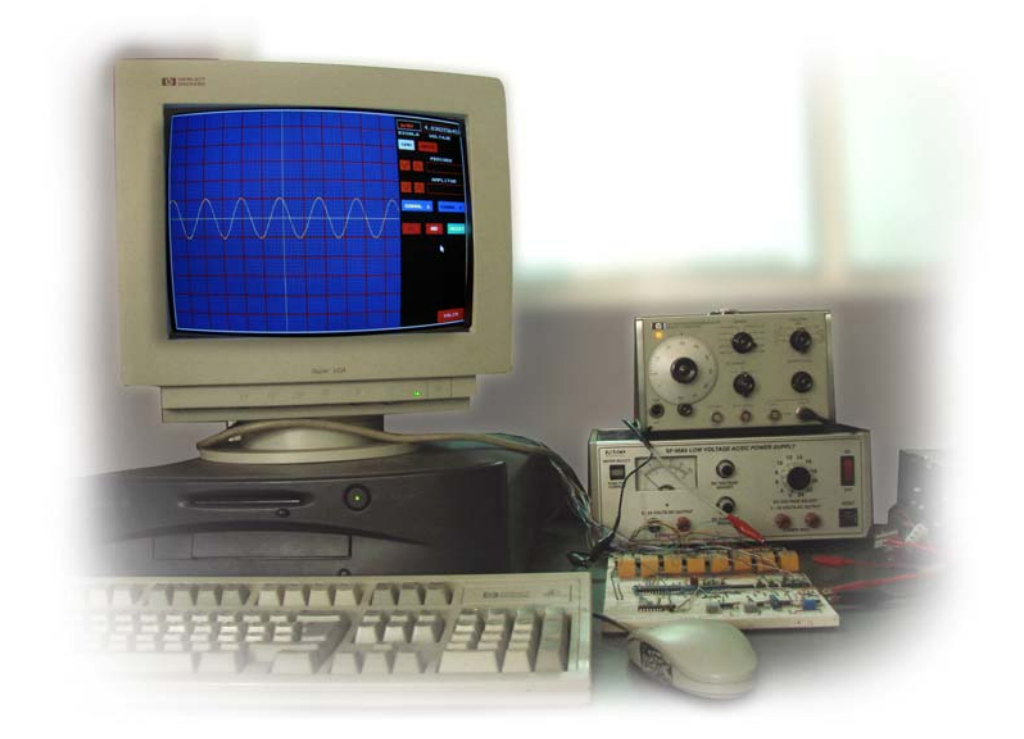

#### *Figura 3.2 Circuitería del osciloscopio.*

Una vez introducidos los datos, son procesados mediante software. La señal debe ser restaurada y desplegada en pantalla, conservando sus valores originales.

Para este propósito se eligió el lenguaje C, que nos permite trabajar con un procesador de baja velocidad, ya que por sus características no requiere de mucha memoria para su correcto funcionamiento. Se pueden guardar en memoria los datos desplegados para ser analizados posteriormente por el usuario cuando lo requiera y representar las gráficas con claridad y precisión en tiempo real.

Cuenta además con herramientas de dibujo que simulan perfectamente la pantalla del osciloscopio y botones controladores que con un solo "clic" del ratón*,* manipulan las

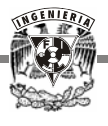

características principales de la señal, como son la amplitud de voltaje y la base de tiempo, igual que se haría con un osciloscopio.

En resumen, el lenguaje C cubre todas las necesidades que el sistema demanda para que su manejo sea fácil y sencillo al usuario, sin requerir de un equipo sofisticado y actualizado para trabajar.

El proyecto se divide en: un circuito externo donde entra la señal para ser procesada, la computadora donde se restaura la señal mediante un programa y el puerto paralelo que comunica a los dos anteriores.

## **3.2 DISEÑO DEL CIRCUITO**

Para implementar un divisor de voltaje que permitiera la reducción de la señal hasta 5 V (que es el máximo que puede introducirse a la computadora sin dañarla), fue necesaria la utilización de interruptores, como se mencionó anteriormente.

Existen varios integrados que realizan esta función, pero la mayoría están restringidos a trabajar con voltajes pequeños y de corriente directa. Otro tipo de interruptores son los electromecánicos, que tienen varias aplicaciones como se observó en el capítulo 2.

También se requirió de un sumador para el manejo de las señales de alterna y un convertidor que transformara la señal analógica en digital y de esta manera poder introducirla posteriormente a la computadora.

Básicamente el proyecto está compuesto por un divisor de voltaje, sumador, convertidor analógico – digital, elementos optoacopladores y finalmente la PC.

#### **3.2.1 Relevadores**

Inicialmente se utilizó el interruptor bidireccional CD4066 en un arreglo en serie, pero el integrado no permite el paso de voltaje mayor al de polarización (18 V) y no trabaja con señales de alterna. Aunque el límite de voltaje no impide el buen funcionamiento del proyecto, sí lo hace la restricción para trabajar únicamente con voltajes de corriente directa.

La opción que se consideró para el desarrollo del divisor fue el relevador RAS-0610. Éste permite el paso de 120 V en alterna y 24 V en directa y para que funcionen adecuadamente requieren de una corriente mínima de 27 mA, con un voltaje de polarización mayor a 6 V.

Se diseñó un divisor de voltaje resistivo en paralelo con ocho relevadores. Cada relevador es controlado mediante software y se activa dependiendo de la magnitud del voltaje de entrada.

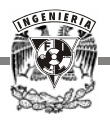

Para este efecto se utilizó un transistor BC547B, como se muestra en la arreglo de la Figura 3.3.

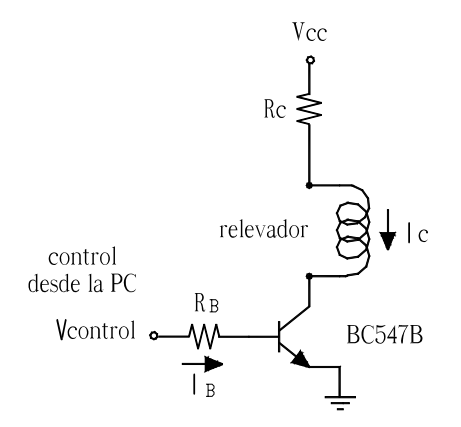

*Figura 3.3 Control del relevador.* 

Para que el transistor trabaje en la región activa directa, el voltaje colector emisor  $(V_{CE})$  debe ser mayor 0.2 V. Analizando el arreglo anterior:

$$
V_{CC} - V_{Rc} - V_{Rel} - V_{CE} = 0
$$

donde  $V_{CC}$  es el voltaje de polarización,  $V_{Rc}$  la caída de voltaje en la resistencia Rc y  $V_{Rel}$  el voltaje del relevador. Si  $V_{CC}$  es igual a 13 V,  $V_{CE}$  es 0.2 V y el voltaje del relevador es de 8 V, entonces:

$$
V_{\text{Rc}} = V_{\text{CC}} - V_{\text{Rel}} - V_{\text{CE}} = 13 - 8 - 0.2
$$
,  $V_{\text{Rc}} = 4.8$  V.

Tenemos que:

$$
V_{\text{Rc}} = \text{Rc Ic}, \qquad \text{Rc} = V_{\text{Rc}} / \text{Ic},
$$

donde la corriente mínima requerida por el relevador es de 27 mA, de tal forma que para asegurar un buen funcionamiento de éste, se establece Ic igual a 54 mA. Obteniendo el valor de la resistencia:

$$
Rc = 4.8 / 0.054 = 88.88 \Omega
$$

Si Rc = 82  $\Omega$ , Ic = 4.8 / 82 = 0.058 A, Ic = 0.58 A, suficiente para que el relevador trabaje correctamente.

El valor de la resistencia  $R_B$  se obtiene del siguiente análisis:

$$
V_{control} - V_{RB} - V_{BE} = 0
$$
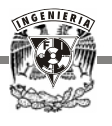

donde  $V_{BE}$  es el voltaje base emisor igual a 0.7 V,  $V_{RB}$  es la caída de voltaje en la resistencia  $R_B$ y V<sub>control</sub> es el voltaje de control proporcionado por la computadora igual a 5 V. Entonces tenemos que:

$$
V_{RB} = V_{control} - V_{BE} = 5 - 0.7
$$
,  $V_{RB} = 4.3$  V.

De  $V_{RB} = R_B I_B$ ,  $R_B = V_{RB} / I_B$ , donde  $I_B$  es la corriente que pasa por la resistencia  $R_B$ . Por otro lado  $I_C = \beta I_B$ , donde  $\beta$  es la beta típica para el transistor BC547 y es de 100, por lo tanto:

$$
I_B = I_C / \beta = 0.058 / 100 = 0.00058 A.
$$

Entonces:

 $R_B = 4.3 / 0.00058 = 7413.79 \Omega = 7.413 k\Omega$ 

Si  $R_B = 8.2$  k $\Omega$ ,  $I_B = V_{RB} / R_B$ ,  $I_B = 4.3 / 8200 = 0.00052$  A.

$$
I_{\rm B}=0.52\;{\rm mA}.
$$

#### **3.2.2 Sumador**

El tipo de señal que vamos a medir puede ser de alterna o directa. Entra al divisor de voltaje y una vez reducida debe ser digitalizada. Cuando se trata de señales de alterna existe un inconveniente, el convertidor sólo trabaja con voltajes positivos, de tal forma que es necesario proporcionar un *offset* o componente de directa a la señal para eliminar el voltaje negativo. Esto se lleva a cabo mediante un sumador.

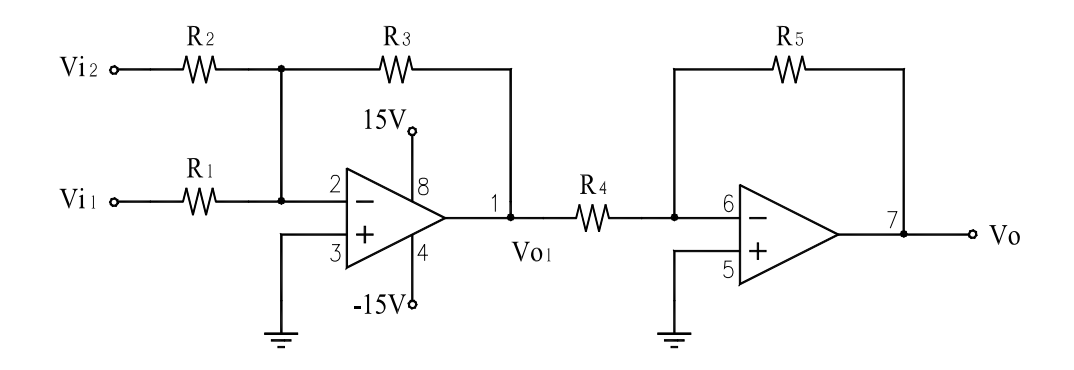

*Figura 3.4 Sumador e inversor.* 

Se eligió para esta tarea el integrado LM741, el cual está constituido por un amplificador operacional, pero al realizar el arreglo el voltaje de salida resultó negativo; entonces se cambió

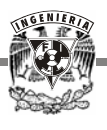

por el amplificador operacional dual LM1458, que consta además de un inversor. El arreglo se muestra en la Figura 3.4.

Con base en los diagramas de la Figura 3.5 y la Figura 3.6 se hace el análisis para el inversor.

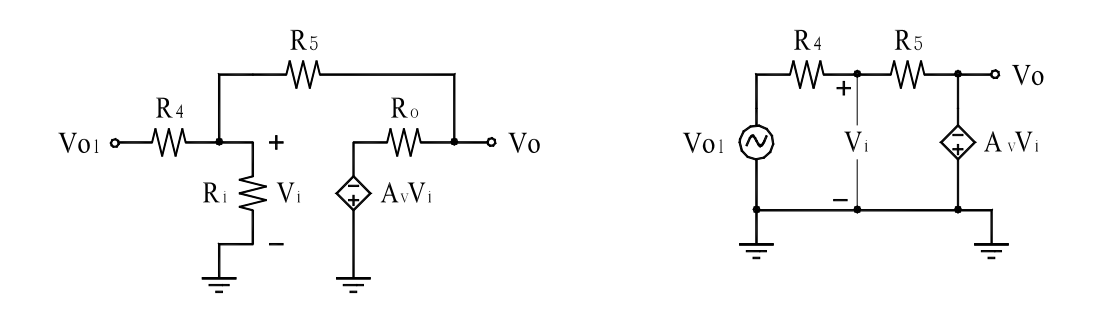

 *Figura 3.5 Circuito equivalente. Figura 3.6 Amplificador operacional ideal.* 

para el amplificador operacional ideal la resistencia de salida Ro es nula y la resistencia de entrada Ri es infinita, al igual que la ganancia de voltaje Av  $\rightarrow \infty$ .

Empleando superposición resolvemos con respecto a Vi para cada una de las fuentes:

$$
Via = R_5 Vo_1 / (R_4 + R_5) \qquad y \qquad Vib = -Av Vi R_4 / (R_4 + R_5)
$$

donde Via es el voltaje resultante para la fuente Vo<sub>1</sub> y Vib para la fuente - Av Vi,  $R_4$  es la resistencia de entrada y  $R_5$  es la resistencia de retroalimentación.

El voltaje total Vi es:  $V_i = V_{i_1} + V_{i_2}$ , entonces:  $Vi = R_5 V_{01} / (R_4 + R_5)$  - Av Vi  $R_4 / (R_4 + R_5)$  $Vi + Av Vi R_4 / (R_4 + R_5) = R_5 V o_1 / (R_4 + R_5)$ Vi (  $1 + Av R_4 / (R_4 + R_5)$  ) = R<sub>5</sub> V<sub>01</sub> / ( $R_4 + R_5$ )  $Vi = R_5 V_{01} / (R_4 + R_5 + Av R_4),$   $Vi = R_5 V_{01} / (R_4 (1 + Av) + R_5)$ 

Y dado que:  $V_0 = -Av Vi$ , resolviendo para  $V_0 / V_{01}$ :

$$
Vo / Vo1 = - Av Vi / Vo1
$$

Substituyendo la ecuación anterior de Vi tenemos:

$$
V_0 / V_{0_1} = - Av R_5 V_{0_1} / (R_4 (1 + Av) + R_5) / V_{0_1}
$$

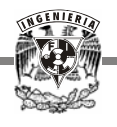

$$
V_0 / V_{0_1} = - Av R_5 / (R_4 (1 + Av) + R_5)
$$

si se considera que  $Av \rightarrow \infty$ 

$$
Vo / Vo_1 = - R_5 / R_4
$$

por tanto, para que el inversor tenga ganancia unitaria,  $R_4$  y  $R_5$  deben ser iguales:

 $\text{Vo} / \text{Vo}_1 = -1$ 

En el caso del sumador se analiza el circuito equivalente representado en la Figura 3.7.

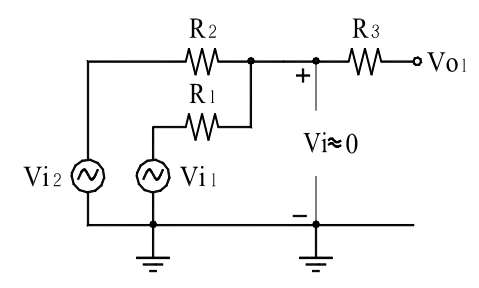

*Figura 3.7 Circuito equivalente.* 

Considerando tierra virtual ya que Vi es prácticamente cero; y aplicando la Ley de corrientes de Kirchhoff:

$$
Vo_1 = - Vi_1 R_3 / R_1 - Vi_2 R_3 / R_2
$$

Para proporcionar el *offset* adecuado a la señal, Vi<sub>2</sub> debe ser igual a 2.5 V, para que el voltaje de entrada a la computadora no exceda los 5 V. Entonces:

$$
Vo_1 = - Vi_1 R_3 / R_1 - 2.5 R_3 / R_2
$$

Y puesto que  $R_3 = R_2 = R_1$ ,

$$
Vo_1 = - ( Vi_1 + 2.5 )
$$

Acoplando los dos operacionales para obtener el voltaje de salida en función de Vi<sub>1</sub> y Vi<sub>2</sub> tenemos que:

 $V_0 = -V_0$ ,  $V_1 = V_1$  y  $V_2 = 2.5$  V, entonces:  $V_0 = V_{11} + 2.5$ 

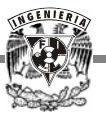

Sin embargo, el integrado LM1458 como muchos, tiene un *offset* interno el cual es imposible de anular, ya que carece de los controles necesarios para hacerlo.

Finalmente se utilizaron dos TL081 con el mismo arreglo. Este dispositivo sí se puede manipular para eliminar dicho *offset*, como se muestra en el esquema de la Figura 3.8.

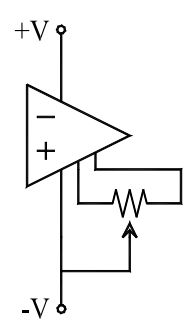

*Figura 3.8 Control de offset.* 

El voltaje máximo de entrada a la PC es de 5 V, entonces, una señal de alterna de esta magnitud pico a pico, tendrá 2.5 V positivos y 2.5 V negativos. Al sumarle 2.5 V obtenemos una señal arriba de cero, sin ningún problema pasaría a la etapa de conversión.

Se establece que el máximo voltaje que tengamos a la salida del divisor sea de 2.5 V, evitando así exceder el voltaje de entrada permitido a la computadora.

### **3.2.3 Convertidor analógico-digital**

Cuando la señal analógica sale del sumador, está lista para ser transformada en digital, ya sea de alterna o directa.

El convertidor ADC0809 elegido para este proyecto, es un elemento CMOS monolítico con un convertidor analógico digital de 8 bits, multiplexor de 8 canales y una lógica de control compatible con microprocesador. Usa la técnica de conversión de aproximaciones sucesivas y tiene un comparador estabilizado con interruptor periódico de alta impedancia, un divisor de voltaje 256 R y un registro por aproximaciones sucesivas. No necesita ajustes de escala completa ni ajuste de cero.

El multiplexor puede acceder directamente cualquiera de las 8 entradas con las que cuenta. Se especifica el canal de entrada que se requiere digitalizar con una dirección de 3 bits, la cual se aplica a la entrada de dirección del elemento de acuerdo a la Tabla 3.1.

En este proyecto se utilizó la entrada IN0 para el canal 1 del osciloscopio e IN1 para el canal 2.

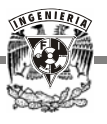

Una parte importante del convertidor es la señal de reloj, la cual se puede tomar directamente del CPU (Central Processing Unity, Unidad de procesamiento central) o sustituirse por alguna red RC. Para añadirle su propia señal, la entrada CLK IN hace uso de un "Schmidt Trigger". En este caso se utilizó el integrado LM555 con configuración de astable, que proporciona el reloj al convertidor con una frecuencia de 10 kHz. Esta puede modificarse de acuerdo a los requerimientos del proyecto.

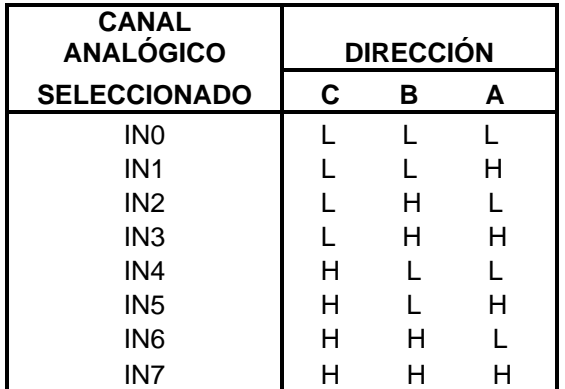

### *Tabla 3.1 Entradas al convertidor.*

Para controlar el tamaño del pulso y la frecuencia se manejan resistencias entre los pines 6, 7 y 8 del integrado. Los cálculos se realizan de acuerdo al circuito completo del convertidor analógico-digital ilustrado en la Figura 3.9.

La frecuencia de oscilación es:

$$
f = 1.44 / (R_A + 2R_B) C
$$

donde f es la frecuencia,  $R_A$  y  $R_B$  las resistencias a manipular y C el condensador.  $R_A = 1$  k $\Omega$ ,  $R_B = 1 k\Omega$  y C = 47 nF, por tanto:

$$
f = 1.44 / (1000 + 2(1000)) 47x10^{-9}
$$

 $f = 10.21$  kHz

y el ciclo de trabajo es:

$$
D = R_B / (R_A + 2R_B)
$$

entonces,  $D = 1000 / (1000 + 2(1000))$ ,  $D = 0.33$ 

El voltaje de referencia positivo es el de polarización y el voltaje de referencia negativo es tierra. Es importante que el voltaje de tierra sea estable, por lo que es necesario utilizar fuentes fijas para este propósito, de lo contrario el resultado obtenido no será el esperado.

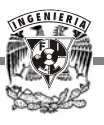

El START o inicio de conversión y los bits de dirección A, B y C del convertidor son controlados desde la PC. Los pines 8, 14, 15 y 17 al 21 corresponden a los datos de la señal de entrada y se introducen a la computadora una vez que han sido desacoplados, al igual que el EOC.

La exactitud del convertidor depende de varios factores, de los cuales es muy importante tomar en cuenta el valor inicial, la estabilidad de la temperatura y el voltaje de referencia.

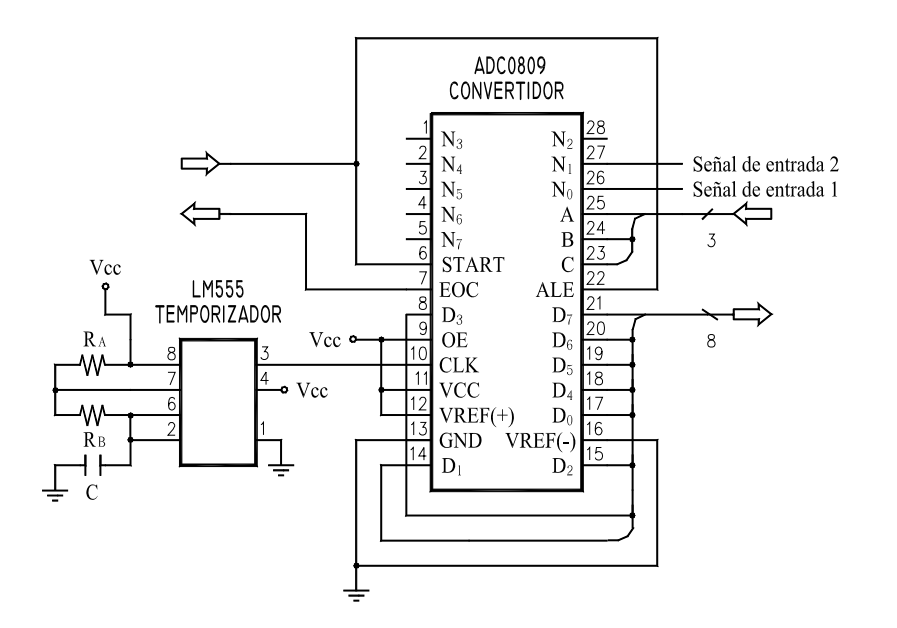

*Figura 3.9 Diagrama de terminales del convertidor y el temporizador.* 

### **3.2.4 Dispositivos optoacopladores**

Inicialmente el desacoplamiento se desarrollaría en la primera etapa del circuito, lo que hacía necesaria la utilización de optoacopladores que trabajaran con altos voltajes, sin embargo, la mayoría de ellos no permiten más de 18 V, que es usualmente lo que requieren para ser polarizados y no trabajan con voltajes negativos, dificultando el diseño del circuito.

Aunque el transformador era también una opción a considerar, la idea fue desechada debido a que no trabaja con voltajes de corriente directa. De tal manera que, para conseguir la independencia de las tierras entre el osciloscopio y la señal a medir, se rediseñó el ensamble de los componentes, llevando la etapa de desacoplamiento después de conseguir la digitalización de la señal, permitiendo la utilización de optoacopladores con voltajes menores a 5 V.

La consecuencia de cambiar dicha etapa se tradujo en el incremento de los dispositivos optoelectrónicos, ya que en vez de utilizar uno para cada entrada, se requirieron ocho de ellos.

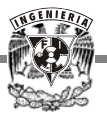

Sin embargo, resultan ser de bajo costo y de tamaño suficientemente pequeño como para no causar un problema de espacio en el circuito.

El optoacoplador que se eligió para este trabajo es el 4N28, el cual consiste de un diodo emisor de galio, acoplado ópticamente a un fototransistor detector monolítico de silicio.

Dicho dispositivo es bastante económico, común y fácil de usar. Se polariza con 5 V y el voltaje que entrega a la salida puede ser manipulado mediante una resistencia  $(R<sub>L</sub>)$ . En la Figura 3.10 se muestra su configuración.

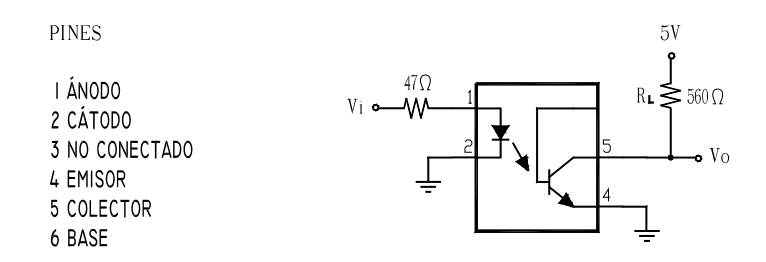

### *Figura 3.10 Configuración del integrado 4N28.*

El optoacoplador funciona de la siguiente manera: al detectar un voltaje alto a la entrada (en este caso 5 V), entrega a la salida un voltaje cercano a 0 V. De forma inversa, si a la entrada el voltaje es nulo ( 0 V ), entonces a la salida entrega el voltaje de polarización.

Es importante que el optoacoplador trabaje con el voltaje adecuado, ya que algunos de los componentes utilizados como los TTL requieren ciertos valores de voltaje para reconocerlos como niveles bajos o altos. Con la resistencia RL se controla el voltaje de salida del optoacoplador para que sea cero o casi cero. Esto se obtuvo mediante experimentación.

Debido a que el optoacoplador entrega voltaje a la salida aun cuando a la entrada no lo hay, fue necesario cambiar su funcionamiento mediante un inversor, de manera que el estado lógico en la entrada del dispositivo sea el mismo que en la salida.

El inversor utilizado es el 74LS04. Se conecta directamente a cada uno de los optoacopladores, de tal forma que si se quiere mandar alguna señal de control a cualquier dispositivo del circuito, el optoacoplador entregará a la salida la misma señal. De igual manera ocurre con los datos de entrada. Se requirieron cuatro integrados para invertir la señal de los optoacopladores.

### **3.2.5 Interruptor de seguridad**

Debido a que el voltaje de entrada sería manipulado directamente por el usuario, era necesario implementar un dispositivo de seguridad, con el fin de evitar que un voltaje excesivo pudiera entrar a la PC por error o accidente.

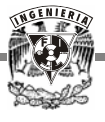

Dicho dispositivo se desarrolló mediante hardware y estaría ubicado después del divisor de voltaje y antes del sumador.

Se compone de cuatro etapas. Un relevador activado por la misma señal de entrada, un rectificador y filtro para el caso de señales analógicas, un regulador que sería propiamente el que evitaría el paso excesivo de voltaje a la PC y finalmente un amplificador, el cual aseguraría el funcionamiento del relevador. El diagrama de bloques se muestra en la Figura 3.11.

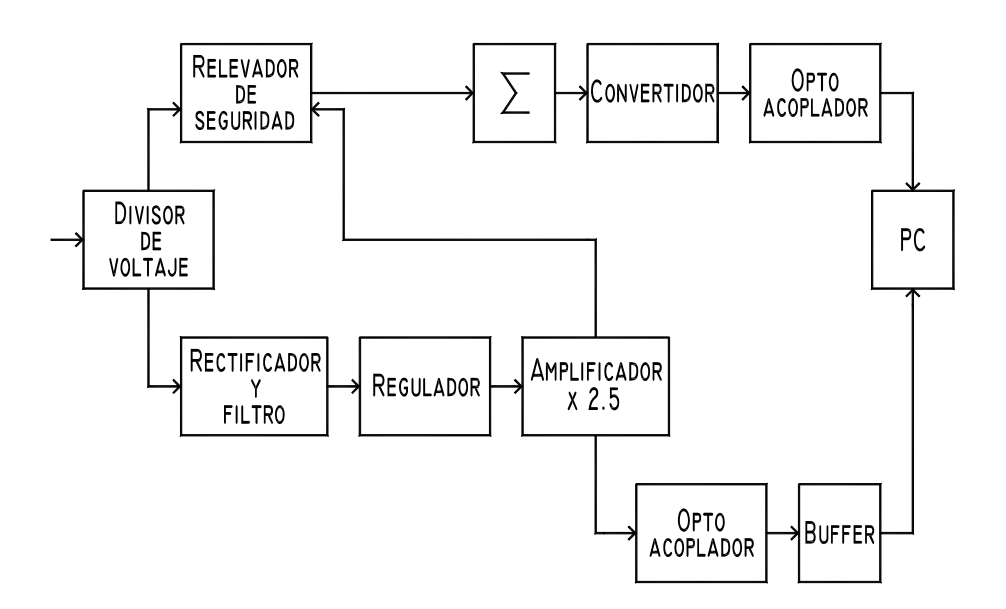

*Figura 3.11 Diagrama de bloques del sistema con el interruptor de seguridad*.

La señal a medir se introduce por el divisor de voltaje, es reducida y entra tanto al relevador de seguridad como al rectificador. El relevador se encuentra desactivado pero permite libremente el paso del voltaje hacia el sumador.

Por otro lado, si la señal es de alterna, es rectificada y entra a un regulador que entrega a la salida de 0 a 2 V. El amplificador proporciona una ganancia de 2.5 y se obtienen en total un máximo de 5 V, necesarios para polarizar el relevador. Una vez que se activa impide la entrada de voltaje al sumador.

Al mismo tiempo, el voltaje es desacoplado y almacenado en un buffer, para entrar posteriormente a la computadora y cambiar mediante software la escala del divisor a una más adecuada, o mandar un mensaje al usuario indicando que el voltaje ha excedido el límite permitido por el osciloscopio.

El regulador se implementó con el integrado LM723, pero debido a que el máximo voltaje que permitía a la entrada eran 40 V y se requerían mínimo 250 V, se cambió por un diodo zener.

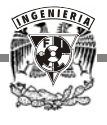

Al acoplar el relevador con el regulador y el amplificador (integrado LM741), el voltaje que salía de este último se caía, por lo que se adaptó un seguidor de voltaje que le proporcionara la corriente que requería.

En el seguidor se usó una resistencia de 220  $\Omega$  para que el relevador se activara con 2 V pero dejó de trabajar uniformemente. Este comportamiento no solucionó nuestro problema, por tanto el seguidor de voltaje fue eliminado.

En el esquema de la Figura 3.12 se explica el funcionamiento del relevador de seguridad.

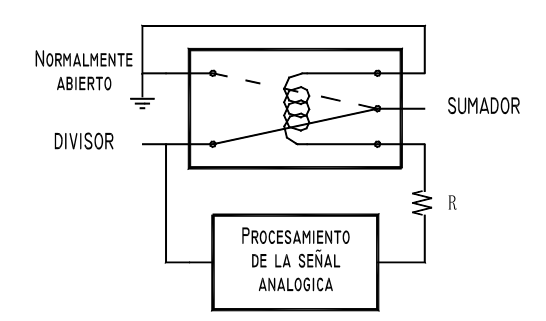

*Figura 3.12 Relevador de seguridad* 

Poniendo a prueba el circuito completo, se determinó que el voltaje de entrada al pasar por el relevador se volvía inestable, debido a la cantidad de corriente que éste requería para funcionar correctamente, por lo que se decidió polarizar al relevador de seguridad con 9 V y controlarlo mediante la señal de entrada.

También se optó por cambiar el amplificador por un sumador, porque resultaba más eficaz para el circuito, pero la señal de entrada se duplicaba y por consiguiente también implicaría el uso de más de 40 optoacopladores para un canal del osciloscopio.

Existe por otra parte el problema del sobrecalentamiento de la circuitería y el relevador. La respuesta de la salida va cambiando para una misma entrada, lo cual hace imposible que el circuito sea confiable, pues no se puede modificar a cada instante dependiendo del tiempo que esté en uso. Fue imposible establecer valores de los componentes para que funcionara adecuadamente.

Aun cuando quedara resuelto lo anterior, era necesario utilizar los bloques expuestos al principio, volviendo un poco más complicado el circuito y de alguna manera inútil, ya que el problema se puede solucionar completamente por software. La respuesta es inmediata a un exceso de voltaje y automáticamente se activa el relevador de mayor escala, evitando que el equipo de cómputo se dañe.

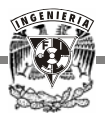

En conclusión, se simplificó el circuito eliminando el interruptor de seguridad controlado por hardware y se llevó a cabo mediante software.

# **3.3 ESTRUCTURA DEL OSCILOSCOPIO**

Básicamente se constituye de un divisor de voltaje con 8 escalas, un sumador y 2 seguidores de voltaje, un convertidor analógico–digital y un oscilador, 21 optoacopladores y 4 integrados inversores. Su función es procesar la señal de entrada para que pueda introducirse a la computadora sin ninguna complicación.

El dispositivo experimental armado se muestra en la Figura 3.13.

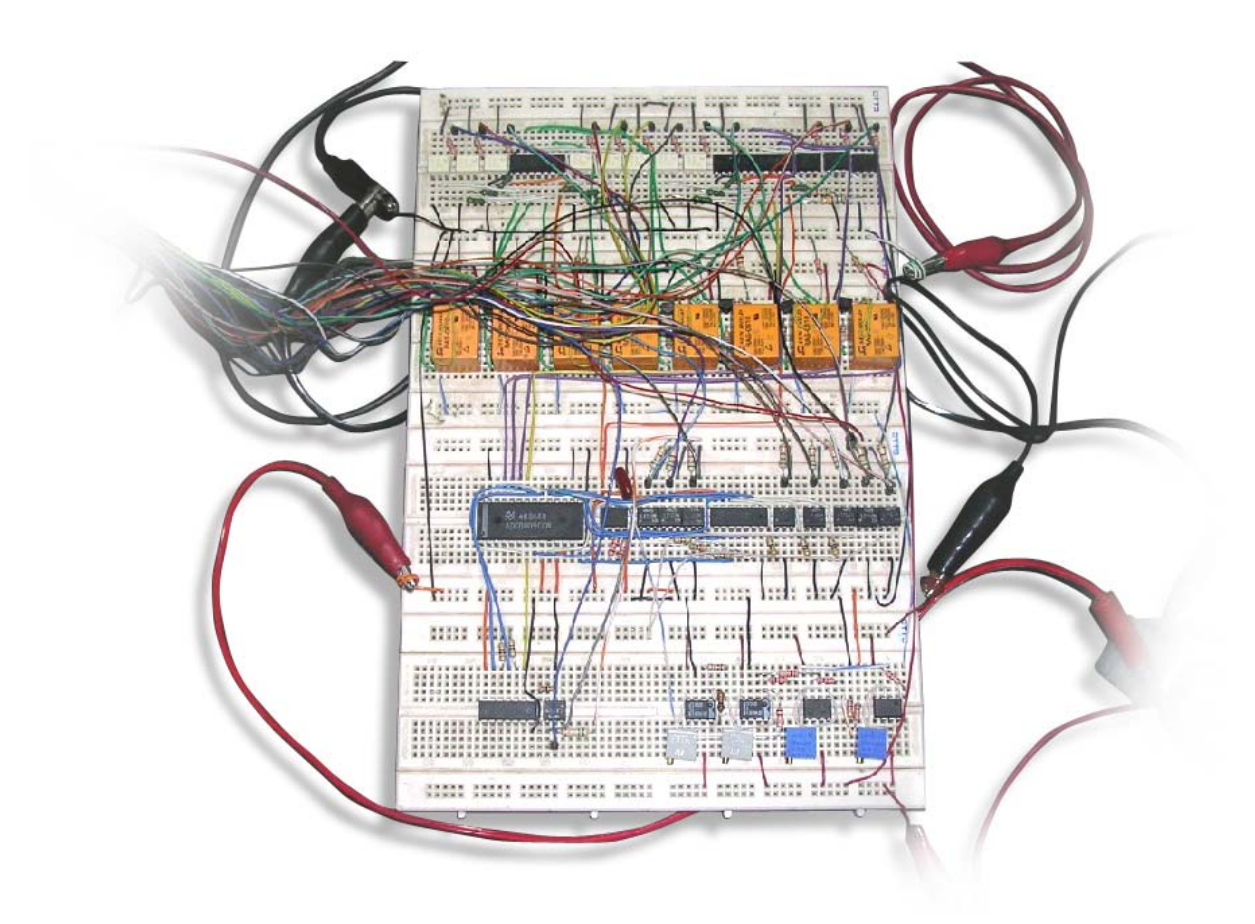

### *Figura 3.13 Circuito externo.*

### **3.3.1 Divisor de voltaje**

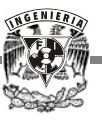

Es un arreglo en paralelo con escalas de 2, 5, 10, 20, 50, 100, 200 y 500, diseñado con resistencias. Cada escala es activada por un relevador que se controla desde la computadora. Cuando la señal a medir entra al divisor de voltaje, automáticamente se cierra el interruptor de la mayor escala (500) y a través del programa se analiza la magnitud de la señal, para adecuar a la escala correspondiente y que ésta no exceda los 2.5 V.

Para obtener cada escala se realizaron los siguientes cálculos con base en la Figura 3.14:

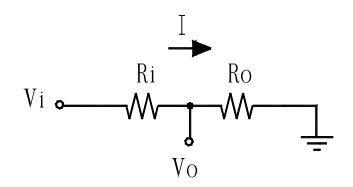

*Figura 3.14 Circuito divisor resistivo.* 

 $Ro I = V_0$  Ec. 1

donde Vo es el voltaje de salida del divisor e I es la corriente del circuito. Por otra parte:

 $I = Vi / (Ro + Ri)$  Ec. 2

donde Vi es el voltaje de entrada. Sustituyendo Ec. 2 en Ec. 1:

$$
Vo = Vi \text{Ro} / (\text{Ro} + \text{Ri})
$$

Para un valor fijo de Ro = 1 kΩ, Ri da la diferencia del valor de la escala correspondiente.

Puesto que tenemos un voltaje máximo de entrada de 500 V, es necesario calcular la potencia de las resistencias:

$$
P = V I, \qquad I = V / R,
$$

donde P es la potencia, V el voltaje e I la corriente. Entonces:

 $P = V^2 / R$ 

En el caso de la mayor escala:  $R = 500 \text{ k}\Omega$ ,  $P = (500)^2 / 500000$ ,

 $P = 0.5 W$ 

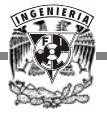

Las resistencias pueden establecerse a 1 W para asegurar la potencia. El divisor de voltaje es la parte inicial del circuito, donde se presentan los voltajes más altos. Después de esta etapa el mayor voltaje no debe sobrepasar los 2.5 V.

Por un lado, la señal de entrada sale del divisor ya reducida y va directo al sumador; por el otro, la señal de control que proviene de la computadora, es desacoplada y conducida a cada transistor, que manipulará la activación del relevador correspondiente.

En el diagrama de la Figura 3.15 se presenta el divisor de voltaje completo, tanto con las señales de entrada como con la parte de control.

Para llevar a cabo el control de los relevadores, salen ocho líneas de la PC a sus respectivos optoacopladores e inversores y se conectan a través de una resistencia a la base de los transistores, proporcionando así el voltaje alto o bajo al interruptor para abrirlo o cerrarlo según sea el caso.

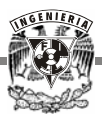

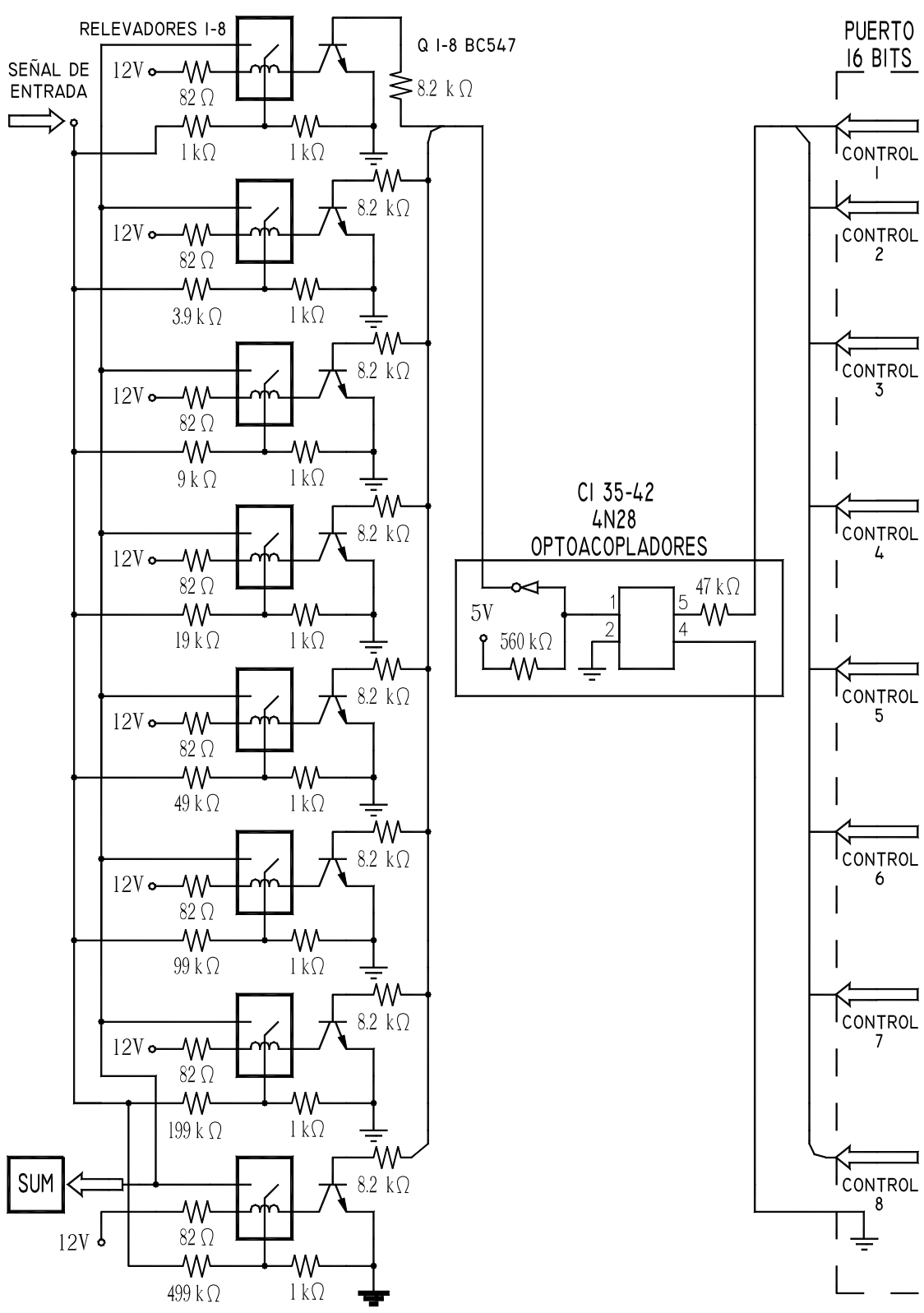

*Figura 3.15 Divisor de voltaje.* 

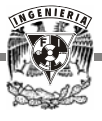

### **3.3.2 Sumador de una componente de corriente directa**

La señal que proviene del divisor puede ser de corriente directa o de alterna. En ambos casos, cuando entra al sumador se le agregan 2.5 V para colocarla arriba de cero. Sin problema pasa a las etapas siguientes y al introducirse a la computadora, el programa resta el mismo voltaje y multiplica la escala por la que fue reducida, desplegando en pantalla la señal original.

A pesar de que la señal de directa no requiere de un *offset*, resultó más eficiente aplicarle el mismo método usado en la de alterna, que construir un hardware diferente para cada señal.

Para asegurar un buen acoplamiento entre la etapa anterior y ésta, se realiza un análisis de ambas. En el caso de la menor escala del divisor de voltaje, con base en el diagrama de la Figura 3.14 tenemos:

> Vo = Ro Vi / ( $\text{Ri}$  + Ro), donde Ro = 1 kΩ y Ri = 1 kΩ  $V_0 = 1000$  Vi /  $(1000 + 1000) = 0.5$  Vi

Considerando la resistencia de entrada al sumador (10 kΩ), el voltaje de salida del divisor se vería afectado de la siguiente forma:

$$
Vo = (1000 // 10000) Vi / (1000 + 1000 // 10000) = 0.476 Vi
$$

El error relativo es:

$$
e_r = (0.5 - 0.476) / 0.5 x 100 = 4.8 %
$$

En el caso más crítico para el divisor de voltaje, se calcula la salida de la mayor escala, es decir, para Ri = 499 kΩ:

$$
Vo = 1000 \text{ Vi} / (499000 + 1000) = 0.0020 \text{ Vi}
$$
  

$$
Vo = (1000 // 10000) \text{ Vi} / (499000 + 1000 // 10000) = 0.0018 \text{ Vi}
$$

el error:

$$
\mathbf{e}_r = (0.0020 - 0.0018) / 0.0020 \times 100 = 10\%
$$

Dado que se altera notoriamente el voltaje de salida, fue necesario colocar un seguidor de voltaje antes del sumador. Éste tiene una alta resistencia de entrada, por lo tanto no afecta el valor de salida del divisor.

El seguidor de voltaje se armó con el TL082, como se ilustra en la Figura 3.16. Éste no tiene ajuste a cero del *offset* interno, pero no causa ningún efecto en el circuito. También se adaptó un seguidor antes de la entrada de los 2.5 V agregados a la señal a medir. Este voltaje se obtuvo de una fuente de 5 V, para lo cual se realizó un arreglo de resistencias.

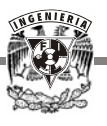

Ya no existe problema alguno para que la señal entre al sumador sin alterar su valor, incluso es posible aumentar el tamaño de las resistencias para manejar voltajes mayores a la entrada sin tener el problema del acoplamiento de impedancia.

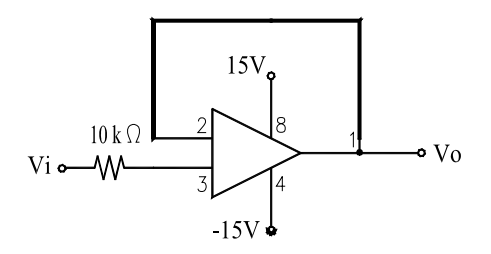

*Figura 3.16 Seguidor de voltaje.* 

En la Figura 3.17 se muestra el diagrama completo del sumador y el seguidor de voltaje. Una vez que la señal sale de esta etapa, se digitaliza por medio de un convertidor.

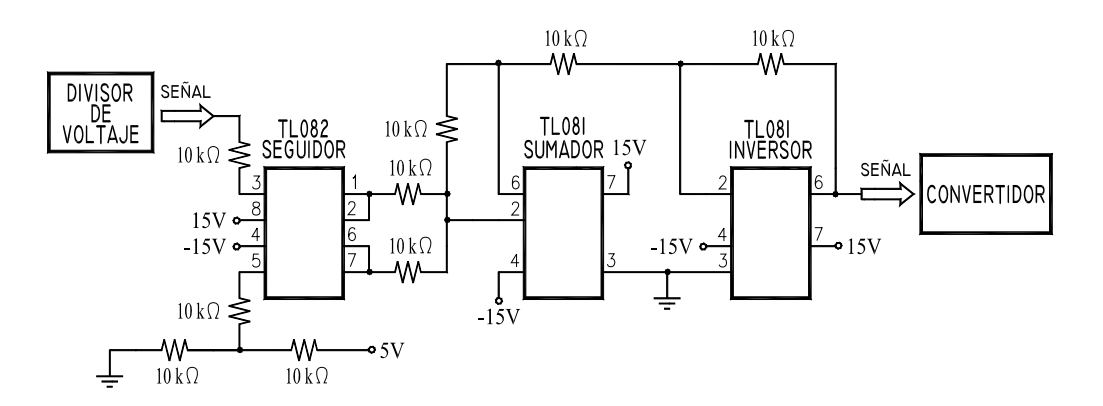

*Figura 3.17 Alambrado del integrado TL081 y TL082.* 

### **3.3.3 Etapa de conversión**

El ciclo comienza mediante un pulso de inicio de conversión, que pone en cero el contador al mismo tiempo que se desbloquea el oscilador. Durante cada fase, mientras que el reloj está en nivel alto, el biestable direccionado es puesto en estado "1" y al bajar a cero la señal de reloj, queda memorizado el estado del comparador, quedando abierta la entrada R del biestable correspondiente. De esta forma, al ocurrir los "n" pulsos de reloj, se producen las sucesivas aproximaciones de la palabra de salida.

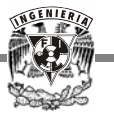

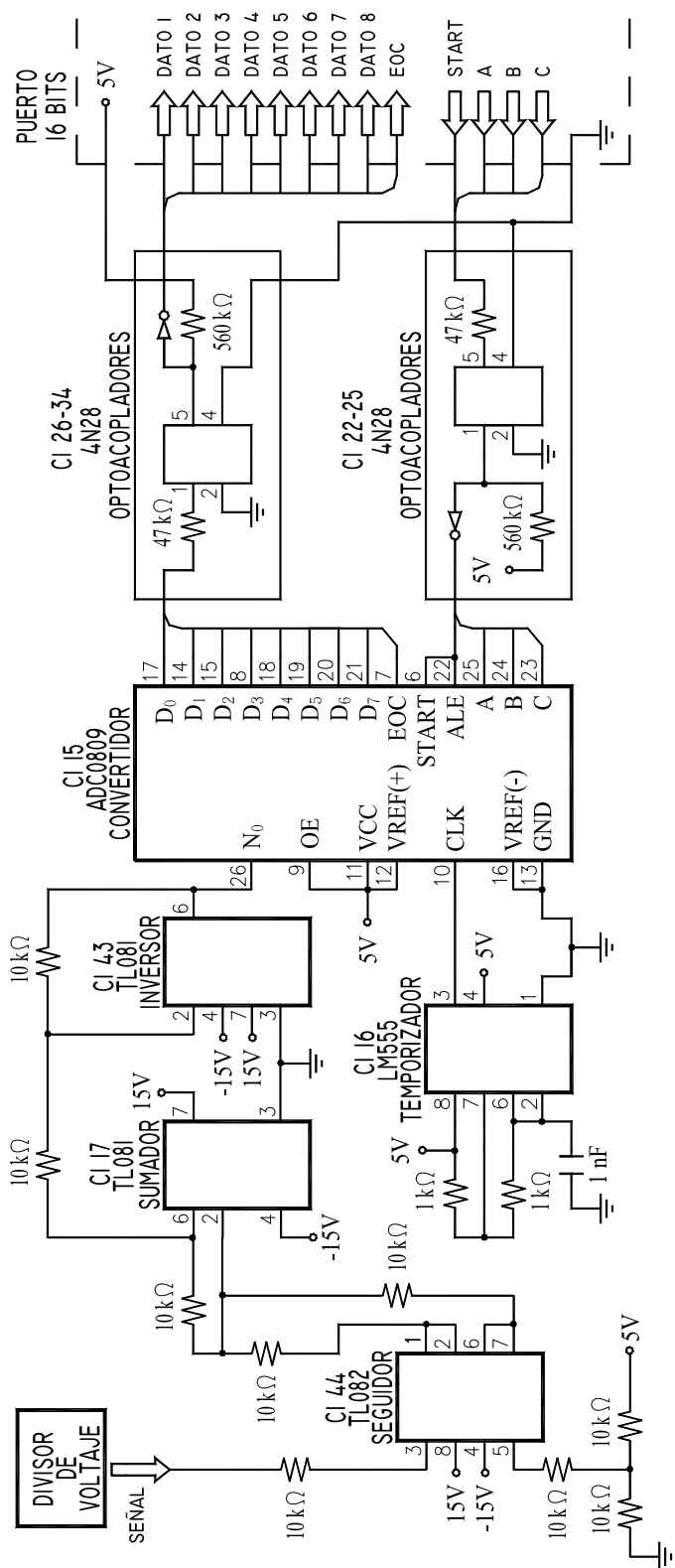

*Figura 3.18 Sumador, etapa de conversión y desacoplamiento.* 

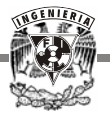

Sólo ocho pulsos de reloj son necesarios para efectuar la conversión. El pin del convertidor EOC (end of conversion) indica con un "1" lógico el momento en que se ha llevado a cabo dicha conversión y los datos pueden ser leídos.

En la Figura 3.18 se presentan integrados el seguidor de voltaje, el sumador, el convertidor, la etapa de desacoplamiento de forma reducida y la entrada al puerto.

Aunque el programa en lenguaje C fue realizado para trabajar con dos entradas (No y  $N_1$ ) y desplegarlas en pantalla simultáneamente, sólo se encuentra conectada una de ellas al convertidor. Es necesario implementar un divisor de voltaje y un sumador por cada entrada extra que se requiera.

Previamente se ha establecido la dirección de la entrada que debe leer.

No se requiere análisis de impedancias para esta etapa. La señal sale del convertidor y entra sin problemas a los optoacopladores. La resolución de este convertidor es 0.019 VCD.

### **3.3.4 Etapa de desacoplamiento**

Está situada después del convertidor y antes de entrar a la computadora, de tal forma, que los datos se introduzcan ya desacoplados. Se conforma de 21 optoacopladores polarizados en cada lado por diferentes fuentes, provenientes de la señal a medir y de la PC respectivamente. En esta etapa se trabaja únicamente con 0 y 5 V.

A la entrada de cada optoacoplador se conectó un inversor, que cambia el estado lógico de su salida, de manera que entregue el mismo voltaje que se le introdujo. Esto facilita el manejo de las señales.

Todo bit que entra y sale de la PC está conectado a un optoacoplador y a un inversor, de tal forma que la tierra de la señal de entrada no tiene relación con la tierra de la computadora.

La configuración óptima para el desacoplamiento de las señales de entrada de cada uno de los canales se determinó mediante experimentación.

Los datos de entrada son conducidos hacia el puerto, ya que deben ser leídos y procesados, así como el EOC es interpretado para continuar correctamente con el procesamiento. La dirección por la cual llega la señal a medir es programada y conducida al circuito a través de los pines A, B y C del convertidor. Los relevadores también son controlados por software desde la computadora, al igual que el inicio de conversión.

Para esta etapa se implementaron dos circuitos, el primero de las señales que salen de la computadora hacia el circuito, y el segundo que lleva la información hacia la PC. A continuación se presentan en las Figuras 3.19 y 3.20 los diagramas de conexión de los circuitos mencionados.

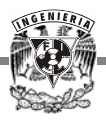

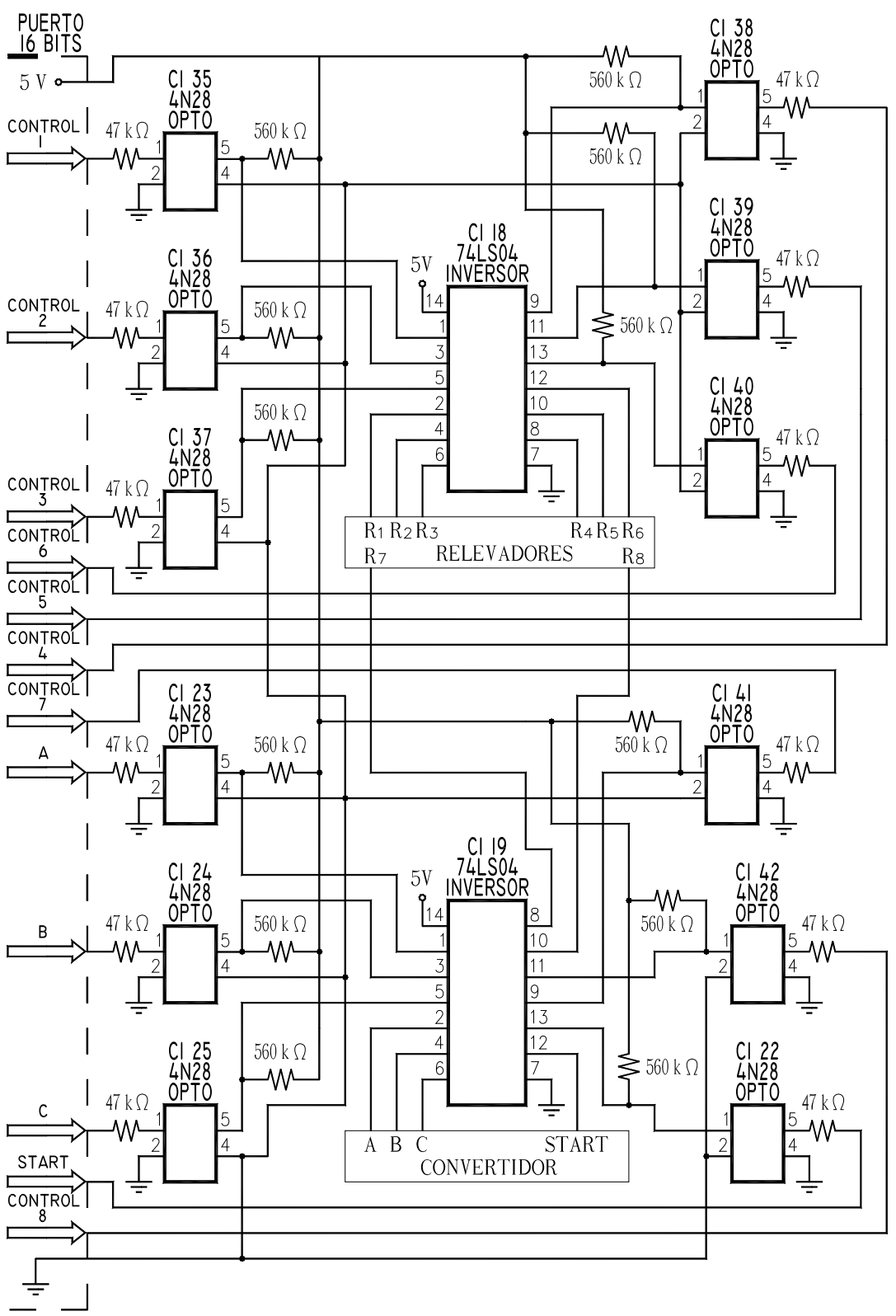

*Figura 3.19 Circuito de inversores y optoacopladores para A, B, C, start y relevadores*.

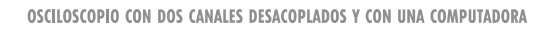

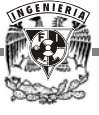

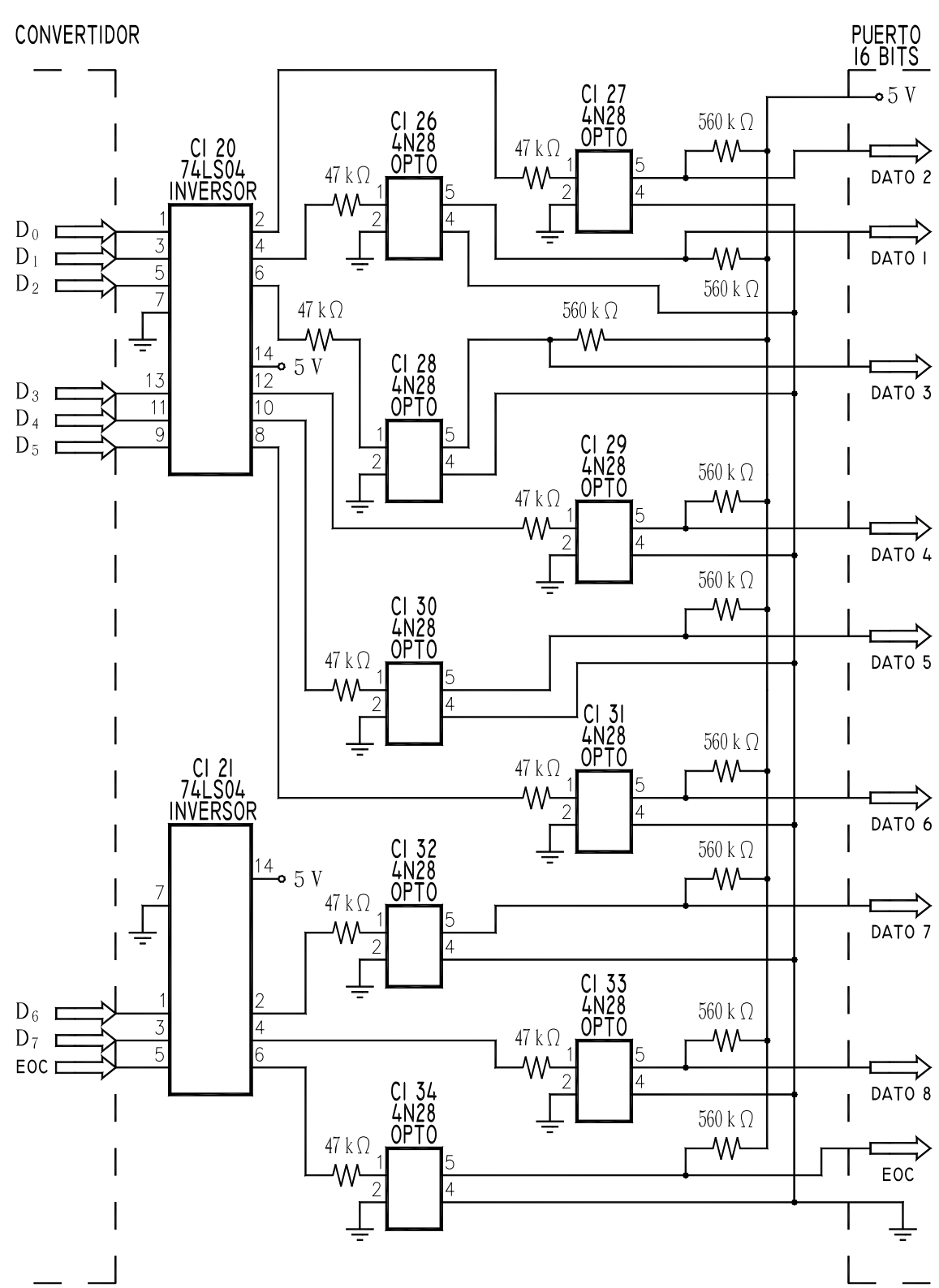

*Figura 3.20 Circuito de inversores y optoacopladores para los datos y EOC*.

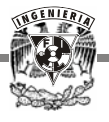

Un punto importante a analizar es cuando la señal ya desacoplada va a ser introducida a la siguiente etapa, en este caso a la computadora. Es necesario asegurar que no se presenten problemas de abanico de salida o *fan out*.

Dado que a la salida del optoacoplador tenemos una corriente de colector de 150 mA, es más que suficiente para soportar a varias entradas TTL, lo que indica que las etapas se acoplan adecuadamente.

## **3.4 PUERTO PARALELO DE 16 BITS**

Está constituido por cinco buffer 74LS244 y dos 74LS245, un latch 74LS373 y otro 74LS374, una compuerta NOR 74LS02, dos multiplexores 74LS138 y 74LS139, una compuerta NAND 74LS00 y otra 74LS10.

Se implementó en una tarjeta ISA (Industry Standard Architecture, Arquitectura Industrial Estándar), maneja un bus de direcciones de 20 bits y uno de datos de 16 bits, además permite trabajar con la mayoría de las señales de interrupción de la PC y utilizar los circuitos de DMA (Acceso Directo a Memoria, por sus siglas en inglés).

Cuenta con 16 bits de entrada y 16 de salida. Las 8 primeras entradas a la computadora, corresponden a los bits de datos que salen del convertidor y llevan la señal que va a desplegarse hacia un buffer del puerto. Se utilizan los bits  $D_0$  a  $D_7$ .

A través del bit más significativo  $D_{15}$ , se introduce a la PC el valor de EOC, proveniente del convertidor. Éste indica cuándo ha finalizado la conversión y es momento de leer los datos, y sólo espera la señal START para reiniciar el proceso nuevamente.

Hay que tener presente que internamente en la PC los bits  $D_0$  a  $D_{15}$  son bidireccionales, pero por medio del puerto se manejan independientemente los bits de entrada respecto a los bits de salida.

Dentro de las señales que salen de la computadora hacia la circuitería está el bit *D<sub>3</sub>*, utilizado para controlar el inicio de conversión de datos mediante el START del convertidor.

Los bits *D8* a *D15* provenientes de un latch del puerto paralelo, son utilizados para manipular el voltaje máximo que puede entrar a la computadora por medio de los relevadores.

La dirección en el convertidor que indica qué entrada está en turno, se establece mediante los bits  $D_0$ ,  $D_1$  y  $D_2$ , que corresponden a los pines A, B y C respectivamente.

Como ya se ha mencionado, las tierras del circuito y de la computadora son independientes entre sí, por tanto, es necesario llevar voltaje de polarización a un extremo de los optoacopladores por parte de la PC, y por el otro alimentarlos con el voltaje de la circuitería y de la señal de entrada.

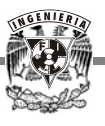

Para este efecto no utilizamos ningún bit, pero sí dos líneas de Vcc y tierra de la tarjeta ISA. En la Figura 3.21 se muestra la fotografía del puerto paralelo de 16 bits.

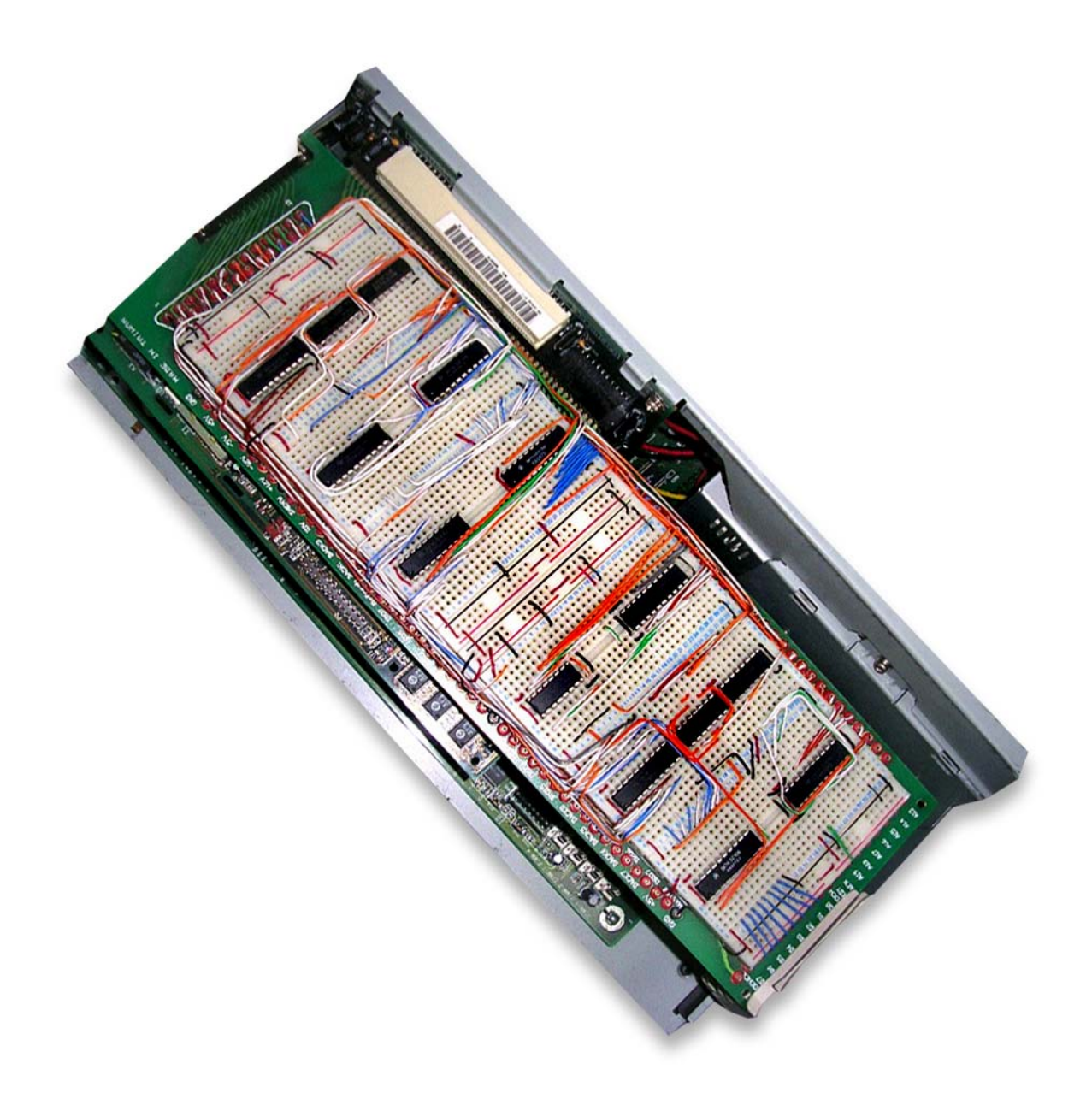

*Figura 3.21 Puerto paralelo de 16 bits.* 

Entonces, el puerto de 16 bits se conecta al circuito a través de 23 líneas, 9 de entrada a la computadora y 14 de salida, incluyendo las de alimentación. En el diagrama de la Figura 3.22 se presenta la conexión del puerto paralelo.

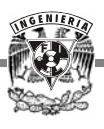

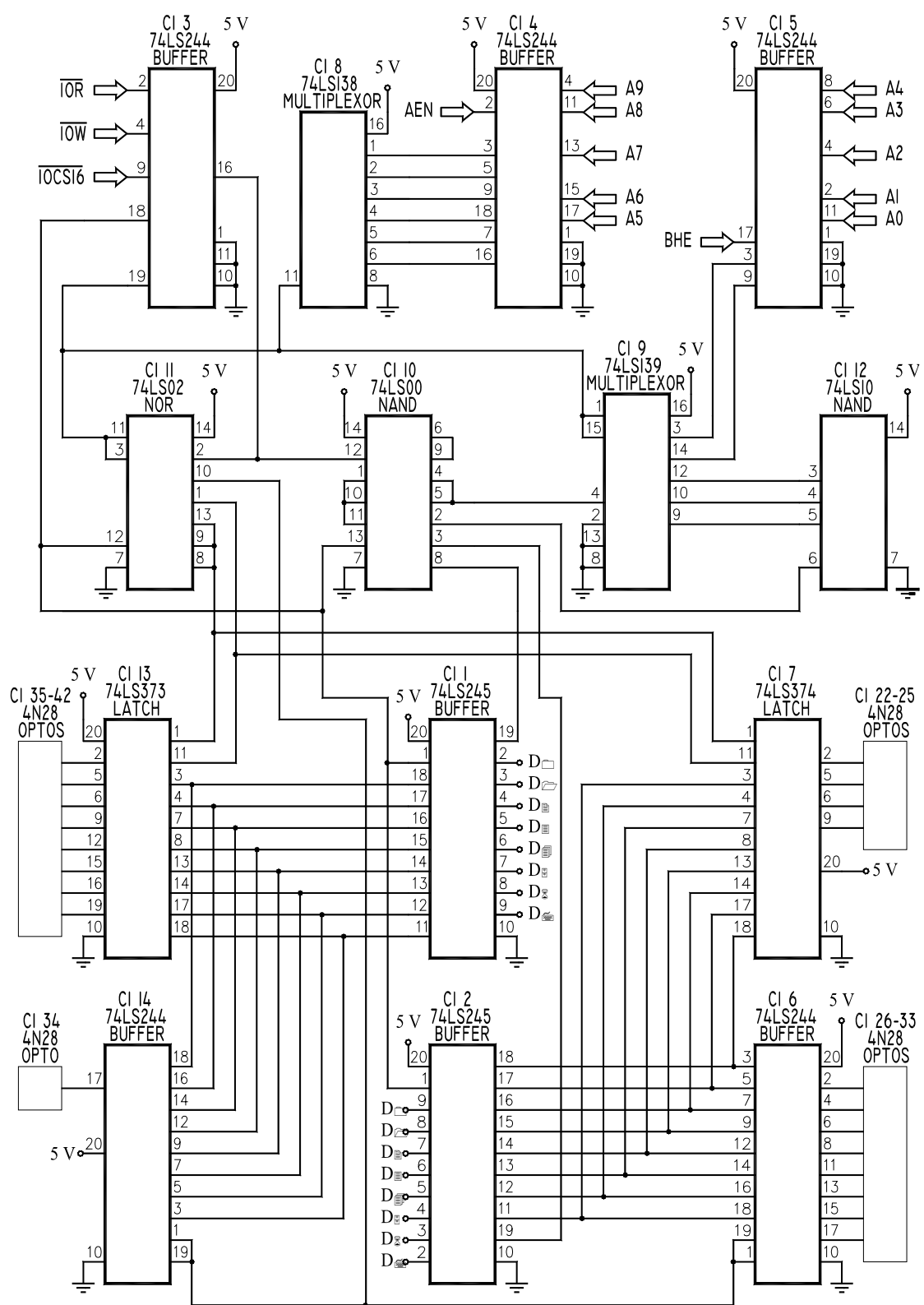

*Figura 3.22 Diagrama del Puerto paralelo de 16 bits.* 

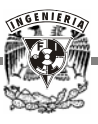

### **3.5 PROGRAMA EN LENGUAJE C**

El programa desarrollado en lenguaje C se encarga de simular una pantalla de osciloscopio, con sus controles y funciones para manipular una señal de alterna o directa y está formado por un programa principal y cinco subrutinas.

Al iniciar el programa, es activado el relevador de mayor escala, para evitar que algún voltaje arriba de 5 V entre a la PC. Posteriormente se lleva a cabo la selección de escala de acuerdo a la magnitud de la señal de entrada. Esto se realiza en dos subrutinas independientes para alterna y directa. En el caso de exceder el voltaje máximo de entrada, automáticamente se apagan los relevadores impidiendo su paso. La Figura 3.23 muestra el diagrama de flujo.

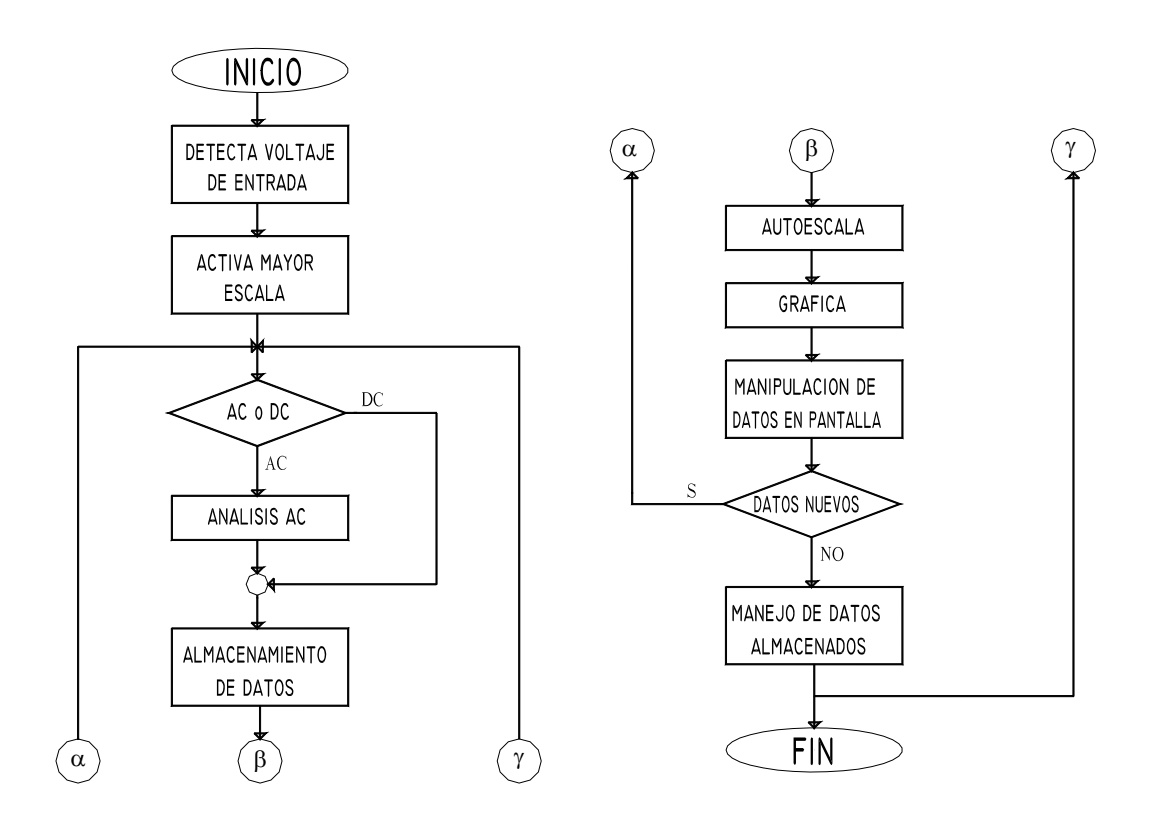

*Figura 3.23 Diagrama de flujo del programa.* 

Debido a que este programa fue creado para funcionar bajo el sistema operativo MS DOS, presenta un problema al trabajar con Windows. Cuando el sistema arranca, manda un voltaje alto a la salida del puerto de 16 bits, lo que provoca la activación de los relevadores. Antes de iniciar el programa es necesario que ninguno de ellos esté funcionando para que no permitan la entrada del voltaje al el circuito sin tener control sobre él.

Por esta razón se creó un programa en lenguaje ensamblador que coloca a los relevadores en su posición de apagado nuevamente. Dicho programa se ejecuta desde el Autoexec y se lista a continuación:

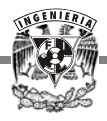

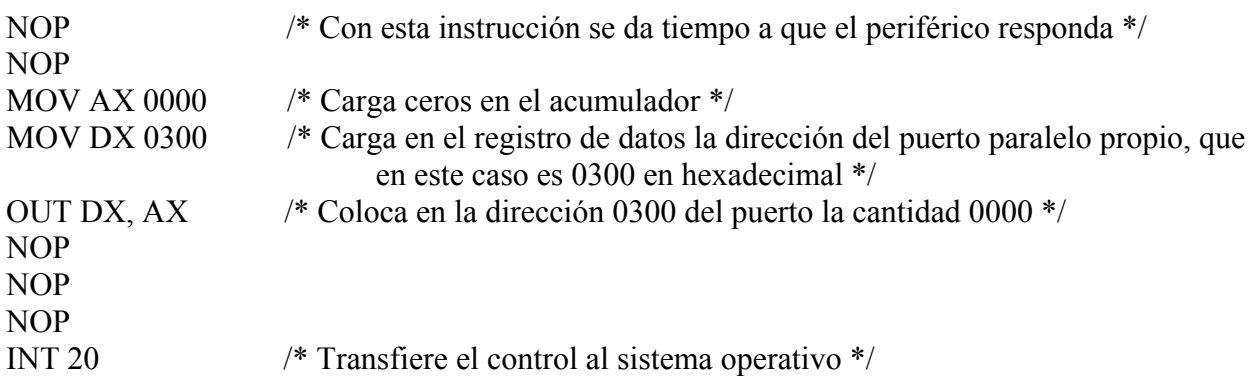

Es común que al terminar de ejecutar el programa queden almacenados números en la dirección del puerto, por lo tanto, es necesario asegurarse que al reiniciar el programa, la dirección del puerto se encuentre en ceros para la correcta ejecución del mismo.

Los datos de entrada pueden ser almacenados y/o congelados para su análisis posterior. El usuario tiene la opción de manejar simultáneamente dos señales y manipularlas haciendo uso de los controles que se presentan en pantalla. El ratón interactúa al mismo tiempo con el procesamiento de la información.

En el apéndice se incluye el listado del programa, en el que se explica detalladamente cómo trabaja éste.

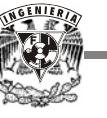

# **CAPÍTULO 4**

## **RESULTADOS**

La idea de esta tesis, es presentar un proyecto que funcione como se especificó al inicio, pero que además pueda ser mejorado. En este caso el sistema trabaja cumpliendo con las especificaciones, pero puede rehacerse de manera más completa.

El osciloscopio cuenta con un solo canal de entrada, sin embargo es capaz de trabajar con un mayor número de ellos, simplemente realizando las debidas implementaciones.

Este proyecto se probó con las señales y fuentes proporcionadas por el asesor y por el alumno tesista, por ende no se realizaron pruebas con voltajes mayores a 127 V de alterna y 24 V de directa. Para llevar a cabo mediciones de voltajes mayores a los mencionados, es necesario cambiar algunos componentes del circuito que sean adecuados para soportar dichas tensiones. Los cálculos realizados consideran las modificaciones pertinentes.

Se pretendía darle al trabajo una presentación gráfica aceptable, lo que llevó a buscar un lenguaje de programación que cubriera con las expectativas planteadas. Visual Basic fue la primera opción, ya que proporciona un despliegue de ventanas que permiten un manejo fácil y sencillo al usuario, además de un gran aspecto visual.

Surgieron algunos problemas de comunicación entre el puerto paralelo y el circuito al tratar de crear el programa en Visual Basic. La lectura de la señal se volvió excesivamente lenta y progresivamente se perdió el control y la relación con los datos de entrada.

A pesar de contar con profesores capacitados y alumnos avanzados a los cuales recurrir por asesoría, no fue posible solucionar dicho problema y como la idea básica es que el proyecto funcione con equipo obsoleto, la mejor opción fue desarrollarlo en lenguaje C.

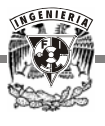

Éste no tiene limitantes de memoria o procesamiento, aunque el manejo de las señales generadas por el ratón no es sencilla en comparación con los lenguajes "visuales" como Visual Basic. Sin embargo, fue posible la construcción de una interfaz gráfica con el usuario de manera rudimentaria, pero suficiente para cubrir las necesidades que se tienen en este proyecto, incluso es posible darle una mejor presentación gráfica de la que aquí se expone.

Por las razones anteriores el lenguaje C funcionó perfectamente para el proyecto.

## **4.1 PRUEBAS DE ERROR Y MODIFICACIONES**

El principal objetivo en cualquier medición es establecer el valor o la tendencia de alguna variable, basado en el valor que sugiere el instrumento de medición, por lo tanto, el resultado depende del diseño de éste.

Algunas de las características más importantes a considerar en un instrumento de medición son las siguientes:

- **Exactitud.** Es la cercanía con la cual la lectura de un instrumento se aproxima al valor verdadero de la variable que se mide. Se relaciona con el *error absoluto* (Є), que se define como la diferencia entre el *valor verdadero* (x) aplicado a un sistema de medición y el *valor indicado por el sistema* ( x*i*):

$$
C = x - x_i
$$

A partir del error absoluto se puede determinar el *error de exactitud porcentual* (*A*), definido como:

$$
A = \{1 - (|\mathcal{E}| / x) \} \times 100
$$

- **Precisión.** O repetibilidad de un sistema de medición se refiere a la capacidad del sistema para indicar un valor particular con aplicaciones repetidas pero independientes de un valor de entrada específico. La repetibilidad se basa en una medición estadística llamada desviación estándar  $S_x$ , una medida de la variación en la salida para determinada entrada. El valor especificado se presenta en términos del error esperado como un porcentaje de la desviación estándar entre el valor medio:

$$
e_{\text{precision}} = (S_x / \bar{x}) x 100
$$

donde  $\Theta_{precision}$  es el *error de precisión porcentual*,  $\bar{x}$  es el valor medio y  $S_x$  es la *desviación estándar* expresada como:

$$
S_x = \{1 / (N-1) \sum_{i=1}^{N} (x_i - \overline{x})^2 \}^{1/2}
$$

en donde *N* es el total de mediciones, x*i* representa cada medición, *i* es igual a 1 hasta *N* y *x* es el *valor medio* de la muestra, el cual se obtiene de:

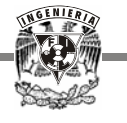

$$
\bar{x} = \{1/N\} \sum_{i=1}^{N} x_i
$$

- **Sensibilidad.** Es la relación de la señal de salida o respuesta del instrumento con respecto al cambio de entrada o variable medida.
- **Resolución.** Es el cambio mínimo del valor medido al cual el instrumento responde.

Con el propósito de evaluar la viabilidad del osciloscopio, se llevaron a cabo varias pruebas. Inicialmente se tomaron 5 mediciones de voltaje por cada una de las 4 primeras escalas del divisor, para comparar el valor real con el medido.

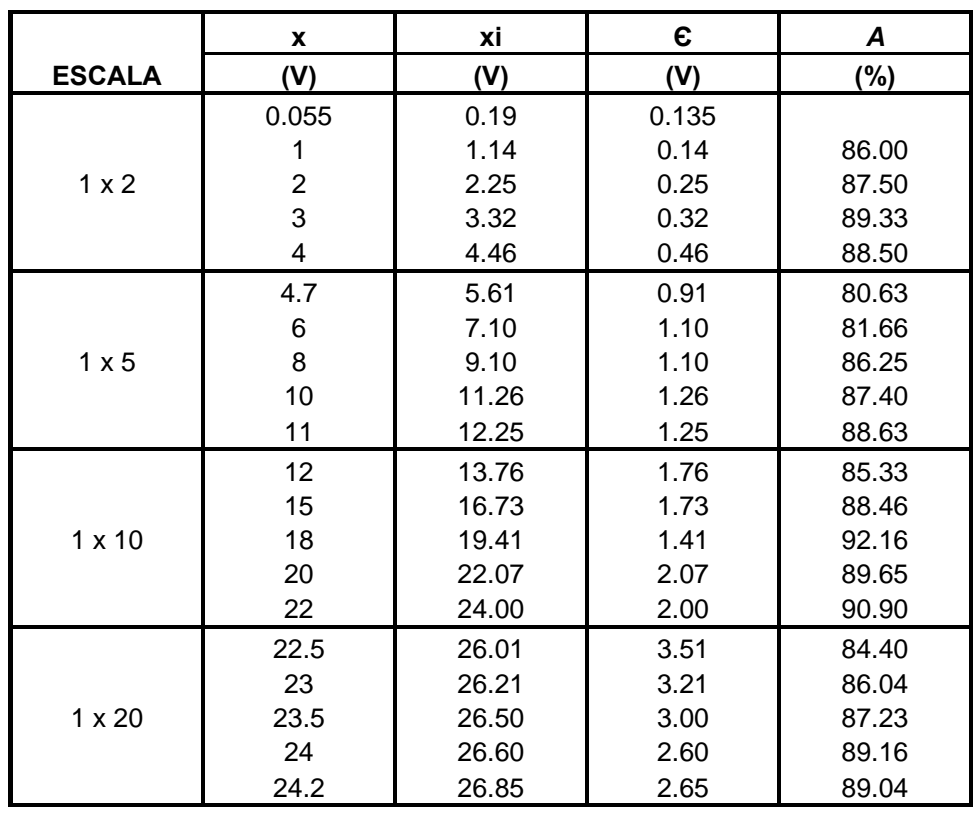

#### *Tabla 4.1 Muestra 1, error absoluto y porcentaje de exactitud.*

Como se pudo observar el porcentaje de exactitud es muy bajo, incluso para valores de voltaje cercanos a cero no fue posible obtenerlo.

Una causa probable es el voltaje de referencia del convertidor. Teóricamente debe ser de 0 V para la entrada negativa y 5 V para la positiva. El cálculo de conversión se realizó con dichos valores, pero en realidad no eran exactos.

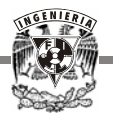

Para reducir el error absoluto se trató de corregir el voltaje de referencia del convertidor, pero dado que la fuente utilizada no proporciona los valores requeridos, fue necesario hacer ajustes a la relación de conversión, considerando un voltaje de referencia positivo de 5.05 V, obteniendo así el valor exacto de voltaje a la salida del convertidor.

La Tabla 4.2 presenta la muestra tomada después de corregir el problema, al igual que los resultados finales.

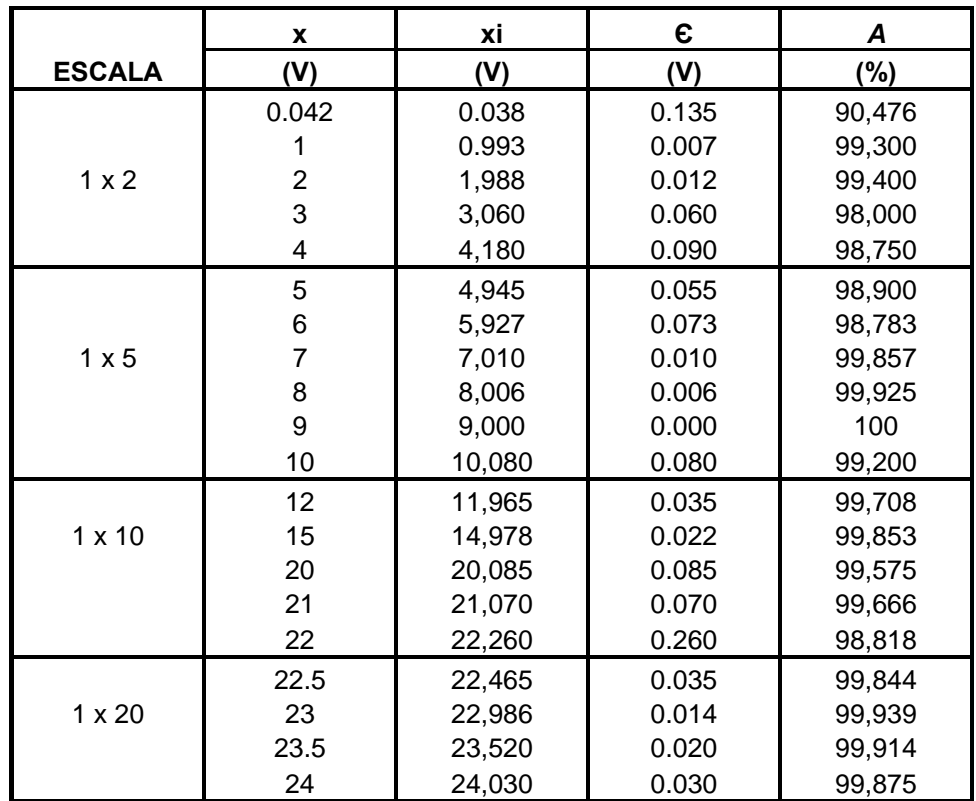

### *Tabla 4.2 Muestra 2, error absoluto y porcentaje de exactitud.*

El porcentaje de exactitud mejoró considerablemente, aunque sigue siendo bajo para valores cercanos a 0 V.

Las mediciones se realizaron simultáneamente con un osciloscopio del laboratorio y el desarrollado en esta tesis para comparar los resultados expuestos.

Otra característica importante a considerar es la precisión. Para conocerla se llevaron a cabo mediciones repetidas de un solo valor de voltaje que se muestran en la Tabla 4.3.

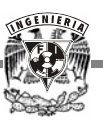

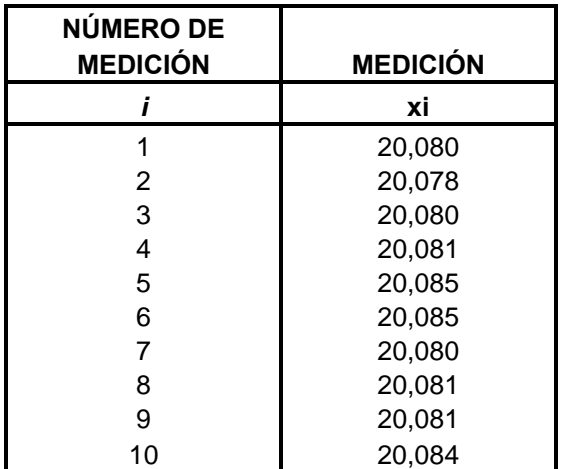

#### *Tabla 4.3 Muestra 3.*

Para obtener la precisión en términos del porcentaje de error esperado, se debe conocer el valor medio y la desviación estándar.

$$
\bar{x} = \{1/10\} \sum_{i=1}^{10} x_i = 200.815 / 10 = 20.0815
$$

$$
S_x = \{1 / (10-1)\sum_{i=1}^{10} (x_i - \overline{x})^2\}^{1/2} = \{ (1 / 9) (5.05 \times 10^{-5})\}^{1/2} = 0.0023687
$$

por lo tanto el porcentaje de error es:

$$
e_{\text{precision}} = (S_x / \overline{x}) x 100 = (0.0023687 / 20.0815) x 100 = 0.01179 %
$$

Como se puede observar el error es muy pequeño, por lo tanto, la precisión del osciloscopio es buena.

#### **4.2 RESULTADOS**

Las variables extrañas que afectan los datos medidos pueden describirse como ruido e interferencia. El *ruido* es una variación aleatoria del valor de la señal medida como una consecuencia de la variación de variables extrañas. Algunos ejemplos incluyen el control incompleto de una variable, condiciones ambientales que afectan la variable medida y/o el sistema de medición o ruido térmico que causa el movimiento aleatorio de electrones inducido por temperatura dentro del cableado. Una variable completamente controlada no contiene ruido

La *interferencia* produce tendencias determinísticas no deseables en el valor medido debido a variables extrañas. Una forma común en los instrumentos eléctricos es la de una onda sinusoidal sobrepuesta a la trayectoria de la señal medida.

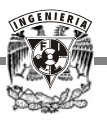

Existen otros ejemplos que comprenden variaciones determinísticas bien definidas en condiciones ambientales, como ruido de la línea de potencia de corriente alterna total (60 ó 50 Hz) o ruido de arco de lámparas fluorescentes (120 ó 100 Hz), interferencia electromagnética (EMI) e interferencia de radiofrecuencia (rf). La realimentación de zumbido y sonido acústico en discursos públicos y en sistemas de audio son ejemplos inmediatos de efectos de interferencia que se sobreponen a una señal deseada.

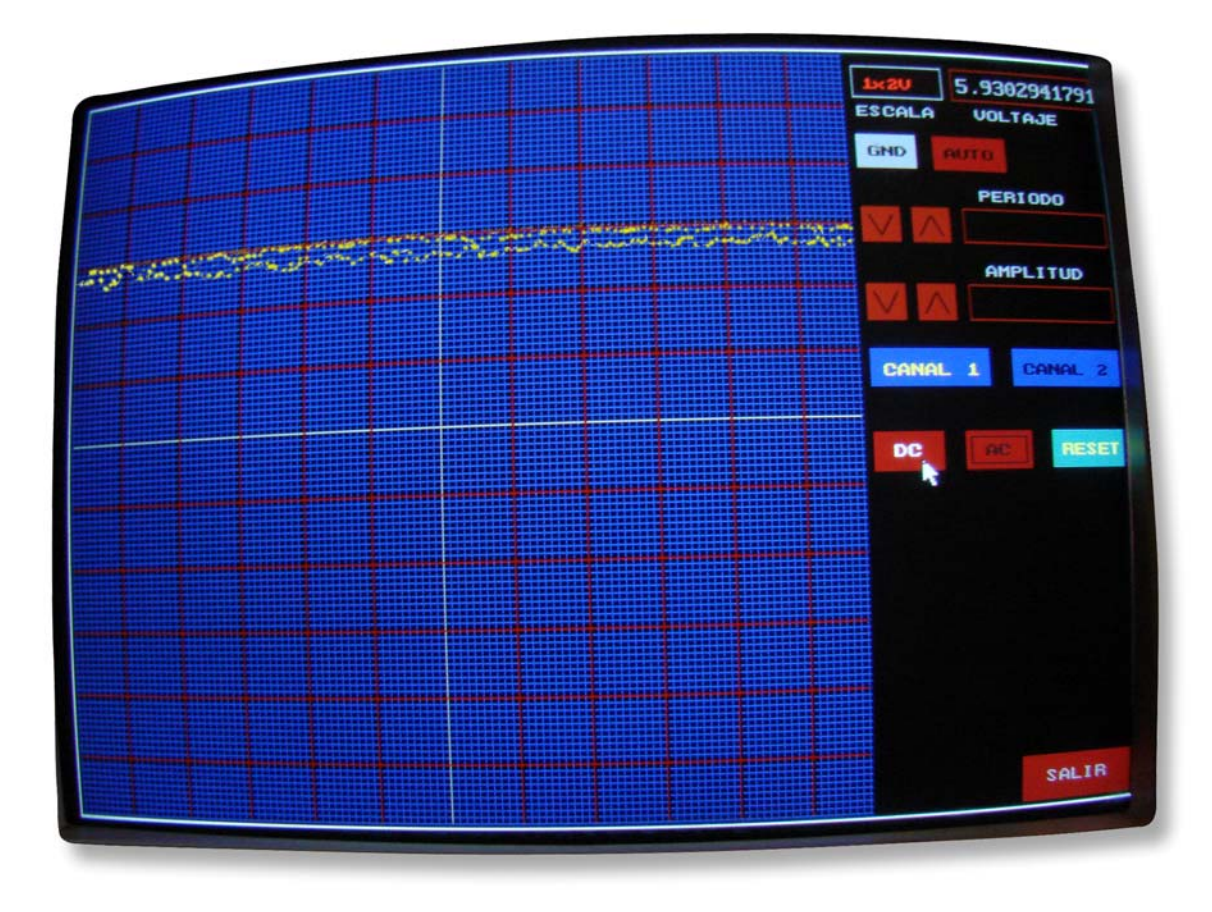

### *Figura 4.1 Medición de una señal de corriente directa con interferencia.*

Una situación no deseada surge si el periodo de la interferencia es mayor que el periodo sobre el cual se hace la medición, ya que la interferencia impondrá una falsa tendencia en el comportamiento de la variable medida.

La Figura 4.1 representa la medición de una señal de corriente directa realizada con el osciloscopio desarrollado en esta tesis en la que se observa cierta interferencia, la cual no era

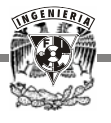

constante en todas las mediciones, como se ve en la Figura 4.2. Ésto indica la forma en que afecta a la señal medida el medio ambiente en el que se lleva a cabo dicha medición.

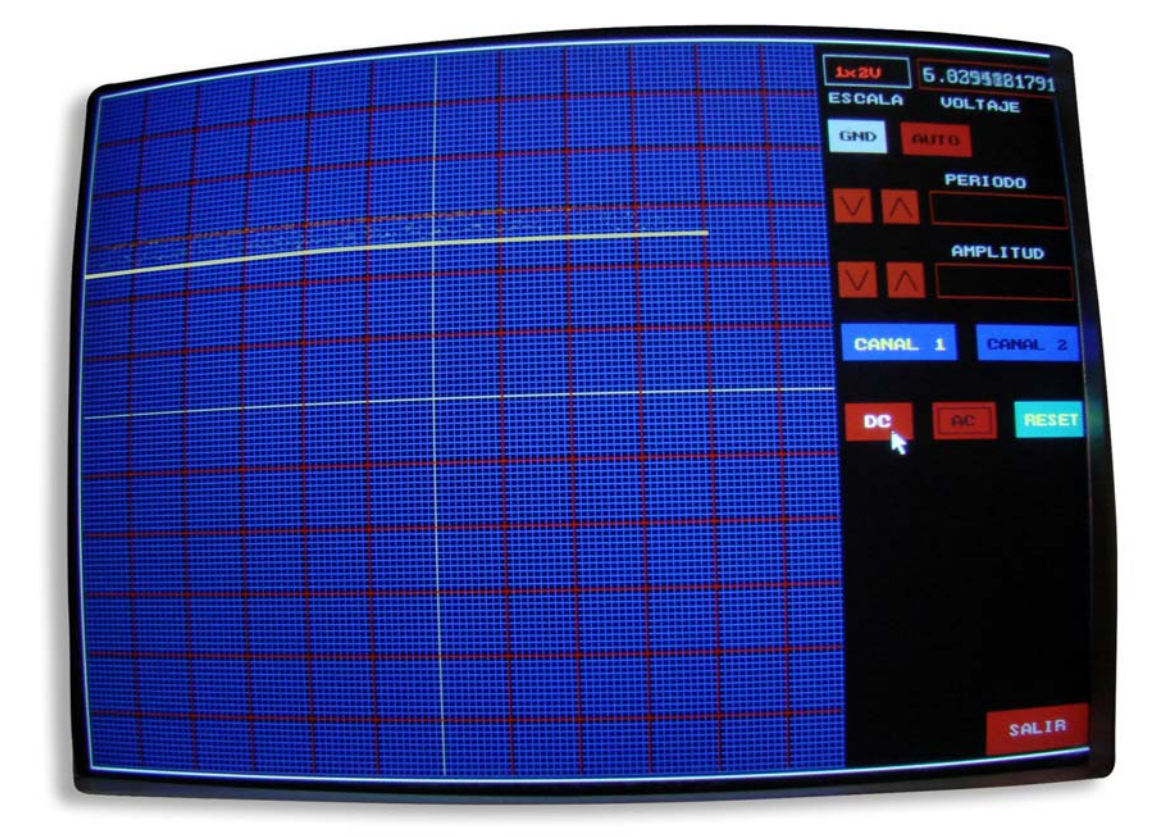

### *Figura 4.2 Medición de una señal de corriente directa sin interferencia.*

Un objetivo importante de un plan de medición es llevarlo a cabo de manera que modifique las tendencias de interferencia para que aparezcan como variaciones aleatorias en el conjunto de datos. Aunque esto aumentaría la dispersión en los valores medidos de un conjunto de datos, ésta puede manejarse mediante la estadística.

Es importante eliminar falsas tendencias en un conjunto de datos, ya que de otra manera conducirían a una interpretación errónea de los datos. Los métodos aleatorios son accesibles para que puedan incorporarse fácilmente en el plan de medición y minimizar o eliminar las tendencias de interferencia

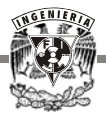

Aunque el análisis de la incertidumbre en la etapa de diseño es un primer paso esencial en el diseño de un sistema de medición para guiar la evaluación de viabilidad y selección del instrumento, es necesario un análisis detallado para asignar valores de incertidumbre a un resultado real medido.

En la Figura 4.3 se muestra la medición de una señal sinusoidal de corriente alterna. Ésta tiene una frecuencia de 0.16 Hz y un voltaje pico a pico de 10 V. Cada cuadro de la pantalla corresponde a 3 S.

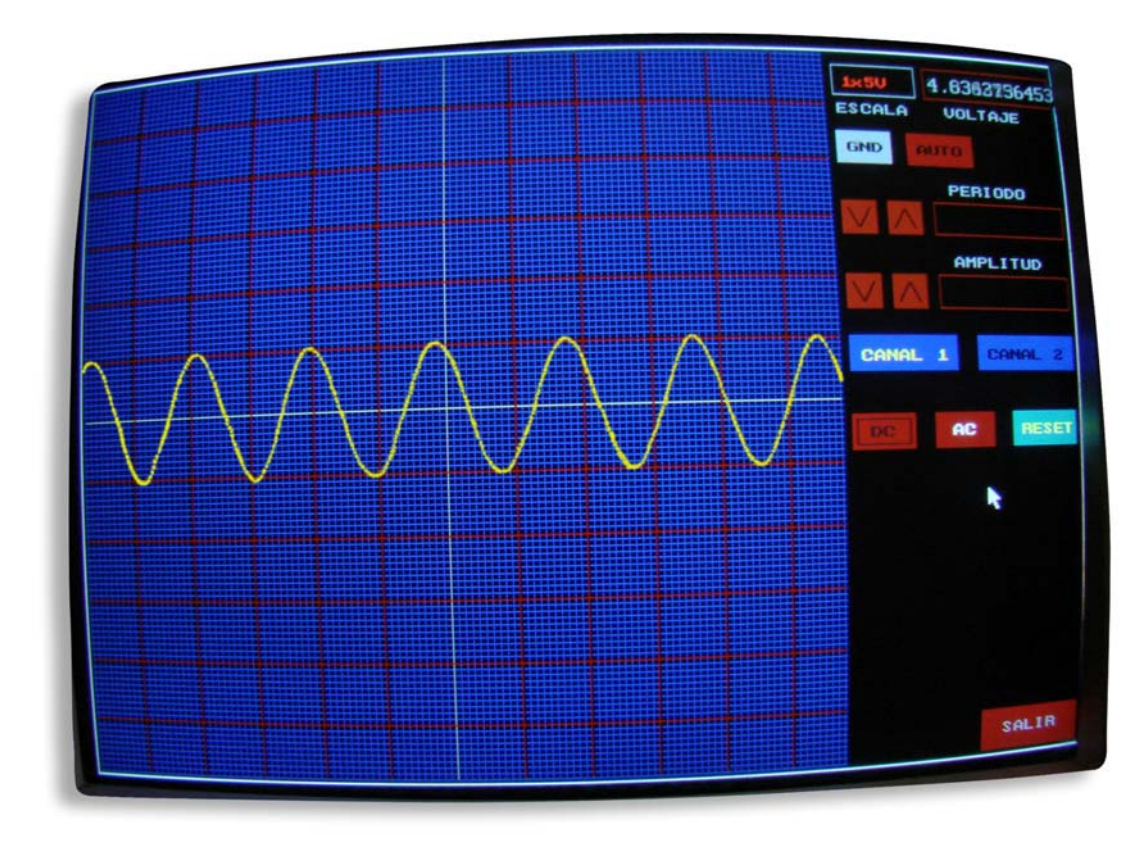

*Figura 4.3 Medición de una señal de corriente alterna.* 

Si se aumenta mucho la frecuencia de la señal, en la pantalla del osciloscopio no se observa claramente la sinusoidal. Es posible corregir este problema modificando parte del software.

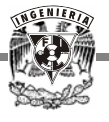

Esta misma señal fue medida con un osciloscopio del laboratorio de 100 MHz, pero fue imposible compararla con la de la Figura 4.3 ya que la frecuencia es muy baja para éste y no la despliega en pantalla.

Para facilitar la búsqueda de errores de medición, se considera el proceso de medición como aquel que consiste de 3 pasos distintos: la calibración, la adquisición de datos y la reducción de datos. Dentro de cada uno de estos grupos de fuentes de error, el objetivo es listar los tipos de errores encontrados y ubicarlos en su grupo. Si un error se coloca en un grupo incorrecto no importa tanto, ya que la incertidumbre final no cambiará.

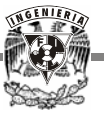

# **CAPÍTULO 5**

# **CONCLUSIONES Y RECOMENDACIONES**

### **5.1 CONCLUSIONES**

Se detectaron algunos problemas al dibujar la grafica de la señal de entrada en tiempo real. Inicialmente el despliegue de ésta se realizó limpiando completamente la pantalla y redibujándola por cada valor de voltaje leído, pero no da una buena imagen y se vuelve impráctico. Posteriormente se decidió simplemente borrar cada punto de la gráfica. Con esto se da una mejor presentación visual, pero aún persiste cierta vibración en pantalla.

Finalmente se resolvió con el trazo en pantalla de porciones de señales obtenidas en los instantes posteriores a la conclusión del despliegue inmediata anterior, y así sucesivamente; de esta manera la visualización de la señal de entrada es similar a la que se obtiene con el uso de un osciloscopio real, y su utilidad para la medición de los parámetros de dicha señal no se pierde.

Otro problema se presentó al graficar una señal de alterna mayor a 10 Hz, ya que se vuelve difícil distinguir la forma de la señal en la pantalla. Para resolver el problema sería suficiente con unir los puntos graficados mediante líneas

Por otro lado fue necesario sustituir algunos integrados en la etapa de componente de directa, ya que los amplificadores utilizados proporcionaban un offset extra al de diseño, distorsionando el valor real. También se adaptó un seguidor de voltaje para solucionar el problema de impedancias presentado en la misma etapa, sin embargo, no resultó relevante utilizar componentes tan completos como en el caso del sumador.

Se le realizaron pruebas a un solo canal, pero fue suficiente para mostrar el objetivo que se persigue con este proyecto. No obstante, se puede considerar que el mayor logro de este trabajo

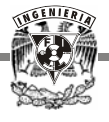

fue la formación obtenida como participante en el proyecto, en el que se requirió aplicar conocimientos para la resolución de problemas reales, así como la reutilización del equipo obsoleto.

Con este sistema se puede abastecer a una gran cantidad de estudiantes para los laboratorios obteniendo el doble beneficio de evitar la eliminación de equipo en buen estado de funcionamiento que por su antigüedad ya no se utiliza, y proporcionar equipamiento necesario a los laboratorios.

## **5.2 RECOMENDACIONES**

Es deseable que el diseño de soluciones de control electrónico de dispositivos incluya la idea de aprovechar equipo de cómputo obsoleto, y de esta manera contribuir a la preservación del medio ambiente así como a la economía de las instituciones educativas.

Los alumnos que cursan las carreras de electrónica, computación y áreas similares requieren del uso en sus laboratorios de equipo de medición e instrumentación para su aprendizaje. Una posibilidad de ser partícipes de su propia formación es incluir en los planes de estudio el desarrollo, tanto de programas de cómputo como de circuitos electrónicos para la implementación de este tipo de dispositivos, obteniendo así un doble beneficio al incrementar los instrumentos de medición que se requieren para sus prácticas, y reafirmando los conocimientos adquiridos al aplicarlos directamente en el desarrollo de este tipo de trabajos.

El trabajo aquí presentado contribuye directamente con la economía de la Universidad, al reutilizar equipo de cómputo que ya ha sido desplazado por la tecnología actual, además permite un mejor aprendizaje de los alumnos al contar con equipo de medición suficiente para el desarrollo de sus prácticas de laboratorio.

No sólo obtienen el beneficio del equipo como tal, sino que éste puede formar parte de su educación al convertirse en una práctica más a realizar, permitiendo que lo conozcan, implementen y lo desarrollen para mejorarlo.

Si todo el equipo de cómputo que no está en funcionamiento se canaliza a los laboratorios de electricidad y electrónica, se obtendrían varios beneficios, ya que los alumnos pueden utilizarlos para practicar y aprender, además de convertirlos en nuevos instrumento de trabajo.

Resulta ser de gran importancia involucrar a profesores de carrera y a alumnos tesistas en la resolución de problemas reales que surgen de la sociedad, pues además de ser una actividad sumamente enriquecedora, conlleva la ventaja adicional de propiciar la formación de los alumnos, facilitar su integración a la comunidad y hacerlos concientes del compromiso social que tiene la ingeniería en la búsqueda del desarrollo y el beneficio de todos los sectores de la nación.

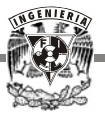

# **APÉNDICE**

# **SOFTWARE DE PROGRAMACIÓN DEL SISTEMA**

En el software siguiente se explica detalladamente como trabaja el programa:

#define endcase #define endif #define endfor #define endwhile #include<stdio.h> #include<graphics.h> #include<stdlib.h> #include<conio.h> #include<time.h> #include<dos.h> #include<math.h>

typedef float autoescala; typedef float graficay2; typedef float vectordato;

void osciloscopio(int,int);

/\*\*\*\*\*\*\*\*\*\*\*\*\*\*\*\*\*\*\*\*\*\*\*\*\*\*\*\*\*\*\*\*\*\*\*\*\*\*\*\*\*\*\*\*\*\*\*\*\*\*\*\*\*\*\*\*\*\*\*\*\*\*\*\*\*\*\*\*\*\*\*\*\*\*\*\*

Definición para el ratón

\*\*\*\*\*\*\*\*\*\*\*\*\*\*\*\*\*\*\*\*\*\*\*\*\*\*\*\*\*\*\*\*\*\*\*\*\*\*\*\*\*\*\*\*\*\*\*\*\*\*\*\*\*\*\*\*\*\*\*\*\*\*\*\*\*\*\*\*\*\*\*\*\*\*\*\*/

void mouse\_win(int minx, int maxx, int miny, int maxy); void mouse\_curs(int show\_hide\_init);
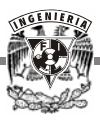

```
int mouse bout();
void mouse_pos(int *mouse_x, int *mouse_y);
void mouse_set(int x, int y);union REGS Regs;
Programa principal
main()autoescala AE[3];
  graficay2 y[460];
  vectordato vd[450];
  void autoescalaDC(autoescala*,int,int,int,float,float);
  void autoescalaAC(autoescala*,int,int,int,float,float);
  int grafica(graficay2*,int,int,int,float);
  void senal(graficay2*,vectordato*,int,int,int,int);
  int act x=1, act y=1, btnpres;
  int maxx, maxy, gmode, gdriver=DETECT, errorcode, cad=0, canal=2;
  initgraph(&gdriver,&gmode,"\\tcc\\bgi");
  errorcode=graphresult();
  if(errorcode != grOk){
      printf("Graphics error:%s\n", grapherrormsg(errorcode));
      printf("press any key to halt:");
      getch();
      exit(1);}endif
  maxx = getmax(x);maxy = getmaxy();Llama a la subrutina Osciloscopio para simular la pantalla y los controles en el monitor
  osciloscopio(maxx,maxy);
  outtextxy(maxx-145,300,"INDIQUE EL CANAL");
  outtextxy(maxx-150,315,"Y EL TIPO DE SE¥AL");
  Se define que tipo de operación va a realizar el usuario dependiendo del control que señales
```
con el mouse. 

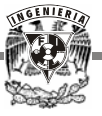

```
mouse curs(1);
dofbtnpres=mouse_bout();
   mouse_pos(&act_x,&act_y);switch(btnpres){
     case 0x0:
         break:
     case 0x1:\{Selecciona el canal que va a utilizar.
         if(act_x>=(maxx-160)&& \arct_{\text{2x}} = (max x - 160)act y>=200&&
         act_y \le 222}
             canal=0;
             setfillstyle(SOLID_FILL,BLACK);
             bar(maxx-145,300, maxx-5,310);
             setcolor(YELLOW);
             outtextxy(maxx-152,209,"CANAL 1");
             setcolor(BLACK);
             outtextxy(maxx-68,209,"CANAL 2");
         } else if(act_x>=(maxx-75) && act_x <= (maxx-5) && act_y >=200 &&
         act_y \le 222}{
             canal=1;
             setfillstyle(SOLID_FILL,BLACK);
             bar(maxx-145,300,maxx-5,310);setcolor(YELLOW);
             outtextxy(maxx-68,209,"CANAL 2");
             setcolor(BLACK);
             outtextxy(maxx-152,209,"CANAL 1");
         \}endif
         Se selecciona el tipo de señal a medir.
         if(act x>=479 && act x<=519 && act y>=250 && act y<=272){
             cad=1;setfillstyle(SOLID FILL, BLACK);
             bar(maxx-150,300, maxx-5,325);
```
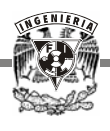

Se seleccionó botón de CD y llama a la subrutina señal senal(y,vd,maxx,maxy,cad,canal);

}else if(act\_x>=533 && act\_x<=573 &&act\_y>=250 && act\_y<=272){  $cad=2$ : setfillstyle(SOLID\_FILL,BLACK);  $bar(maxx-150,300,maxx-5,325);$ 

Se seleccionó botón de AC y llama a la subrutina señal senal(y,vd,maxx,maxy,cad,canal);

} else if(act\_x>=587 && act\_x<=634 && act\_y>=250 && act\_y<=272){

Se seleccionó el botón de RESET. Si está realizando alguna tarea se detiene y reinicia el programa.

 $cad=3$ ;

osciloscopio(maxx,maxy);

setfillstyle(SOLID\_FILL,BLACK); bar(maxx-158,13, maxx-107, 31);  $bar(maxx-98, 12, maxx-6, 32);$ setcolor(RED); outtextxy(maxx-145,300,"INDIQUE EL CANAL"); outtextxy(maxx-150,315,"Y EL TIPO DE SE¥AL");

} else if(act\_x>=563 && act\_x<=634 && act\_y>=448 && act\_y<=475)

Se seleccionó botón de SALIR. Termina el programa

```
cad=4:
```
endif }break; }endcase

```
\text{while}(\text{cad}!=4);
```
 $outport(0x300,0x00);$  $\text{closegraph}()$ ;

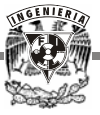

## return $(0)$ ; }

/\*\*\*\*\*\*\*\*\*\*\*\*\*\*\*\*\*\*\*\*\*\*\*\*\*\*\*\*\*\*\*\*\*\*\*\*\*\*\*\*\*\*\*\*\*\*\*\*\*\*\*\*\*\*\*\*\*\*\*\*\*\*\*\*\*\*\*\*\*\*\*\*\*\*\*\* Fin del programa principal e inicio de subrutinas.

\*\*\*\*\*\*\*\*\*\*\*\*\*\*\*\*\*\*\*\*\*\*\*\*\*\*\*\*\*\*\*\*\*\*\*\*\*\*\*\*\*\*\*\*\*\*\*\*\*\*\*\*\*\*\*\*\*\*\*\*\*\*\*\*\*\*\*\*\*\*\*\*\*\*\*\*/

void osciloscopio(int maxx,int maxy){

 setcolor(WHITE); rectangle(0,0,maxx,maxy);

 setfillstyle(HATCH\_FILL,BLUE); bar(3,3,maxx-166,maxy-3);

 setfillstyle(SOLID\_FILL,BROWN); bar(maxx-160,109,maxx-138,131); bar(maxx-130,109,maxx-108,131);

 bar(maxx-160,159,maxx-138,181); bar(maxx-130,159,maxx-108,181);

 setfillstyle(SOLID\_FILL,RED); bar(maxx-75,maxy-31,maxx-5,maxy-4); bar(maxx-160,250,maxx-120,272); bar(maxx-106,250,maxx-66,272); bar(maxx-114,60,maxx-69,82);

 setfillstyle(SOLID\_FILL,CYAN); bar(maxx-52,250,maxx-5,272); setcolor(YELLOW); outtextxy(maxx-45,258,"RESET");

 setcolor(LIGHTGRAY); rectangle(maxx-160,11,maxx-105,33); outtextxy(maxx-158,40,"ESCALA");

 setcolor(BROWN); rectangle(maxx-99,11,maxx-5,33); rectangle(maxx-99,109,maxx-5,131); rectangle(maxx-99,159,maxx-5,181);

setcolor(0); line(maxx-156,114,maxx-149,127); line(maxx-149,127,maxx-142,114); line(maxx-126,127,maxx-119,114);

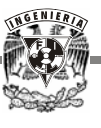

 line(maxx-119,114,maxx-112,127); line(maxx-156,164,maxx-149,177); line(maxx-149,177,maxx-142,164); line(maxx-126,177,maxx-119,164); line(maxx-119,164,maxx-112,177);

 setfillstyle(SOLID\_FILL,LIGHTGRAY); bar(maxx-160,60,maxx-125,82);

 setcolor(BLACK); outtextxy(maxx-153,68,"GND"); outtextxy(maxx-107,68,"AUTO");

setcolor(7); outtextxy(maxx-60,maxy-21,"SALIR"); outtextxy(maxx-85,40,"VOLTAJE"); outtextxy(maxx-87,97,"PERIODO"); outtextxy(maxx-87,147,"AMPLITUD");

 setfillstyle(SOLID\_FILL,DARKGRAY); bar(maxx-160,200,maxx-90,222); bar(maxx-75,200,maxx-5,222); setcolor(YELLOW); outtextxy(maxx-152,209,"CANAL 1"); outtextxy(maxx-68,209,"CANAL 2");

 setcolor(8); rectangle(maxx-157,253,maxx-123,269); rectangle(maxx-103,253,maxx-69,269); outtextxy(maxx-148,258,"DC"); outtextxy(maxx-94,258,"AC");

> setcolor(7);  $line(4,240, max-167, (maxy/2)+1);$ line(240,4,240,maxy-4);

 setcolor(RED); line(4,200,maxx-167,200); line(4,160,maxx-167,160); line(4,120,maxx-167,120); line(4,80,maxx-167,80); line(4,40,maxx-167,40); line(4,280,maxx-167,280); line(4,320,maxx-167,320); line(4,360,maxx-167,360);

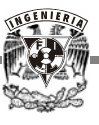

```
 line(4,400,maxx-167,400); 
        line(4,440,maxx-167,440); 
        line(40,4,40,maxy-4); 
        line(80,4,80,maxy-4); 
        line(120,4,120,maxy-4); 
        line(160,4,160,maxy-4); 
        line(200,4,200,maxy-4); 
        line(280,4,280,maxy-4); 
        line(320,4,320,maxy-4); 
        line(360,4,360,maxy-4); 
        line(400,4,400,maxy-4); 
        line(440,4,440,maxy-4); 
} 
/**************************************************************************** 
 En la función señal se lleva a cabo la recepción de los datos y su clasificación. 
****************************************************************************/ 
void senal(graficay2* y,vectordato* vd,int maxx,int maxy,int cad){ 
    autoescala AE[4]; 
    void autoescalaDC(autoescala*,int,int,int,float); 
    void autoescalaAC(autoescala*,int,int,int,float,float,int); 
   int grafica(graficay2*,int,int,int,float);
    int aux1,escala=500,ciclo=0,pmax,vol1=0,gdato=0; 
    unsigned int dir,hbyte,lbyte,eoc,dat,aux,relevador=0x8000; 
   unsigned int delt=1,yceros; 
    float voltaje,y2,vreal,volmax=0,error=.092; 
  dir=0x300:
   setcolor(0);
   aux1=escala; 
    /************************************************************************** 
    Manda el pulso de inicio al START y activa el relevador de mayor escala. 
    **************************************************************************/ 
    outport(dir,0x00+relevador); 
    outport(dir,0x08+relevador); 
    outport(dir,0x00+relevador); 
    dat=inport(dir); 
   pmax=459/delt;
```
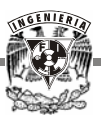

```
for(yceros=0;yceros<=pmax;yceros++){
  y[yceros] = maxy/2;}endfor
Empieza ciclo de lectura de datos.
dofhbyte=(dat>>8)&0xff;
  eoc=(hbyte\gg7) \& 0x1;Verifica el valor de EOC para asegurar que la conversión ha concluido y lee el dato.
  while (eoc!=1)dat=import(dir);hbyte=(dat \gg 8)&0xff;
    eoc=(hbyte>>7) \& 0x1;}endwhile
  dat=import(dir);lbyte=dat&0xff;
  Convierte los bits de datos en el valor de voltaje original.
  voltaje=((float)lbyte*5/255)+error;
  vreal = (voltage - 2.62)*escala;
  vd[gdato]=vreal;
  if(gdate==449)\text{gdato}=0;else
    \text{gdato++}:endif
  if(cad==1)Llama a la subrutina autoescalaDC si fue seleccionado el botón de DC.
   autoescalaDC(AE,aux1,escala,maxx,vreal);
```
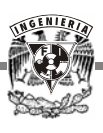

 setcolor(RED); rectangle(maxx-157,253,maxx-123,269); setcolor(WHITE); outtextxy(maxx-148,258,"DC"); setcolor(8); rectangle(maxx-103,253,maxx-69,269); outtextxy(maxx-94,258,"AC");

}else if(cad==2){

/\*\*\*\*\*\*\*\*\*\*\*\*\*\*\*\*\*\*\*\*\*\*\*\*\*\*\*\*\*\*\*\*\*\*\*\*\*\*\*\*\*\*\*\*\*\*\*\*\*\*\*\*\*\*\*\*\*\*\*\*\*\*\*\*\*\*\*

 Llama a la subrutina autoescalaAC si fue seleccionado el botón de AC. \*\*\*\*\*\*\*\*\*\*\*\*\*\*\*\*\*\*\*\*\*\*\*\*\*\*\*\*\*\*\*\*\*\*\*\*\*\*\*\*\*\*\*\*\*\*\*\*\*\*\*\*\*\*\*\*\*\*\*\*\*\*\*\*\*\*\*/ autoescalaAC(AE,aux1,escala,maxx,vreal,volmax,vol1);

```
 setcolor(RED); 
 rectangle(maxx-103,253,maxx-69,269); 
 setcolor(WHITE); 
 outtextxy(maxx-94,258,"AC"); 
setcolor(8);
 rectangle(maxx-157,253,maxx-123,269); 
 outtextxy(maxx-148,258,"DC");
```
}endif

 y2=AE[0]; escala=AE[1]; relevador=AE[2];

```
 gotoxy(61,25); 
 printf("%f",voltaje); 
 aux=dat;
```
 gotoxy(69,2); printf("%f",vreal);

/\*\*\*\*\*\*\*\*\*\*\*\*\*\*\*\*\*\*\*\*\*\*\*\*\*\*\*\*\*\*\*\*\*\*\*\*\*\*\*\*\*\*\*\*\*\*\*\*\*\*\*\*\*\*\*\*\*\*\*\*\*\*\*\*\*\*\*\*\*

Llama a la subrutina gráfica, que dibuja en pantalla el dato en proceso.

\*\*\*\*\*\*\*\*\*\*\*\*\*\*\*\*\*\*\*\*\*\*\*\*\*\*\*\*\*\*\*\*\*\*\*\*\*\*\*\*\*\*\*\*\*\*\*\*\*\*\*\*\*\*\*\*\*\*\*\*\*\*\*\*\*\*\*\*\*/

```
 ciclo=grafica(y,ciclo,pmax,delt,y2);
```
while( $aux = -dat$ ){ outport(dir,0x00+relevador); outport(dir,0x08+relevador); outport(dir,0x00+relevador);

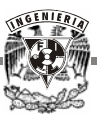

 $dat=import(dir);$ }endwhile

 $\}$ while(mouse\_bout()==0);

```
Termina ciclo de lectura de datos y apaga todos los relevadores.
outport(0x300,0x00);return;
```
Se encarga de seleccionar la escala adecuada a la magnitud de la señal de entrada y es de gran importancia ya que previene que un exceso de voltaje entre al circuito y dañe los componentes de este y de la computadora. Procesa sólo el voltaje de directa.

```
void autoescalaDC(autoescala *AEDC, int aux1, int escala, int maxx, float vreal){
   float y2, relevador;
```

```
if(aux1!=\text{escala}){
     setfillstyle(SOLID_FILL,BLACK);
     bar(maxx-158, 13, maxx-107, 31);}endif
```
 $setcolor(12);$ 

 $\mathcal{E}$ 

```
if(vreal/500>2.35){
  relevant=0x00;setcolor(RED);
```

```
outtextxy(200,100,"EXCESO DE VOLTAJE");
  outtextxy(maxx-155,20," ");
  y2=0;
}else if(vreal/500<=2.35 && vreal/200>2.35){
  relevador=0x8000;
  \text{escala}=500:
  outtextxy(maxx-155,20,"1x200V");
  y2=240-vreal/200*40;
}else if(vreal/200<=2.35 && vreal/100>2.35){
  relevador=0x4000;
  \text{escala}=200;
  outtextxy(maxx-155,20,"1x100V");
  y2=240-vreal/100*40;
```
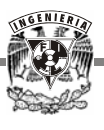

 relevador=0x2000; escala=100; outtextxy(maxx-155,20,"1x50V"); y2=240-vreal/50\*40; }else if(vreal/50<=2.35 && vreal/20>2.35){ relevador=0x1000; escala=50; outtextxy(maxx-155,20,"1x20V"); y2=240-vreal/20\*40; }else if(vreal/20<=2.35 && vreal/10>2.35){ relevador=0x800; escala=20; outtextxy(maxx-155,20,"1x10V"); y2=240-vreal/10\*40; }else if(vreal/10<=2.35 && vreal/5>2.35){ relevador=0x400; escala=10; outtextxy(maxx-155,20,"1x5V");  $y2=240$ -vreal/5 $*40$ ; }else if(vreal/5<=2.35 && vreal/2>2.35){ relevador=0x200; escala=5; outtextxy(maxx-155,20,"1x2V"); y2=240-vreal/2\*40; }else{ relevador=0x100; escala=2; outtextxy(maxx-155,20,"1x1V"); y2=240-vreal\*40; }endif

 $AEDC[0]=y2;$  AEDC[1]=escala; AEDC[2]=relevador;

return;

} /\*\*\*\*\*\*\*\*\*\*\*\*\*\*\*\*\*\*\*\*\*\*\*\*\*\*\*\*\*\*\*\*\*\*\*\*\*\*\*\*\*\*\*\*\*\*\*\*\*\*\*\*\*\*\*\*\*\*\*\*\*\*\*\*\*\*\*\*\*\*\*\*\*\*\*\*

Realiza la misma función que la anterior pero se encarga de procesar las señales de corriente alterna.

```
****************************************************************************/
```
void autoescalaAC(autoescala \*AEAC,int aux1,int escala,int maxx,float vreal,float volmax,int  $vol1$ }{

float y2,relevador;

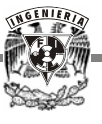

```
 if(aux1!=escala){ 
      setfillstyle(SOLID_FILL,BLACK); 
      bar(maxx-158,13,maxx-107,31); 
 }endif 
 if(volmax<fabs(vreal)) 
      volmax=vreal; 
 endif 
if(vreal==0 && vol1==1){
      volmax=0; 
     vol1=0;
\text{else if}(\text{vreal} == 0)vol1=1;
 endif 
setcolor(12);
 if(fabs(volmax)/500>2.35){ 
      relevador=0x00; 
      setcolor(RED); 
      outtextxy(200,100,"EXCESO DE VOLTAJE"); 
     outtextxy(maxx-155,20," ");
     y2=0;
 }else if(fabs(volmax)/500<=2.35 && fabs(volmax)/200>2.35){ 
      relevador=0x8000; 
      escala=500; 
      outtextxy(maxx-155,20,"1x200V"); 
      y2=237-vreal/200*40; 
 }else if(fabs(volmax)/200<=2.35 && fabs(volmax)/100>2.35){ 
      relevador=0x4000; 
      escala=200; 
      outtextxy(maxx-155,20,"1x100V"); 
      y2=237-vreal/100*40; 
 }else if(fabs(volmax)/100<=2.35 && fabs(volmax)/50>2.35){ 
      relevador=0x2000; 
      escala=100; 
      outtextxy(maxx-155,20,"1x50V"); 
      y2=237-vreal/50*40; 
 }else if(fabs(volmax)/50<=2.35 && fabs(volmax)/20>2.35){ 
      relevador=0x1000; 
      escala=50; 
      outtextxy(maxx-155,20,"1x20V"); 
      y2=237-vreal/20*40; 
 }else if(fabs(volmax)/20<=2.35 && fabs(volmax)/10>2.35){ 
      relevador=0x800; 
      escala=20;
```
}

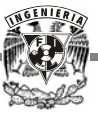

```
 outtextxy(maxx-155,20,"1x10V"); 
         y2=237-vreal/10*40; 
    }else if(fabs(volmax)/10<=2.35 && fabs(volmax)/5>2.35){ 
         relevador=0x400; 
         escala=10; 
         outtextxy(maxx-155,20,"1x5V"); 
         y2=237-vreal/5*40; 
    }else if(fabs(volmax)/5<=2.35 && fabs(volmax)/2>2.35){ 
         relevador=0x200; 
         escala=5; 
         outtextxy(maxx-155,20,"1x2V"); 
         y2=237-vreal/2*40; 
    }else{ 
         relevador=0x100; 
         escala=2; 
         outtextxy(maxx-155,20,"1x1V"); 
         y2=237-vreal*40; 
    }endif 
   AEAC[0]=y2; AEAC[1]=escala; 
    AEAC[2]=relevador; 
    return; 
/**************************************************************************** 
 Tiene como función graficar el voltaje de entrada con el valor real 
****************************************************************************/ 
int grafica(graficay2 *y,int ciclo,int pmax,int delt,float y2){ 
    int tiempo,j,grafica,color[460]; 
    y[ciclo]=y2; 
    if(ciclo<pmax) 
         ciclo++; 
         else 
         ciclo=0; 
    endif 
   j=ciclo; 
    tiempo=10; 
    for(grafica=0;grafica<pmax;grafica++){ 
        if(j>0)if(tiempo==10) color[grafica]=getpixel(tiempo+delt,y[j-1]);
```
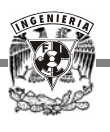

```
 putpixel(tiempo+delt,y[j-1],14); 
           }else{ 
                color[grafica]=getpixel(tiempo+delt,y[j-1]); 
                putpixel(tiempo+delt,y[j-1],14); 
          }endif 
       }else{ 
         if(tiempo==10)\{ color[grafica]=getpixel(tiempo+delt,y[pmax]); 
                putpixel(tiempo+delt,y[pmax],14); 
          }else{ 
                color[grafica]=getpixel(tiempo+delt,y[pmax]); 
                putpixel(tiempo+delt,y[pmax],14); 
          }endif 
          j=pmax+1; 
       }endif 
       j--; 
       tiempo=tiempo+delt; 
 }endfor 
 j=ciclo; 
 tiempo=10; 
 for(grafica=0;grafica<pmax;grafica++){ 
      if(j>0)if(tiempo==10) putpixel(tiempo+delt,y[j-1],color[grafica]); 
          }else{ 
                putpixel(tiempo+delt,y[j-1],color[grafica]); 
           }endif 
       }else{ 
         if(tiempo==10)\{ putpixel(tiempo+delt,y[pmax],color[grafica]); 
          }else{ 
                putpixel(tiempo+delt,y[pmax],color[grafica]); 
          }endif 
          j=pmax+1; 
       }endif 
      j--; tiempo=tiempo+delt; 
 }endfor 
 return(ciclo);
```
}

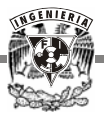

```
/****************************************************************************
```

```
 Las siguientes son subrutinas para el funcionamiento del mouse
****************************************************************************/ 
void mouse_win(int minx, int maxx, int miny, int maxy){ 
   \text{Regs.x.ax} = 0x07;\text{Regs.x.cs} = \text{minx};\text{Regs.x.dx} = \text{maxx}; int86(0x33, &Regs, &Regs); 
   Regs.x.ax =0x08;
   \text{Regs.x.cs} = \text{miny};\text{Regs.x.dx} = \text{maxy}; int86(0x33, &Regs, &Regs); 
} 
void mouse_curs(int show_hide_init){ 
   Regs.x.ax = show\_hide\_init; int86(0x33, &Regs, &Regs); 
} 
int mouse_bout(){ 
   \text{Regs.x.ax} = 0x03; int86(0x33, &Regs, &Regs); 
    return(Regs.x.bx); 
} 
void mouse_pos(int *mouse_x, int *mouse_y){ 
   \text{Regs.x.ax} = 0 \times 03;
    int86(0x33, &Regs, &Regs); 
   *mouse_x = Regs.x.cx;
   *mouse_y = Regs.x.dx;
} 
void mouse_set(int x, int y){ 
   \text{Regs.x.ax} = 0 \times 04;
   \text{Regs.x.cs} = x;\text{Regs.x.dx} = y; int86(0x33, &Regs, &Regs);
```

```
}
```
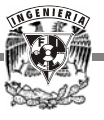

## **BIBLIOGRAFÍA Y REFERENCIAS**

1 Gloria Mata Hernández, *Prácticas de laboratorio de Medición e Instrumentación,* UNAM, Facultad de Ingeniería, División de Ingeniería Mecánica y Eléctrica, Departamento de Ingeniería de Control.

2 Forrest M.Mims III, *Enginer's Mini-Notebook,* Op Amp., IC Circuits, (Siliconcepts Book, USA), (1985).

3 *Fast and LS TTL Dat*a, (Motorola, USA), "LS TTL family", (1994).

4 B. W. Kerninghan & D. M. Ritchie, *Lenguaje de programación* C, (Prentice Hall Hispanoamericana, México), 294 pp., (1991).

5 K. Weiskamp and L. Heiny, *Gráficas poderosas con Turbo C++,* (Megabyte, Grupo Noriega Editores, México), (1994).

6 B. Brey, *The Intel Microprocessors 8086/8088, 80186, 80286, 80386 and 80486, Architecture, Programming and Interfacin*g, (Merril, USA), 452 pp., (1991).

7 R. White, *How computers work,* Second edition, Illustrated by T.E. Downs and S. Ishida, (Ziff-Davis Pess, EmeryVille, California).

8 Michael Tisher, Bruno Jennrich, *PC Interno 5*, Computec Marcombo, (Alfaomega grupo editor), Parte dos – Bios y Hardware.

9 Richard S. Figliola, Donald E. Beasley, *Mediciones mecánicas, teoría y diseño*, Clemson University, Tercera edición, (Alfaomega).

- JCGR Web Site. *El Puerto paralelo*. http://www.angelfire.com/pa2/jcgr/tecnica/tecnica.htm
- Gianluca Gentili. *Todo acerca de los puertos paralelos.* http://www.monografias.com/trabajos/paraleos/paralelos.shtml - arriba

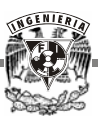

- Interruptores. http://r-luis.xbot.es/icdatos/4066.html
- Opto acopladores. http://html.rincondelvago.com/optoacopladores.html
- Opto acopladores. http://electronred.iespaña.es/optoacopla.html
- Relevadores. *De Wikipedia, la encicloedia libre* http://es.wikipedia.org/wiki/Rel%C3%A9
- Relevadores. *De Wikipedia, la encicloedia libre* http://members.tripod.com/~MoisesRBB/adc.html